## **ПРОГРАММНОЕ ОБЕСПЕЧЕНИЕ ДЛЯ СИСТЕМЫ АВТОМАТИЧЕСКОГО УПРАВЛЕНИЯ ВЕНТИЛЯЦИОННОЙ УСТАНОВКОЙ.**

## **ИНСТРУКЦИЯ ПОЛЬЗОВАТЕЛЯ.**

**Версия ПО 1.56 (Контролеры pCO3 и pCO5)**

#### **ОГЛАВЛЕНИЕ** CUCTEMHLIE TDEEORAHUS U KOHOULOORAHUE  $11$ CIACTEMHLIE TPEEORAHIAS  $12$  $1.2.1$  $122$  $123$  $124$  $1.2.4.1$  $1.2.5$  $1.2.6$  $1.3$  $\overline{2}$  $21$  $211$  $2.1.2$  $213$  $214$  $215$  $2.1.6$  $2.2$  $2.2.1$  $2.2.2$  $223$  $224$  $225$  $2.2.6$  $2261$  $2.2.6.2$  $2.2.7$  $2.2.8$  $23$  $231$ 2.3.1.1  $2312$  $2.3.2$ 2.3.2.1  $2.3.3$ Регулирование температуры приточного воздуха с компенсацией уставки по температуре в помещении (Каскадное регулирование 234 - 26  $2.3.4.1$  $2312$ Регулирование температуры воздуха в помещении с нейтральной зоной, ограничением температуры приточного воздуха и с 235  $\sim$  28  $2351$ 2.3.5.2 2.3.5.3  $2.3.6$ Регулирование температуры воздуха в помещении с нейтральной зоной, ограничением температуры приточного воздуха и с  $30^{\circ}$  $2361$ 2.3.6.2 2.3.6.3  $2.3.7$  $2.3.7.1$ 2.3.7.2 2373 2.3.7.4  $2.4$  $241$  $242$ **Увлажнение**  $\sim$  34  $2421$  $2422$  $243$  $25$ УПРАВЛЕНИЕ ВОЛЯНЫМИ НАГРЕВАТЕЛЯМИ ...  $251$  $252$ -37

# **CAREL**

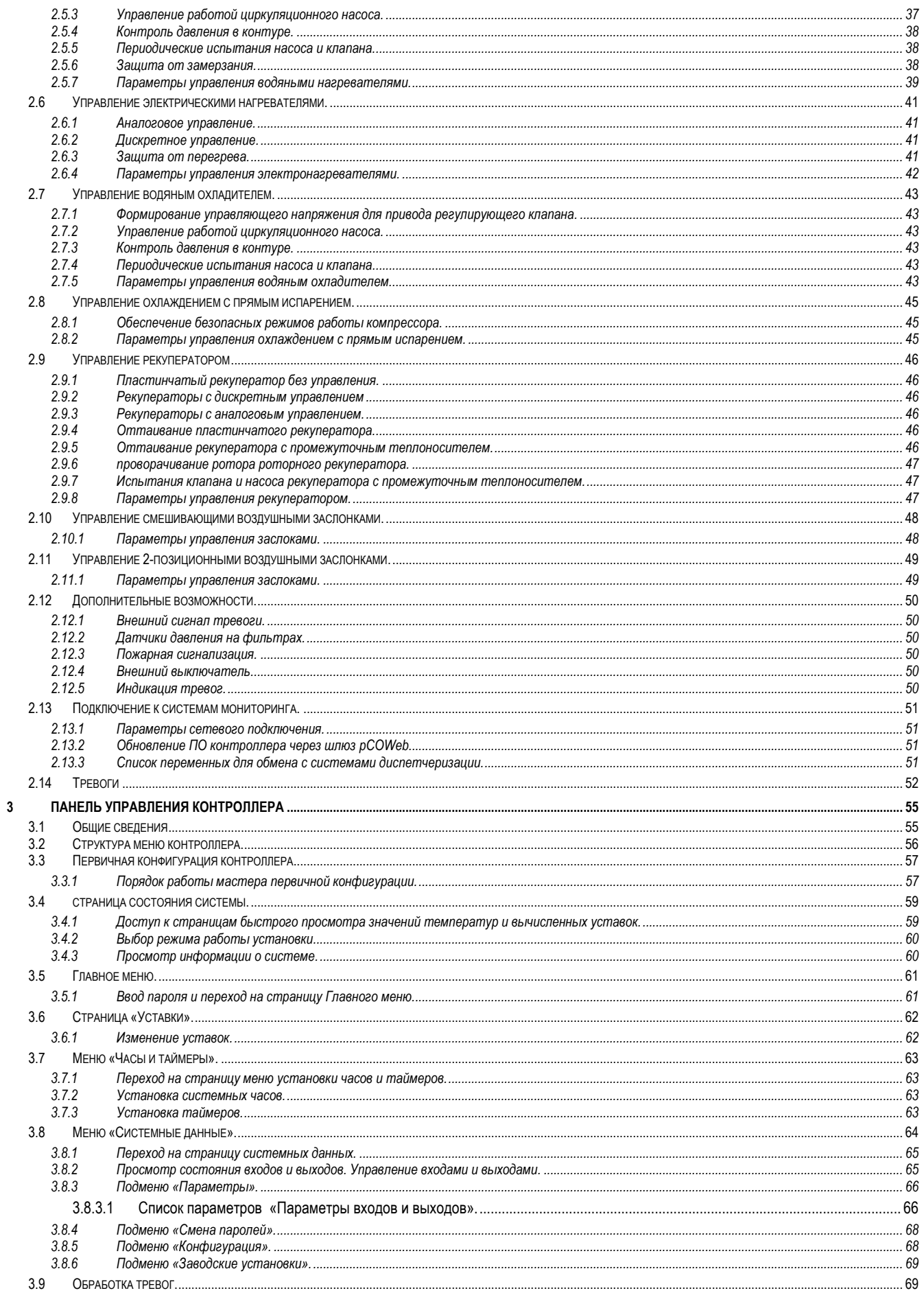

## **CAREL**

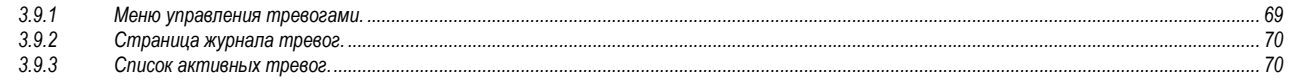

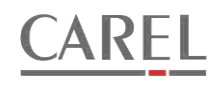

## <span id="page-4-0"></span>**1 СИСТЕМНЫЕ ТРЕБОВАНИЯ И КОНФИГУРИРОВАНИЕ**

## <span id="page-4-1"></span>1.1 СИСТЕМНЫЕ ТРЕБОВАНИЯ

Программное обеспечение предназначено для использования в контроллере pCO3 или PCO5 с БИОС версии не ниже 4.35. Внимание! В котроллер должна быть загружена версия программы, соответствующая типу используемого устройства (рСО3 или рСО5). Имя архива с программой содержит соответствующий индекс.

К контроллеру может быть подключено до трех внешних терминалов PGD0\*\*\*\*\*\* с учетом ограничений, связанных с максимально допустимым током потребления от встроенного в контроллер источника питания для внешних терминалов: непосредственно к контроллеру может быть подключено не более одного терминала, для второго и третьего терминалов необходимо использовать внешний источник питания постоянного тока (см. документ «Система рСО. Общее руководство»). Отображение Кириллицы и графики на внешних терминалах возможно только в режиме pLan (см. следующий раздел инструкции).

## <span id="page-4-3"></span><span id="page-4-2"></span>1.2 КОНФИГУРИРОВАНИЕ СИСТЕМЫ.

## 1.2.1 КОНФИГУРИРОВАНИЕ СЕТИ PLAN ПРИ ИСПОЛЬЗОВАНИИ ВНЕШНЕЙ ПАНЕЛИ УПРАВЛЕНИЯ.

Для работы с внешней панелью управления в режиме pLan после загрузки контроллера контроллеру и выносной панели должны быть присвоены следующие адреса pLan (не путать с адресом в сети BMS!): Контроллер – 1;

Панель управления – 30, 31 или 32 (установлено по умолчанию на заводе-изготовителе).

## <span id="page-4-4"></span>1.2.2 ИСПОЛЬЗОВАНИЕ ОБЩЕГО ДАТЧИКА ТЕМПЕРАТУРЫ НАРУЖНОГО ВОЗДУХА.

Если на одном объекте установлено несколько контроллеров, работающих под управлением данного ПО, то показания датчика температуры наружного воздуха, подключенного к одному из контроллеров, могут быть переданы другим контроллерам по сети PLAN. Максимальное количество контроллеров, получающих данные о наружной температуре из одной сети - 28. При использовании данной функции необходимо учитывать необходимость прокладки кабеля сети PLAN в соответствии с требованиями, предъявляемыми к таким линиям: суммарная длина линии не более 500м; использование экранированного кабеля. Более подробно правила прокладки линии PLAN описаны в инструкциях по эксплуатации для контроллеров РСО3 и РСО5.

Для реализации передачи показаний датчика наружной температуры в контроллере, к которому подключен датчик (контроллере-передатчике), должен быть установлен адрес PLAN =1. Контроллеры, принимающие данные о температуре из сети (контроллеры-приемники), должны иметь адреса в диапазоне с 2 до 29. Наличие в одной сети устройств с одинаковыми адресами PLAN не допускается. При конфигурировании аналоговых входов контроллера (см. описание ниже) в контроллерепередатчике необходимо назначить соответствующий аналоговый вход. В контроллерах-приемниках вместо физического входа необходимо выбрать «сеть» («network»).

Каждый из контроллеров-приемников непрерывно контролирует состояние соединения с контроллером-передатчиком. В случае отсутствия связи с контроллером-передатчиком контроллер-приемник сформирует две тревоги: E38 (неисправность сети PLAN) и Е02 (неисправность датчика наружной температуры).

При использовании данной функции следует учитывать зависимость контроллеров-приемников от работоспособности контроллера-передатчика и линии PLAN.

## <span id="page-4-5"></span>1.2.3 ПРОЦЕДУРА УСТАНОВКИ АДРЕСА PLAN КОНТРОЛЛЕРА (ВСТРОЕННАЯ ПАНЕЛЬ УПРАВЛЕНИЯ).

- 1. Выключить питание контроллера.
- 2. Включить питание контроллера и немедленно нажать одновременно кнопки «вверх» и «тревоги». Удерживать кнопки нажатыми до появления на дисплее контроллера страницы (ожидание около 15с):

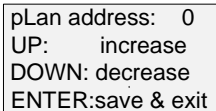

- 3. С помощью кнопок «вверх» и «вниз» установить требуемый адрес устройства.
- 4. В течение 10с нажать кнопку «ввод» для подтверждения. Если кнопка не будет нажата в течении 10с, то контроллер автоматически закроет страницу установки адреса, а адрес изменен не будет.
- 5. После подтверждения контроллер автоматически перезагрузится с новым адресом pLAn.

## <span id="page-5-0"></span>1.2.4 ПРОЦЕДУРА УСТАНОВКИ АДРЕСА PLAN КОНТРОЛЛЕРА (ВНЕШНЯЯ ПАНЕЛЬ УПРАВЛЕНИЯ).

Для установки адреса контроллера с помощью внешней панели управления необходимо установить адрес pLan панели управления, равный 0. Для этого выполнить процедуру, описанную в параграфе [1.2.4.1](#page-5-1). После того, как установлен нулевой адрес панели, необходимо выполнить по порядку все действия, описанные в параграфе [1.2.3](#page-4-5), используя одноименные кнопки внешней панели управления.

## <span id="page-5-1"></span>1.2.4.1 ПРОЦЕДУРА УСТАНОВКИ АДРЕСА PLAN ПАНЕЛИ УПРАВЛЕНИЯ.

- 1. Подключить панель управления к контроллеру и подать питание на контроллер.
- 2. Независимо от наличия отображаемой на дисплее информации, нажать одновременно кнопки «вверх», «вниз» и «ввод» и удерживать их в нажатом состоянии в течение 3-5 секунд. По истечении этого времени на дисплее появится текст «Display address setting…..32».
- 3. Переместить курсор на поле установки адреса с помощью кнопки «ввод». С помощью кнопок «вверх» и «вниз» установить требуемый адрес и нажать «ввод».

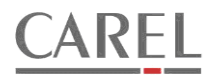

## <span id="page-6-0"></span>1.2.5 ОПИСАНИЕ ОТДЕЛЬНЫХ ЗНАКОВ ПАРАМЕТРА ОСНОВНОЙ КОНФИГУРАЦИИ.

Основная конфигурация системы определяется комплектацией вентиляционной установки. Основная конфигурация задается с помощью восьмизначного параметра. Значение каждого из восьми знаков зависит от наличия в составе установки определенного узла и его типа.

В таблице дано описание знаков параметра основной конфигурации. Отсчет знаков на дисплее контроллера – слева направо.

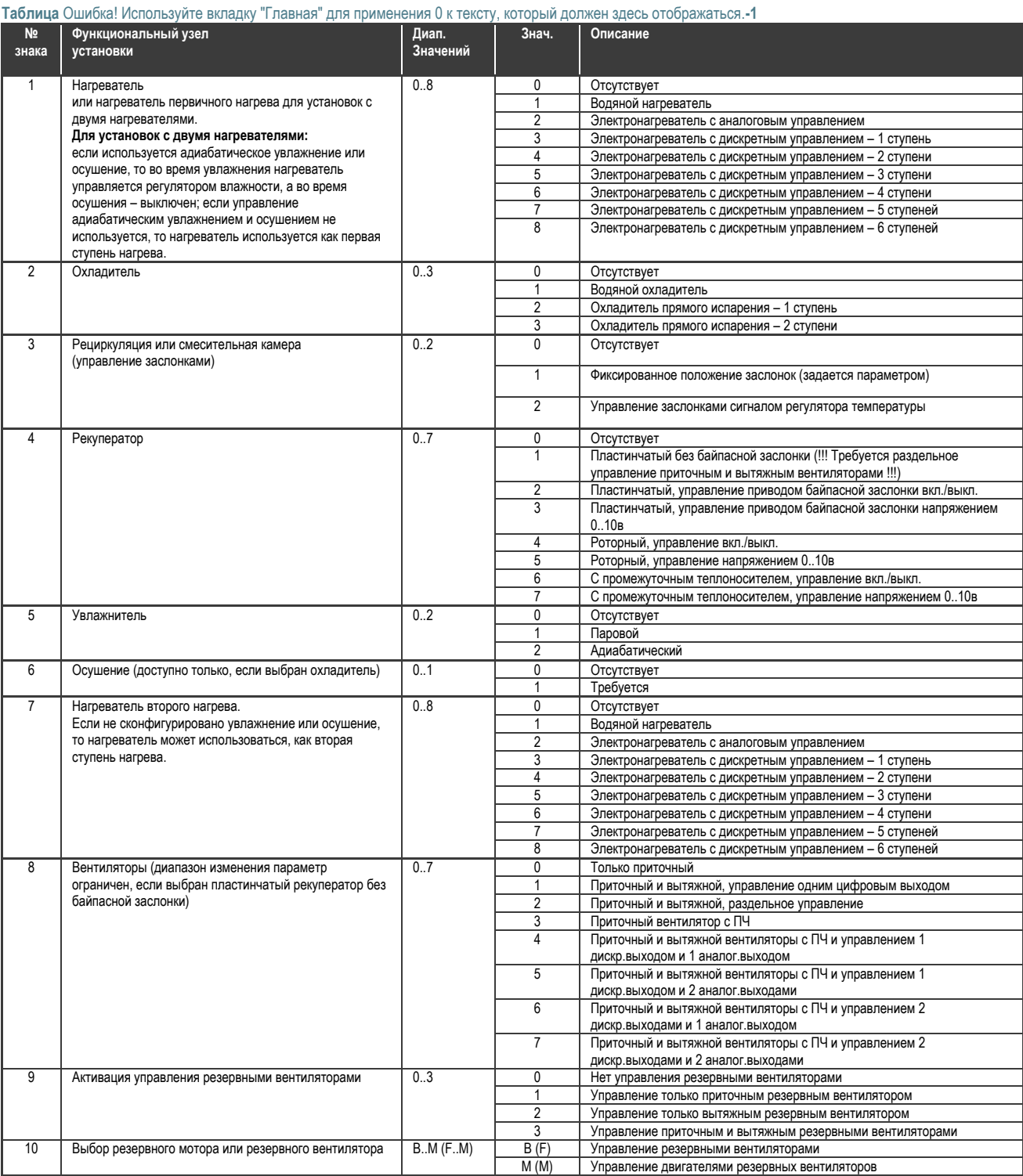

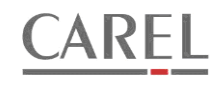

#### <span id="page-7-0"></span> $1.2.6$ КОНФИГУРИРОВАНИЕ ВХОДОВ И ВЫХОДОВ

В соответствии с выбранной основной конфигурацией автоматически выбирается набор датчиков и исполнительных механизмов, которые могут использоваться для обеспечения управления установкой. Во время конфигурирования пользователь самостоятельно назначает номера входов и выходов контроллера для подключения всего необходимого оборудования. Он так же вправе отказаться от использования отдельных датчиков и выходов управления оборудованием. В случаях, когда вход для подключения датчика не назначен, обработка сигнала от этого датчика не производится. Однако, некоторые датчики являются обязательными для использования для выбранной основной конфигурации. Например, датчик температуры приточного воздуха должен быть обязательно назначен в любой конфигурации. В случае отказа от использования таких датчиков во время конфигурирования выдается сообщение об ошибке.

На страницах конфигурирования входов пользователь может видеть, а в случае необходимости - изменить тип аналогового датчика или логику работы дискретного входа (н.о. или н.з. контакт).

Если не назначен номер выхода для управления воздушной заслонкой, то несколько меняется стратегия запуска установки. В таблицах 1.2 и 1.3 отражено все возможное оборудование, которое должно или может быть подключено к контроллеру в соответствии со значениями отдельных знаков параметра основной конфигурации. Условные обозначения:

V - для подключения оборудования обязательно должен быть назначен вход (выход).

О - программой контроллера предусмотрено подключение оборудования, но его использование не является обязательным. Пустая ячейка - подключение оборудования не предусмотрено.

## <span id="page-8-0"></span>**Таблица-2. Входы контроллера**

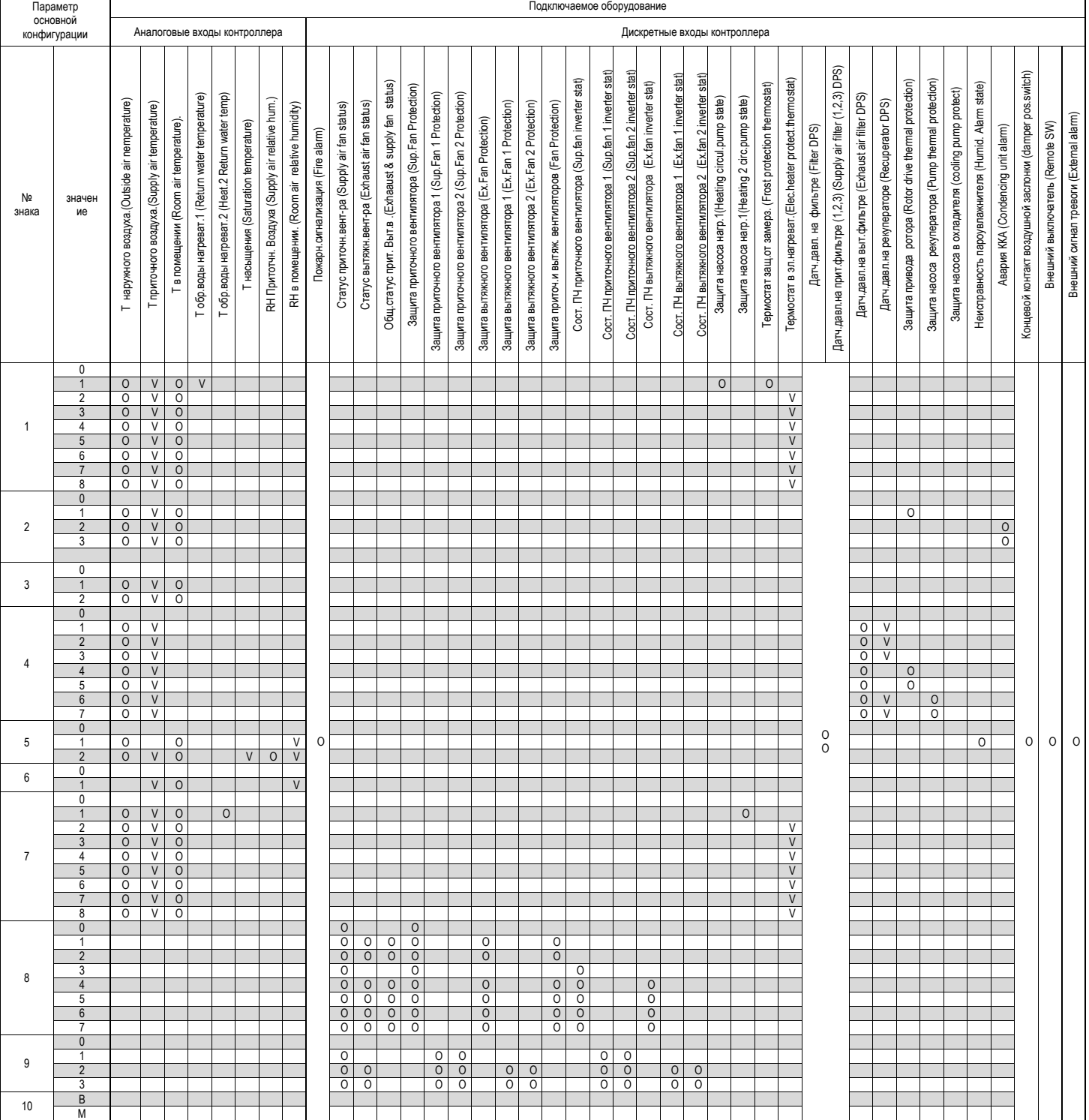

## Примечание:

Для приточно-вытяжных установок предусмотрена возможность использования как общего сигнала статуса для приточного и вытяжного вентиляторов, так и раздельных сигналов статуса для каждого вентилятора. Если при конфигурировании назначен вход для общего сигнала статуса, то назначение входов для раздельных сигналов становится недоступным (на странице назначения входа отображается сообщение «Уже выбрано») и наоборот – если выбран хотя бы один вход для раздельных сигналов статуса, недоступен выбор входа для общего сигнала.

Аналогично производится назначение общего входа или раздельных входов для сигналов от устройств защиты двигателей вентиляторов.

## **Таблица 1-3. Выходы контроллера**

 $\sqrt{2}$ 

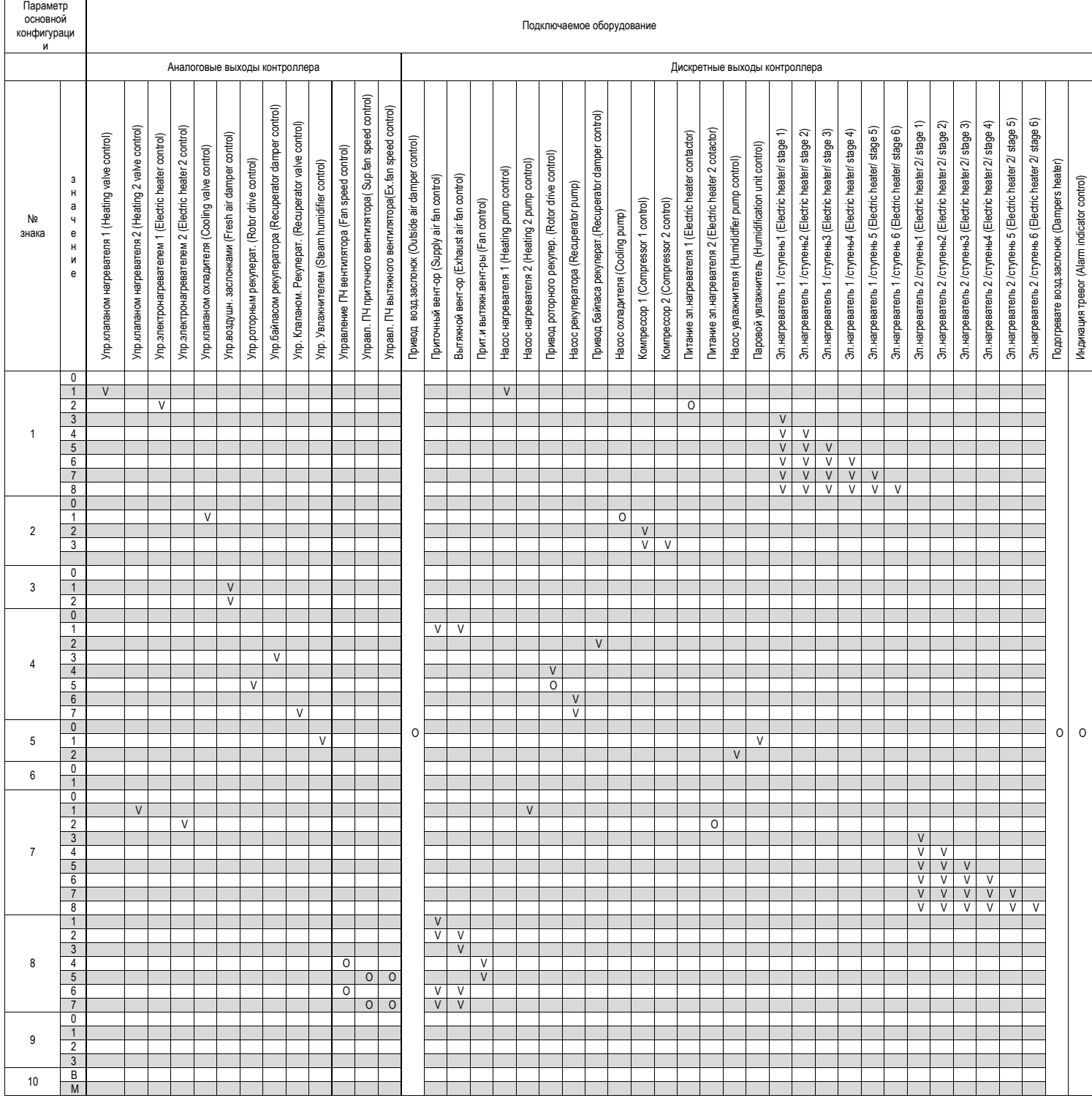

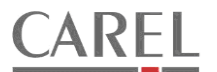

ן

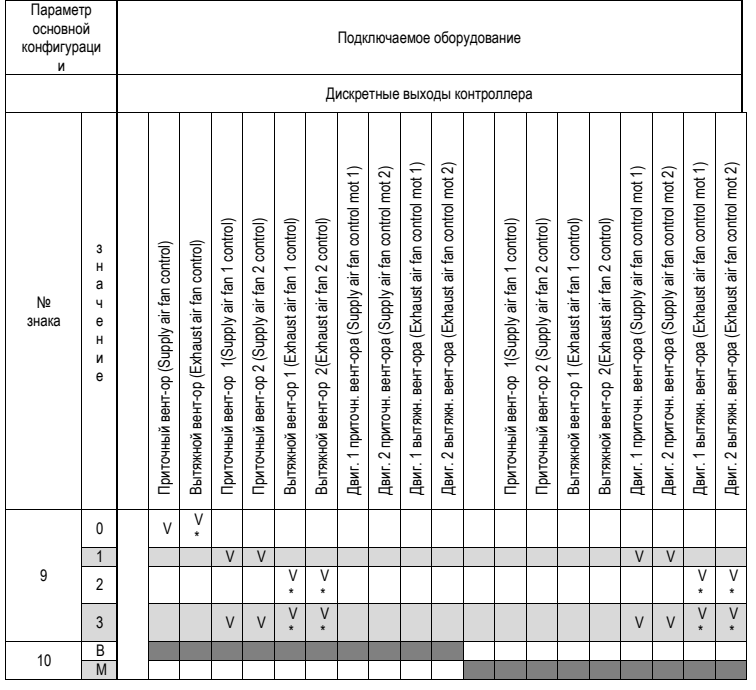

\*Если сконфигурировано управление приточно-вытяжной установкой

## Примечание.

**В случае, когда активно управление резервными вентиляторами или их двигателями и используются отдельные ПЧ для основного и резервного агрегата может быть назначен как один общий аналоговый выход для управления частотой первого и второго ПЧ, так и два раздельных аналоговых выхода.** 

## <span id="page-11-0"></span>1.3 ПРИМЕР КОНФИГУРАЦИИ КОНТРОЛЛЕРА.

## Пример 1.

Необходимо сконфигурировать контроллер для управления приточной установкой, схема которой изображена на рисунке:

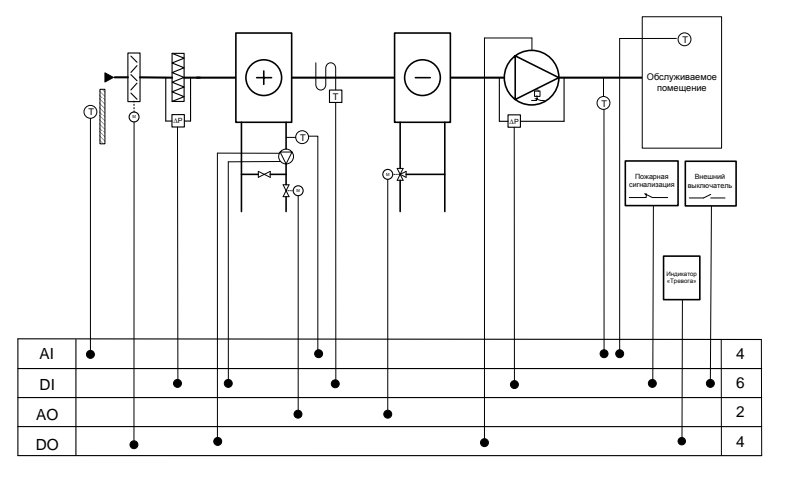

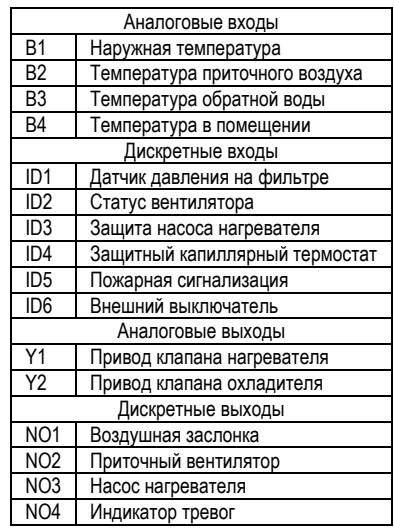

После первого запуска контроллера автоматически запускается мастер конфигурации. На первом этапе работы мастера конфигурации необходимо ввести значение параметра основной конфигурации. Цифры вводятся слева направо:

- 1. Выбор нагревателя. Требуется выбрать водяной нагреватель, следовательно, значение 1-й цифры равно 1.<br>2. Выбор охладителя. Требуется выбрать водяной охладитель. следовательно. значение 2-й шифры равно 1
- 2. Выбор охладителя. Требуется выбрать водяной охладитель, следовательно, значение 2-й цифры равно 1.
- 3. Рециркуляция или смесительная камера. В данной установке отсутствуют смесительные заслонки или рециркуляция, значит 3-я цифра - 0.
- 4. Выбор рекуператора. В данной установке отсутствует рекуператор, следовательно, 4-я цифра 0.
- 5. Выбор увлажнителя. В данной установке отсутствует увлажнитель, следовательно, 5-я цифра 0.
- 6. Осушение. В данном случае осушение не требуется. 6-я цифра 0.
- 7. Нагреватель второго нагрева. Нагреватель отсутствует, 7-я цифра 0.
- 8. Вентиляторы. В данной установке используется только приточный вентилятор, значит 8-я цифра 0.

Если введенный параметр соответствует требуемой конфигурации, необходимо подтвердить ввод, после чего станет доступным переход ко второму этапу конфигурирования - конфигурирование входов и выходов контроллера. Конфигурирование входов и выходов начинается с назначения аналоговых входов. В первую очередь мастер предлагает назначить номер входа для датчика наружной температуры. В данном случае требуется использовать для этого датчика вход В1. Если вход уже занят, то мастер не позволит назначить вход В1. Чтобы освободить вход В1 для датчика наружной температуры, необходимо пролистать страницы конфигурации аналоговых входов и найти датчик, для которого назначен вход В1. Необходимо назначить для этого датчика другой вход. Если свободен вход, который планируется использовать для этого датчика, то можно назначить требуемый вход. Если вход окажется занятым, то проще всего временно выставить значение «Не подкл.» («Unused»), а сообщение об ошибке – проигнорировать. Далее необходимо вернуться к конфигурированию датчика наружной температуры и назначить для него требуемый вход: в данном случае – вход В1. На этой же странице назначается тип датчика. При этом для выбора доступны только те типы датчиков, которые поддерживаются на выбранном входе. Аналогично назначаются входы для остальных датчиков: для датчика температуры приточного воздуха - В2, для датчика температуры обратной воды – В3, для датчика температуры в помещении – В4. После пролистывания всех страниц для конфигурирования аналоговых датчиков на специальной странице нужно подтвердить выбранную конфигурацию с помощью кнопки «Enter», либо вернуться назад, нажав на кнопку «вверх» («up»). Если какойлибо датчик, обязательный для использования (см. таблиц[у Таблица](#page-8-0)-2(3) в параграфе [1.2.6](#page-7-0)), не назначен, то мастер не позволит перейти к следующему этапу конфигурирования. После подтверждения конфигурации аналоговых входов производится переход к назначению дискретных входов, затем к назначению аналоговых выходов, затем – к назначению дискретных выходов. Процедура назначения аналогична процедуре назначения аналоговых входов. После назначения дискретных выходов происходит переход к третьему этапу – назначению пароля 4-го уровня доступа. Вход с вводом пароля 4-го уровня (уровень производителя оборудования) позволит в дальнейшем изменить конфигурацию контроллера (например, при модернизации системы вентиляции). Для этого пароля недопустимо использование комбинации «0000». Не забывайте пароль! Программой не предусмотрено никаких способов обхода паролей, кроме ввода пароля более высокого уровня; т.к. самый высокий уровень – 4-й, то восстановление его невозможно.

После вода пароля мастер потребует подтвердить окончание процедуры конфигурации или предложит выполнить ее снова. После подтверждения окончания контроллер готов к работе. По умолчанию аналоговые входы сконфигурированы для подключения стандартных датчиков NTC с диапазоном измерений -50..105°С (с помощью таких датчиков контроллером измеряются температуры в диапазоне -50..90°С). Если используются другие аналоговые датчики, допустимые для использования с данным контроллером, то переназначение типов датчиков может быть произведено через меню параметров входов и выходов контроллера.

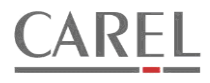

## <span id="page-12-0"></span>**2 УПРАВЛЕНИЕ УСТАНОВКОЙ.**

## <span id="page-12-1"></span>2.1 ПОСЛЕДОВАТЕЛЬНОСТЬ ВКЛЮЧЕНИЯ И ВЫКЛЮЧЕНИЯ УСТАНОВКИ.

Команда на включение может быть подана пользователем вручную с панели управления, внешним выключателем (должен быть сконфигурирован соответствующий вход) или по сети, а так же сформирована программой таймера. После подачи команды на включение, в зависимости от выбранной конфигурации выбирается очередность и задержки включения оборудования. Параметры, определяющие последовательность включения и выключения установки объединены в список параметров «Start/stop sequence».

## <span id="page-12-2"></span>2.1.1 ПОСЛЕДОВАТЕЛЬНОСТЬ ВКЛЮЧЕНИЯ УСТАНОВКИ С ВОДЯНЫМ НАГРЕВАТЕЛЕМ.

Стратегия запуска установок с водяными нагревателями предусматривает активацию процедуры прогрева теплообменника нагревателя перед включением приточного вентилятора в зимнее время. Процедура активна в следующих случаях:

1. Датчик наружной температуры используется. Наружная температура снизилась до значения параметра St01 (6°С);

2. Датчик наружной температуры не используется. Переключатель Winter/Summer (зима / лето) установлен в состояние «зима».

Последовательность запуска для различных конфигураций (водяной или электрический нагрев, наличие отсутствие управления заслонками) показана на графиках ниже:

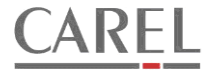

Графики, показанные на рисунке 2-1, иллюстрируют выполнение процедуры запуска установки в зимнее время **при наличии сконфигурированного цифрового выхода управления воздушной заслонкой**.

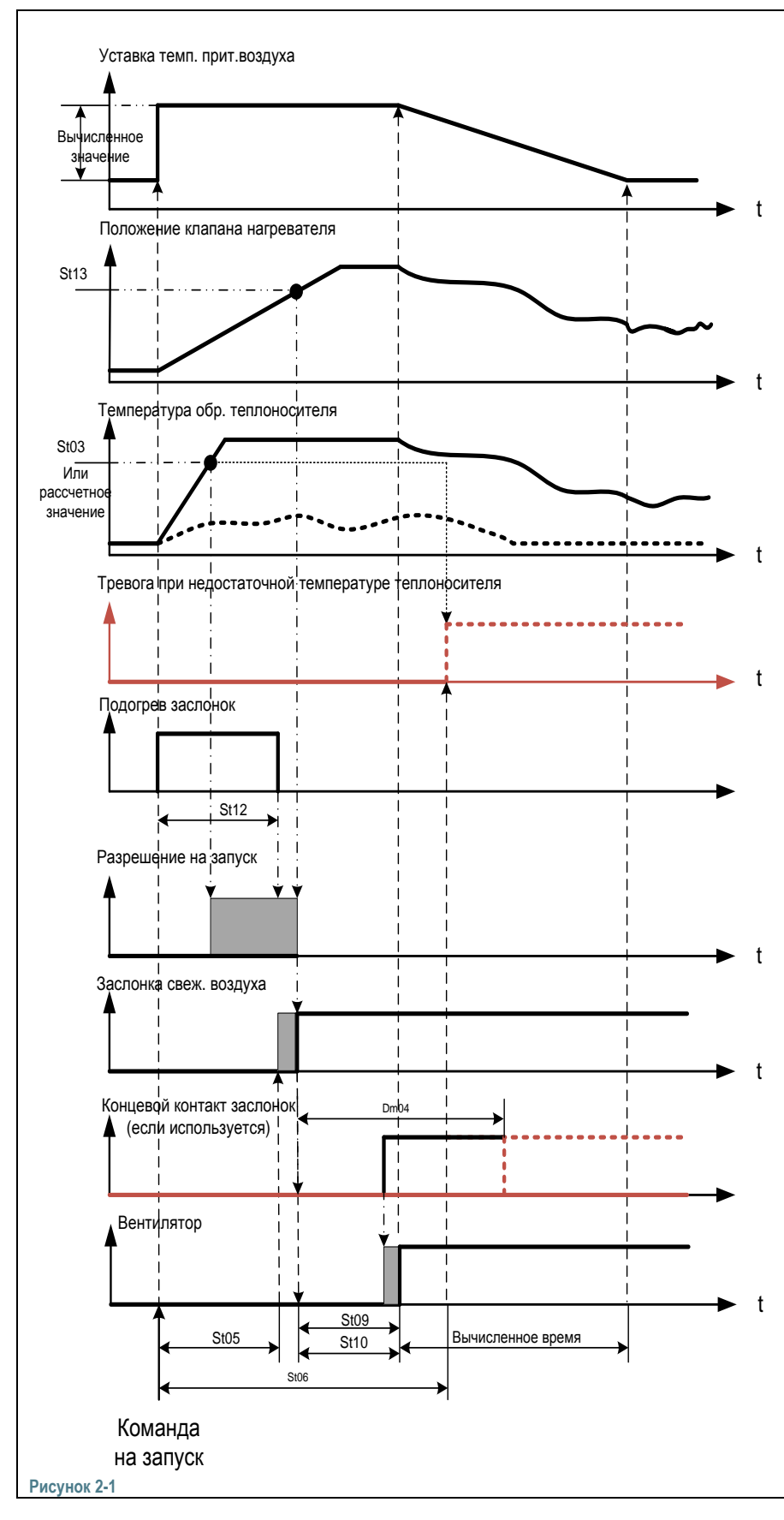

1. После подачи команды на запуск включается регулятор температуры приточного воздуха, а уставка температуры приточного воздуха временно увеличивается. Если сконфигурирован выход для включения подогрева заслонок, то включается подогрев. Текущее значение вычисленной уставки отображается на странице быстрого просмотра.

2. Повышение уставки вызывает появление на выходе регулятора температуры сигнала открытия клапана в контуре нагревателя. Контроллер вычисляет такую уставку, чтобы клапан открылся до положения не менее значения параметра St13.

3. Открытие клапана вызывает увеличение температуры обратного теплоносителя после водяного нагревателя. Температура должна достигнуть значения, рассчитанного по наружной температуре на основании параметров St01…St04. При отсутствии датчика наружной температуры температура воды должна достигнуть фиксированного значения, заданного параметром St04. Текущее значение минимальной температуры обр.воды доступно на странице быстрого просмотра.

4. Если за время, заданное параметром St06, Тобр. не достигла нужной величины или положение клапана нагревателя не достигло величины, определяемой параметром St13, будет сформирована тревога, и запуск не произойдет.

5. Если температура достигла заданной величины и клапан открыт не менее, чем задано параметром St13, а также закончилось установленное время подогрева заслонок (если используется), то дается разрешение на запуск.

6. После получения разрешения, но ранее окончания времени задержки, заданного пар. St05, начинается открытие воздушной заслонки. После подачи команды на открытие заслонки начинается отсчет времени задержки приточного и вытяжного (если используется) вентиляторов. Время задержки задано параметрами St09 и St10 соответственно. После истечения времени задержек, но не ранее, чем поступит сигнал от концевого выключателя на приводе воздушных заслонок (если используется) произойдет запуск вентиляторов. Если за установленное время (Dm04) сигнал от концевого выключателя не поступит, то процедура запуска будет прервана, сформируется тревога. 7. После успешного запуска вентилятора уставка температуры начинает плавно

снижаться к номинальному значению со скоростью 0.1°С/сек.

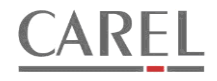

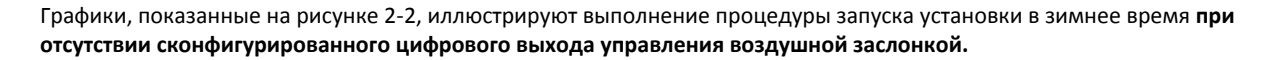

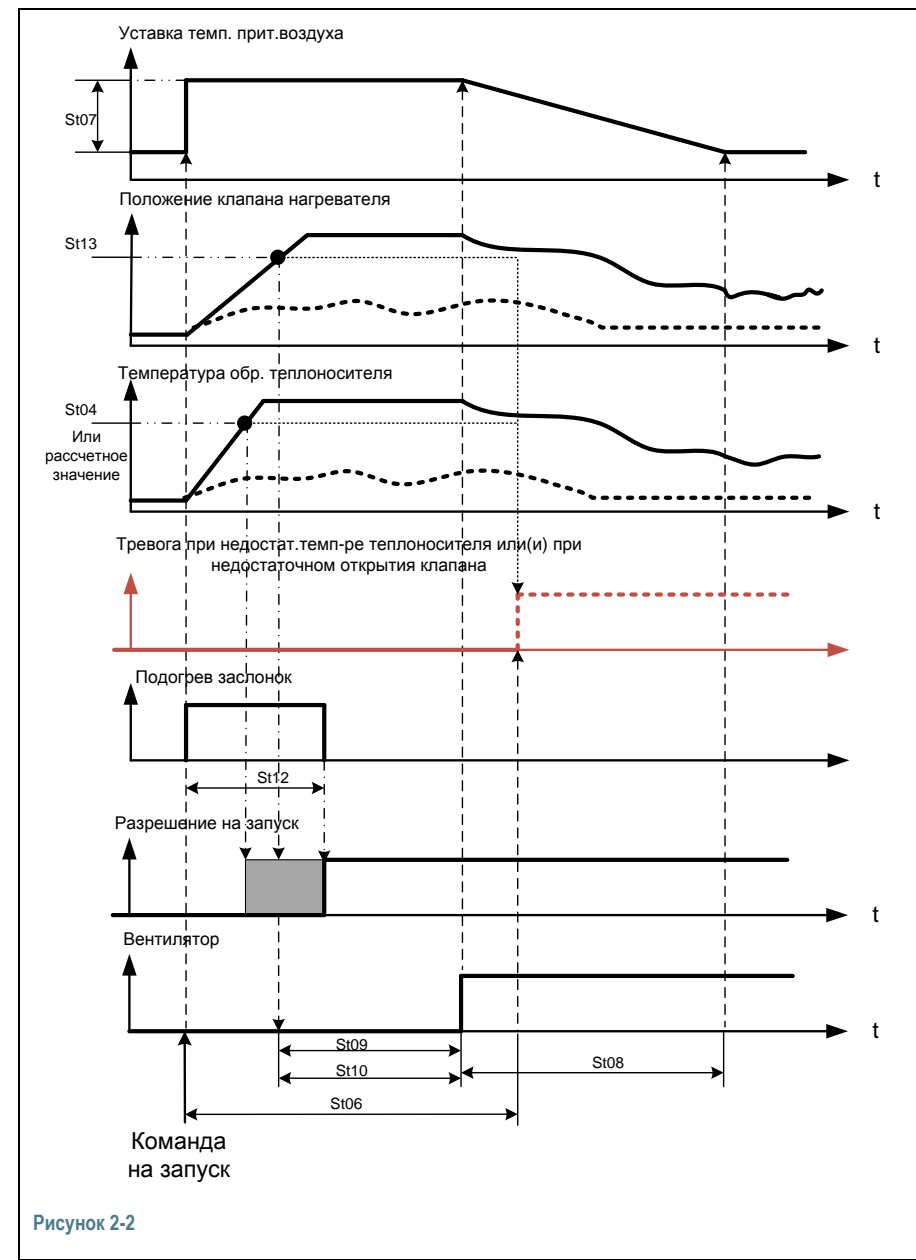

1. После подачи команды на запуск включается регулятор температуры приточного воздуха, а уставка температуры приточного воздуха временно увеличивается таким образом, чтобы клапан нагревателя открылся на величину не менее значения параметра St13. Если сконфигурирован выход для включения подогрева заслонок, то включается подогрев. Текущее значение вычисленной уставки отображается на странице быстрого просмотра.

2. Повышение уставки вызывает появление на выходе регулятора температуры сигнала открытия для клапана в контуре нагревателя.

3. Открытие клапана вызывает увеличение температуры обратного теплоносителя после водяного нагревателя. Температура должна достигнуть значения, рассчитанного по наружной температуре на основании параметров St01…St04. При отсутствии датчика наружной температуры температура воды должна достигнуть фиксированного значения, заданного параметром St03. Текущее значение минимальной температуры обр.воды доступно на странице быстрого просмотра. 4. Если за время, заданное пар. St06, Т обр. не достигла нужной величины или положение клапана нагревателя не достигло величины, определяемой параметром St13,будет сформирована тревога, и запуск не произойдет.

5. Если температура достигла заданной величины и клапан открыт не менее, чем задано параметром St13, дается разрешение на запуск.

6. После получения разрешения, Начинается отсчет времени задержки включения приточного и вытяжного (если используется) вентилятора(ов), заданного параметрами St09 и St10 соответственно. По истечении этого времени происходит запуск вентилятора(ов). 7. 7. После успешного запуска вентилятора (ов) уставка температуры начинает плавно снижаться к номинальному значению со скоростью 0.1°С/сек.

Если наружная температура выше значения параметра St01 или, в случае отсутствия датчика наружной температуры, переключатель Winter/Summer (зима / лето) установлен в состояние «лето», то процедура прогрева теплообменника и заслонок не производится (см.рисунок 2-3).

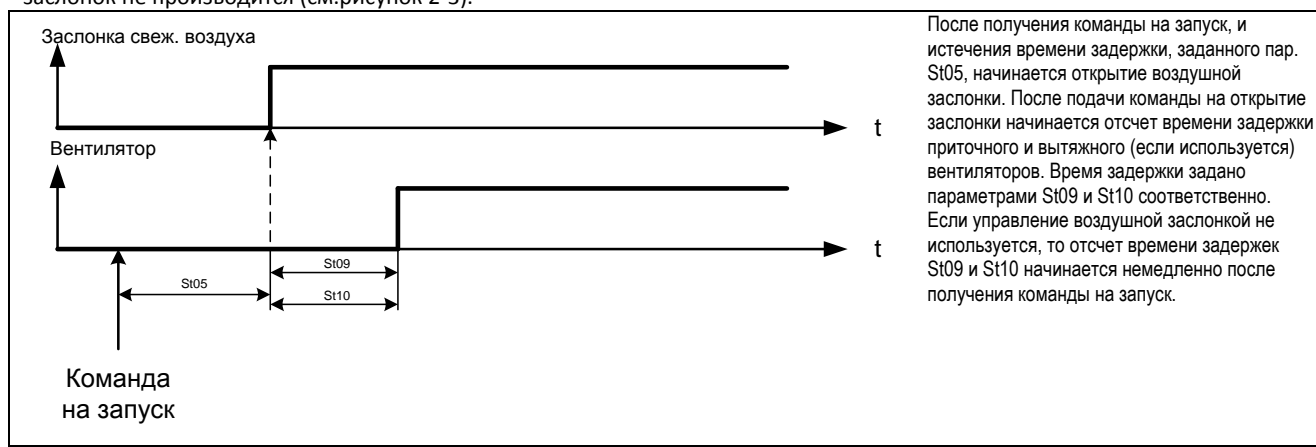

Рисунок 2-3

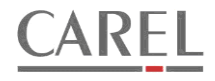

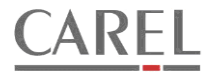

## <span id="page-16-0"></span>2.1.2 ПОСЛЕДОВАТЕЛЬНОСТЬ ВКЛЮЧЕНИЯ УСТАНОВКИ С ЭЛЕКТРИЧЕСКИМИ НАГРЕВАТЕЛЯМИ.

Если в качестве нагревателя используется только электрический нагреватель, то независимо от наружной температуры прогрев теплообменника не производится. В зимнее время может производиться подогрев воздушных заслонок, как описано выше.

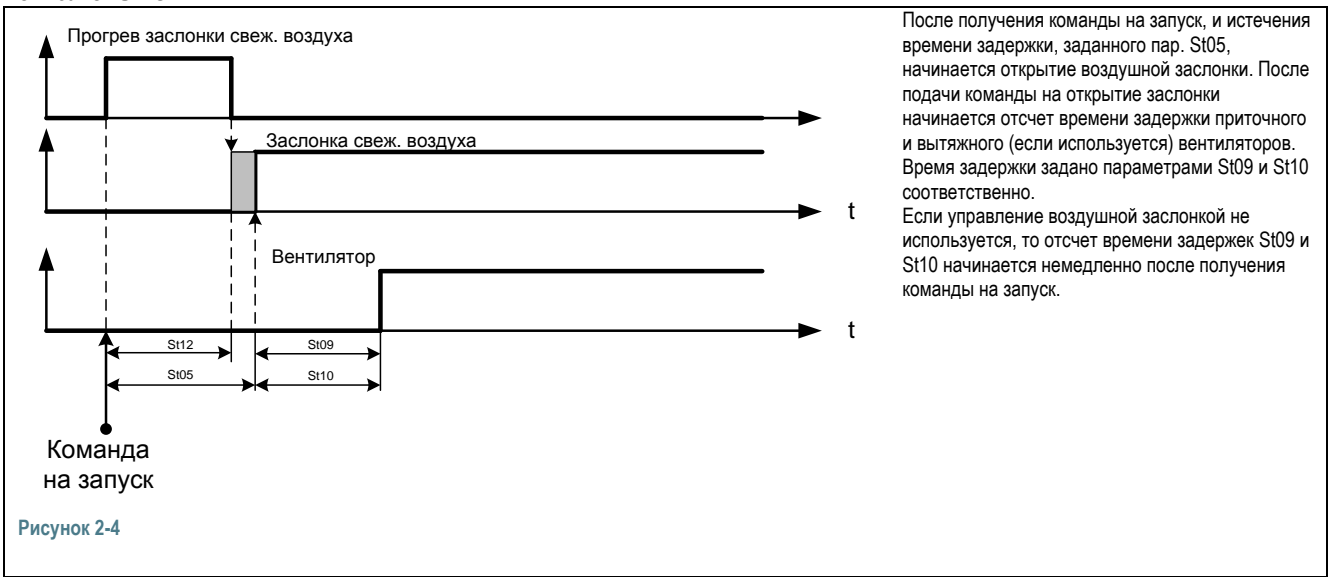

## <span id="page-16-1"></span>2.1.3 РАСЧЕТ ТЕМПЕРАТУРЫ ОБРАТНОГО ТЕПЛОНОСИТЕЛЯ, НЕОБХОДИМОЙ ДЛЯ ЗАПУСКА УСТАНОВКИ С ВОДЯНЫМ НАГРЕВАТЕЛЕМ.

Если установлен и сконфигурирован датчик наружной температуры, то температура обратного теплоносителя, необходимая для запуска установки рассчитывается на основании наружной температуры в соответствии с параметрами St01..St04. На рисунке ниже представлен график расчета:

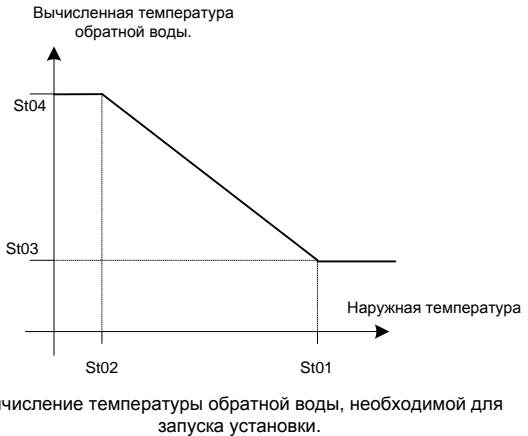

Вычисление температуры обратной воды, необходимой для

Если датчик наружной температуры не используется, то расчет не производится. При этом температура обратного теплоносителя должна достигнуть фиксированного значения, заданного параметром St03.

## <span id="page-16-2"></span>2.1.4 ПРОГРЕВ ВОЗДУШНОЙ ЗАСЛОНКИ ПЕРЕД ОТКРЫТИЕМ.

Если сконфигурирован дискретный выход для управления прогревом воздушной заслонки, то в зимнее время открытие заслонки и запуск установки будет заблокирован до тех пор, пока не истечет время прогрева, заданное параметром St12. Если St12=0, то прогрев производиться не будет.

<span id="page-17-0"></span>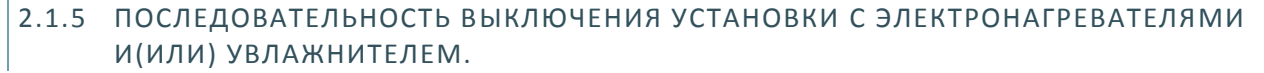

Если в качестве первого или второго нагревателя используется электронагреватель, то при выключении установки формируется задержка отключения вентиляторов для снижения температуры ТЭНов электронагревателя до безопасной температуры. Аналогичная задержка формируется при использовании увлажнителей любого типа для проветривания воздуховодов во избежание образования конденсата.

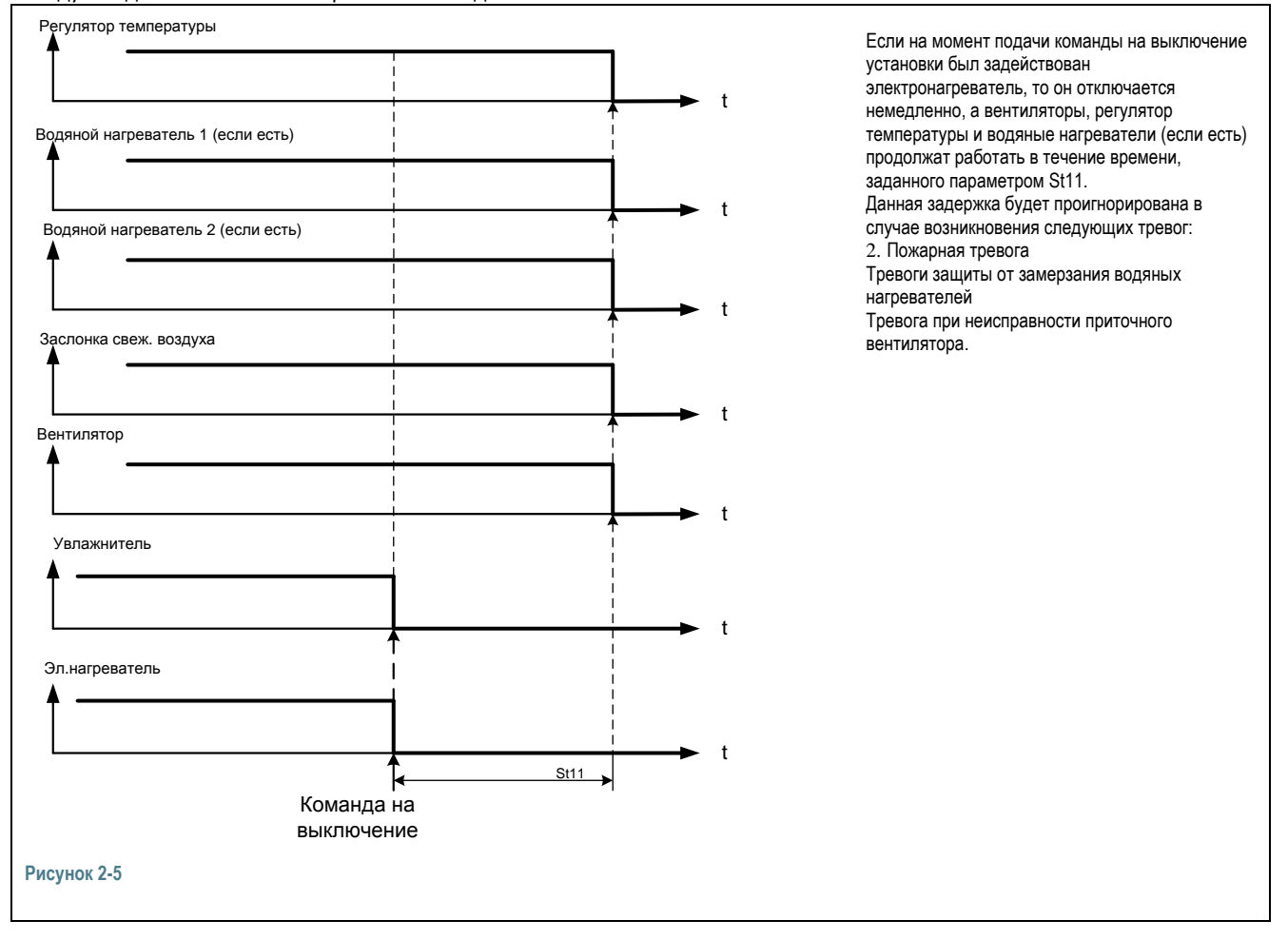

ARFI

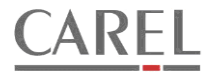

## <span id="page-18-0"></span>2.1.6 ПАРАМЕТРЫ СТРАТЕГИИ ЗВКЛЮЧЕНИЯ И ВЫКЛЮЧЕНИЯ УСТАНОВКИ

## Параметры стратегии включения и выключения установки доступны в списке параметров «Start/stop sequence».

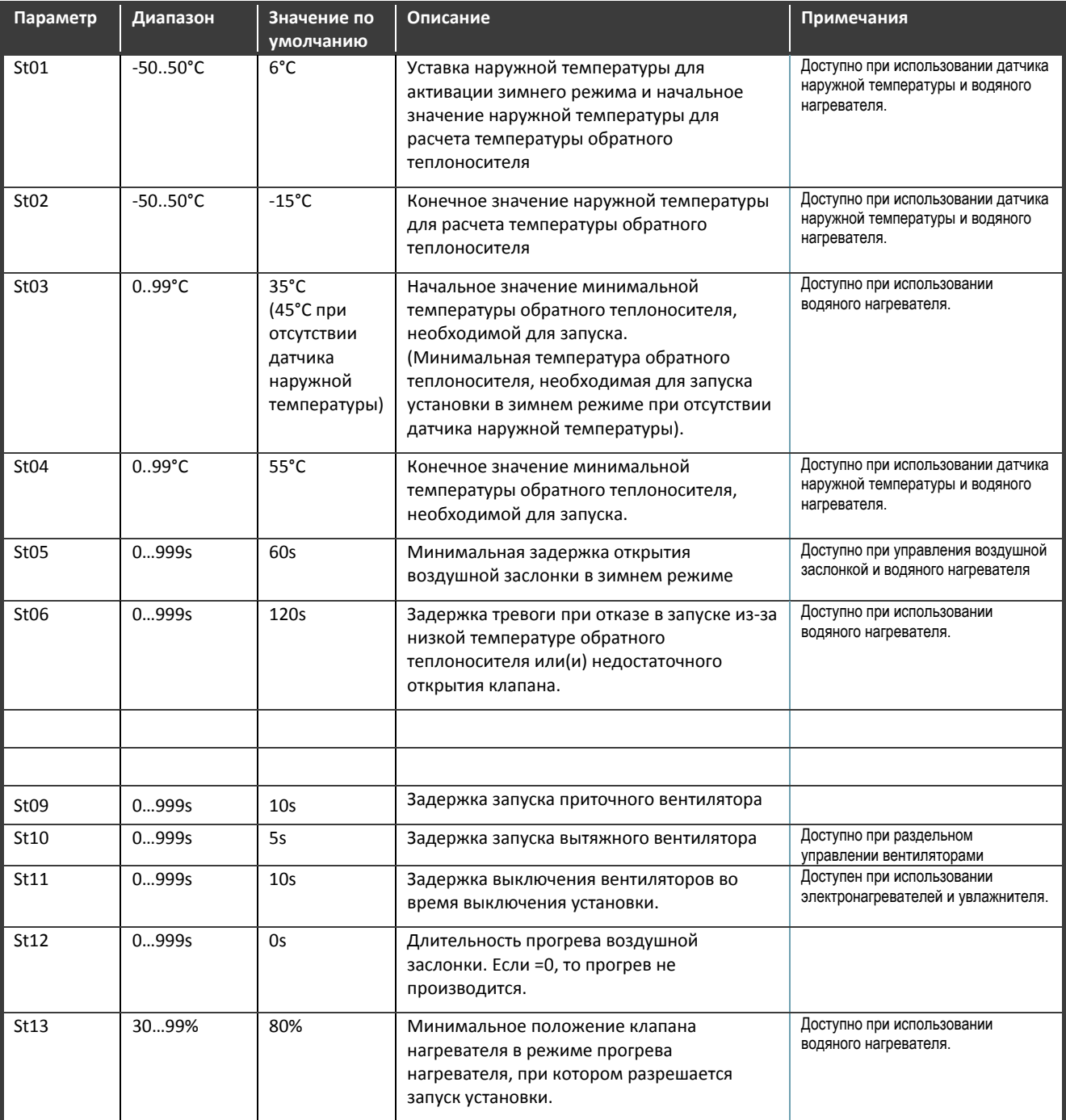

## <span id="page-19-1"></span><span id="page-19-0"></span>2.2 УПРАВЛЕНИЕ ВЕНТИЛЯТОРАМИ.

## 2.2.1 ВОЗМОЖНЫЕ КОНФИГУРАЦИИ СИГНАЛА СТАТУСА И СООТВЕТСТВУЮЩИЕ СПИСКИ ПАРАМЕТРОВ.

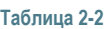

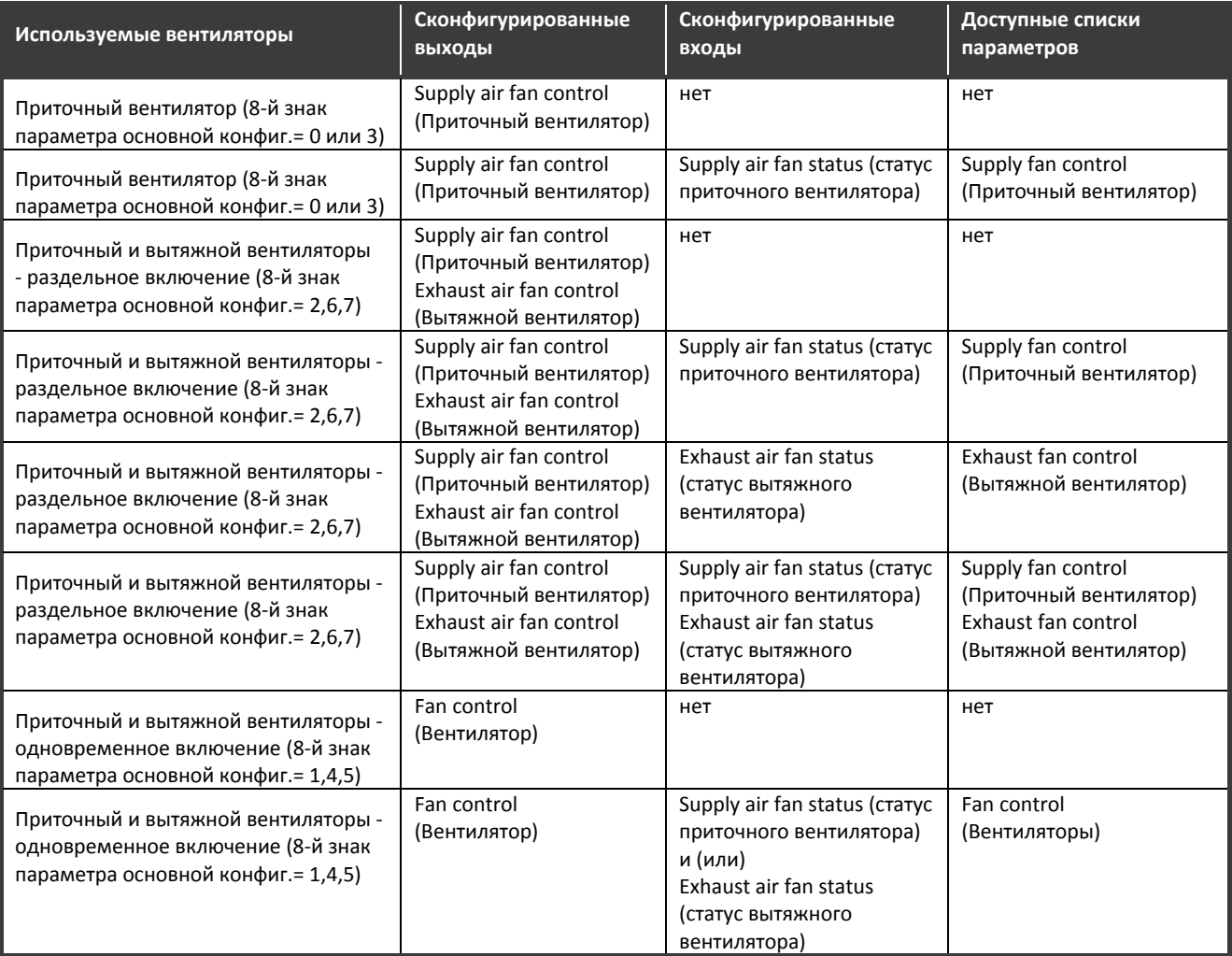

## <span id="page-19-2"></span>2.2.2 УПРАВЛЕНИЕ И ОБРАБОТКА СИГНАЛА СТАТУСА.

Вентиляторы запускаются командой, сформированной стратегией запуска установки. Если используется вход для сигнала статуса вентилятора, то после запуска вентилятора за время, заданное параметром Fs01 (Fe01) в контроллер должен поступить сигнал статуса. Если не произойдет, установка будет остановлена, сформируется тревога. В качестве источника сигнала статуса может быть использован датчик перепада давления (рекомендуется при работе с электронагревателями), устройство защиты вентилятора или доп. контакт пускателя вентилятора. Если в процессе работы сигнал статуса исчезнет и будет отсутствовать в течение времени, заданного параметром Fs01(Fe01), установка будет остановлена, сформируется тревога.

## <span id="page-19-3"></span>2.2.3 ОБРАБОТКА СИГНАЛА ОТ УСТРОЙСТВ ЗАЩИТЫ ДВИГАТЕЛЕЙ ВЕНТИЛЯТОРОВ.

Предусмотрена обработка сигналов от устройств защиты двигателей (тепловые реле, термоконтакты и т.д.). Для каждого вентилятора в отдельности или для двух вентиляторов одновременно может быть назначен соответствующий вход. При поступлении сигнала от устройства защиты установка немедленно останавливается, формируется тревога и в журнале тревог создается соответствующая запись. Повторный запуск установки возможен после устранения причины возникновения неисправности и сброса тревоги вручную.

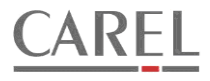

## <span id="page-20-0"></span>2.2.4 ОБРАБОТКА СИГНАЛА ТРЕВОГИ ОТ ПРЕОБРАЗОВАТЕЛЕЙ ЧАСТОТЫ

Предусмотрена обработка сигналов тревоги от преобразователей частоты (ПЧ). При поступлении сигнала от устройства защиты установка немедленно останавливается, формируется тревога и в журнале тревог создается соответствующая запись. Повторный запуск установки возможен после устранения причины возникновения неисправности и сброса тревоги вручную.

## <span id="page-20-1"></span>2.2.5 УПРАВЛЕНИЕ РЕЗЕРВНЫМИ ДВИГАТЕЛЯМИ ВЕНТИЛЯТОРОВ / ВЕНТИЛЯТОРАМИ.

При возникновении любой неисправности вентилятора основного будет предпринята попытка запуска резервного двигателя соответствующего вентилятора / резервного вентилятора.

При необходимости может быть произведено принудительное переключение на резервный двигатель /резервный вентилятор с помощью специального параметра. Также может быть настроена автоматическая смена вентиляторов через заданное количество суток.

Включение резервного двигателя производится с задержкой относительно отключения основного двигателя, заданной параметром Fs05(Fe05). Данная задержка необходима для исключения возникновения тревоги ПЧ вследствие продолжающегося вращения крыльчатки вентилятора после отключения основного двигателя. Значение параметра должно быть подобрано во время налаживания установки.

При управлении резервными вентиляторами параметр Fs05(Fe05) может быть равен 0.

Если параметр Fs06 (Fe06) равен 0, то после включения резервного вентилятора, он будет использоваться до тех пор, пока не произойдет автоматическая или ручная смена вентиляторов при условии, что причина неисправности вентилятора устранена и тревога сброшена. Если автоматическая смена не активирована, а ручная не будет произведена, то резервный вентилятор будет в эксплуатации до тех пор, пока не произойдет его сбой. В случае сбоя автоматически включится основной вентилятор.

Если параметр Fs06 (Fe06) равен 1, основной вентилятор после устранения неисправности и сброса тревоги включится во время следующего запуска установки..

## <span id="page-20-3"></span><span id="page-20-2"></span>2.2.6 ВЫХОДЫ ДЛЯ УПРАВЛЕНИЯ ВЕНТИЛЯТОРАМИ.

## 2.2.6.1 ДИСКРЕТНЫЕ ВЫХОДЫ.

Возможны различные варианты управления включением вентиляторов (см. Таблицу 2-2):

- 1. Включение приточного вентилятора.
	- 2. Одновременное включение приточного и вытяжного вентиляторов с использованием одного дискретного выхода контроллера.
		- Ограничения:

*А. Выбор данного варианта управления вентиляторами недопустим при использовании пластинчатого рекуператора без обводного канала с воздушной заслонкой по причине отсутствия возможности обеспечить оттаивание пластин рекуператора в случае их обмерзания.*

*Б. Если выбран такой вариант включения вентиляторов, то активация управления резервными вентиляторами или их двигателями невозможна.*

3. Раздельное включение приточного и вытяжного вентиляторов с использованием двух дискретных выходов.

## <span id="page-20-4"></span>2.2.6.2 АНАЛОГОВЫЕ ВЫХОДЫ.

Аналоговые выходы могут быть сконфигурированы для управления частотой вращения вентиляторов с помощью преобразователей частоты (инверторов). При этом возможно параллельное управление двумя ПЧ с помощью одного аналогового выхода или раздельное управление двумя ПЧ с помощью двух аналоговых выходов. Вариант управления выбирается с помощью параметра основной конфигурации.

## <span id="page-20-5"></span>2.2.7 УСТАВКИ СКОРОСТЕЙ ВРАЩЕНИЯ ВЕНТИЛЯТОРОВ.

Уставки скоростей вращения вентиляторов задаются в процентах от номинальной скорости в меню «уставки». При этом наличие соответствующей уставки в меню зависит от конфигурации аналоговых выходов, предназначенных для управления частотой вращения: если выбрано управление с помощью одного аналогового выхода, то доступна одна уставка, если выбрано управление с помощью двух выходов, то доступны две раздельные уставки.

В случае, когда активно управление резервными вентиляторами или их двигателями и используются отдельные ПЧ для основного и резервного агрегата может быть назначен как один общий аналоговый выход для управления частотой первого и второго ПЧ, так и два раздельных аналоговых выхода.

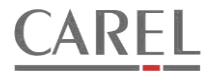

## <span id="page-21-0"></span>2.2.8 ПАРАМЕТРЫ.

Список «Supply fan control».

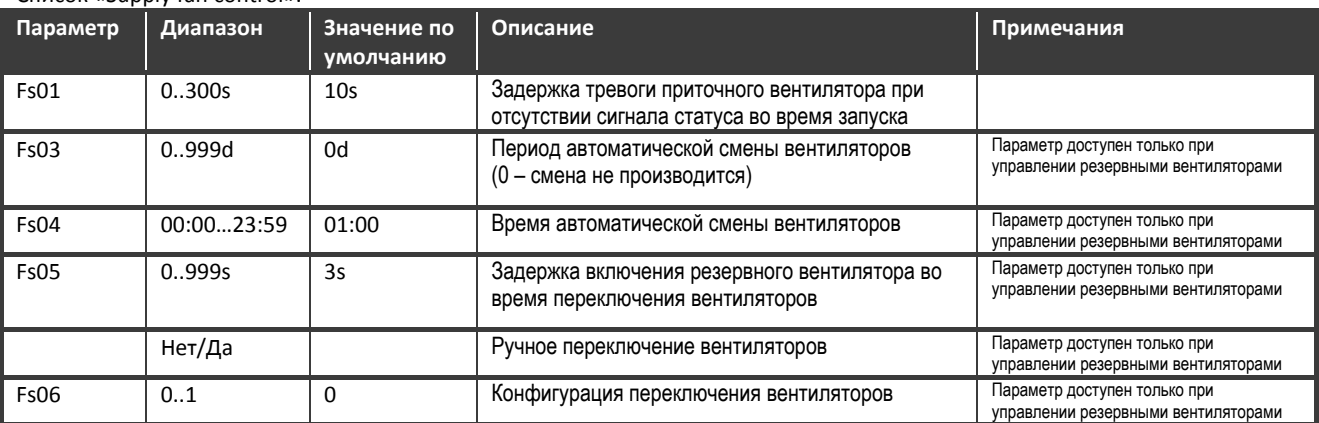

## Список «Exhaust fan control».

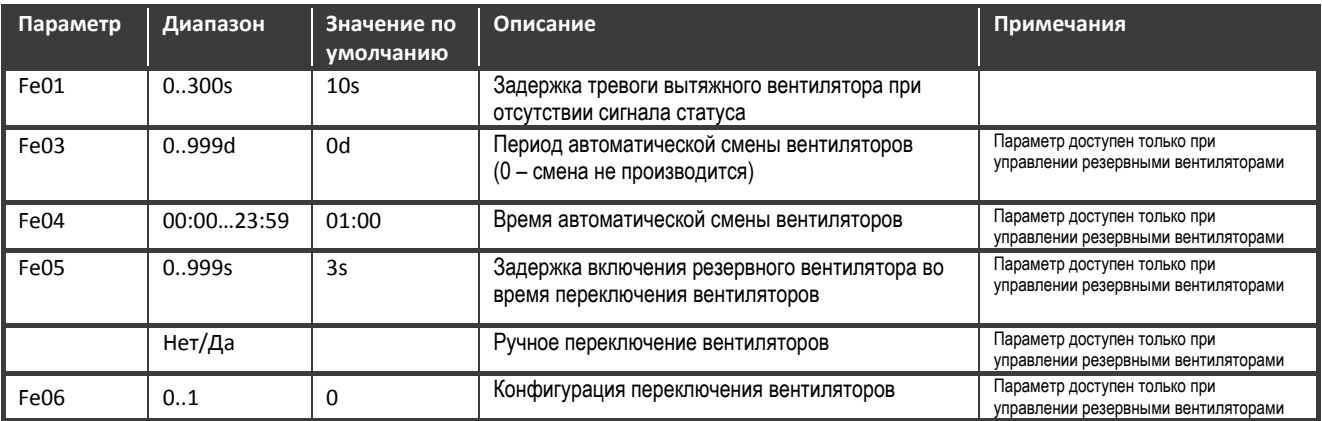

## Список «Fan control».

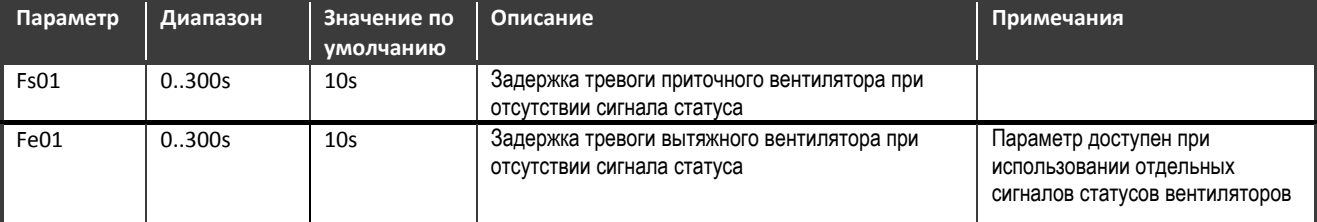

## <span id="page-22-0"></span>2.3 РЕГУЛЯТОР ТЕМПЕРАТУРЫ ВОЗДУХА.

Регулятор температуры может быть гибко настроен для управления температурой в различных режимах, что позволяет выбрать оптимальный тип регулирования применительно к конкретной установке.

## <span id="page-22-1"></span>2.3.1 УСТАВКА ТЕМПЕРАТУРЫ.

Уставка температуры доступна для изменения в меню «уставки». Если сконфигурировано ручное или автоматическое переключение «зима» / «лето», то для каждого режима используется отдельная уставка.

## <span id="page-22-2"></span>2.3.1.1 КОМПЕНСАЦИЯ УСТАВКИ ПО НАРУЖНОЙ ТЕМПЕРАТУРЕ.

Программой контроллера предусмотрено корректирующее управление уставкой температуры при изменении наружной температуры (компенсация уставки). Такое управление позволяет компенсировать потери в воздуховодах, а при регулировании температуры в помещении – повысить уровень комфорта и экономить энергию, затрачиваемую на охлаждение.

Компенсация уставки производится раздельно для зимнего и летнего сезона. Для использования компенсации необходимо наличие датчика наружной температуры.

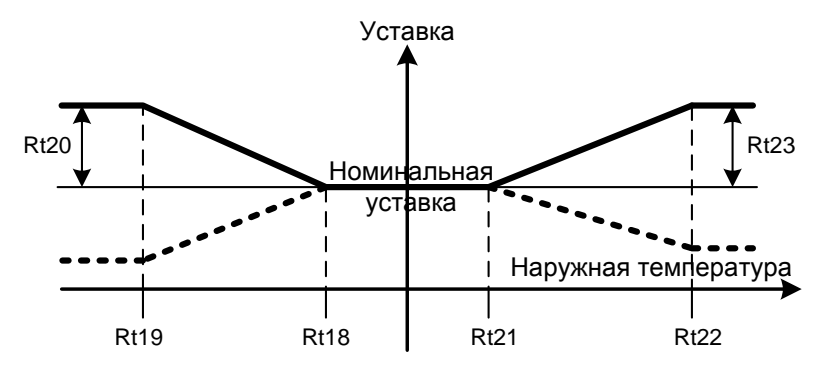

## <span id="page-22-3"></span>2.3.1.2 ПАРАМЕТРЫ КОМПЕНСАЦИИ УСТАВКИ.

Параметры компенсации уставки доступны в общем списке «параметров регулятора температуры» («Temp regulator»), если используется датчик наружной температуры.

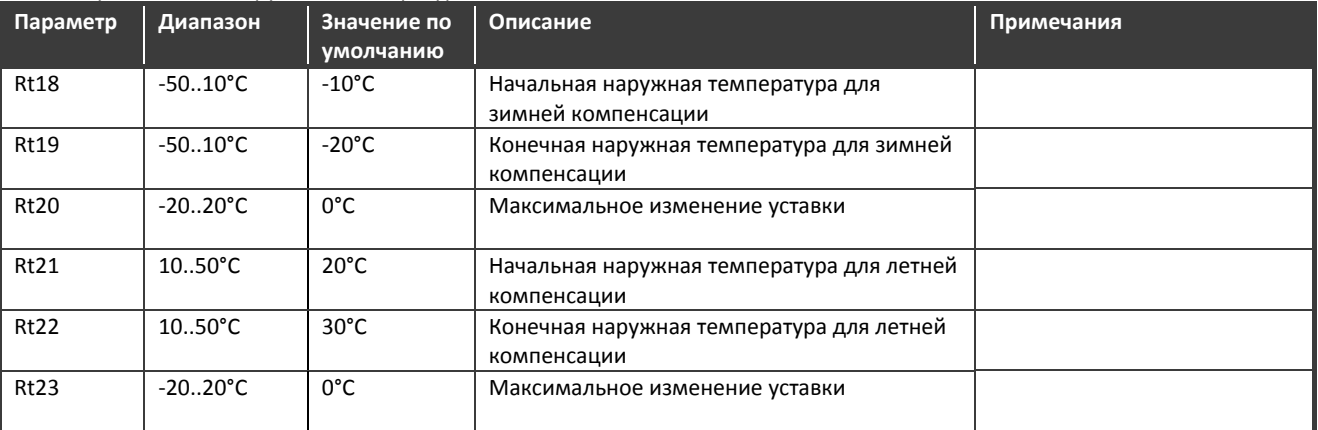

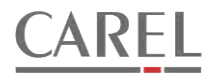

## <span id="page-23-0"></span>2.3.2 ПЕРЕКЛЮЧЕНИЕ «ЗИМА/ЛЕТО»

Программой предусмотрена возможность ручного или автоматического переключения «зима/лето». Если переключение не используется, то для блокирования нагрева и (или) охлаждения используется значение наружной температуры, а в списке параметров регулятора температуры действуют два раздельных параметра для задания уставок блокировки (Rt01 – для блокировки нагрева, Rt04 – для блокировки охлаждения). **Ручное переключение активно всегда, когда отсутствует датчик наружной температуры**. Если датчик наружной температуры сконфигурирован, подключен и исправен, то конфигурация переключения «зима/лето» зависит от состояния параметра Rt07. Если действует ручное переключение «зима/лето», то выбор режим работы производится в меню «Setpoints» (уставки). Если действует автоматическое переключение, то уставка переключение с режима «зима» на режим «лето» задается с помощью параметра Rt26, а обратное переключение производится, если наружная температура снижается до значения Rt26 - Rt27.

Если автоматическое или ручное переключение «зима» / «лето» сконфигурировано, то становятся доступны следующие возможности:

- 1. Доступны две уставки температуры: для режима «зима» и для режима «лето»
- 2. Если выбран режим «зима», то процедура прогрева нагревателя во время запуска будет активна независимо от наружной температуры, насосы в контурах водяных нагревателей включены (если их включение разрешено соответствующим параметром в списке параметров водяных нагревателей), нагрев разрешен, охлаждение запрещено.
- 3. Если выбран режим «лето», то насосы в контурах нагревателей выключены, нагрев запрещен, охлаждение разрешено. Если выбран режим «лето», но наружная температура ниже значения параметра St01 (при наличии датчика наружной температуры), то включение установки будет заблокировано, и будет сформирована тревога E20.
- 4. Если используется датчик температуры в помещении, то с помощью параметров Rt08.1 и Rt08.2 может быть задан тип регулирования температуры (в приточном воздуховоде или в помещении) раздельно для режимов «зима» и «лето» соответственно (см. описание типов регулирования температуры).

## <span id="page-23-1"></span>2.3.2.1 ПАРАМЕТРЫ ПЕРЕКЛЮЧЕНИЯ «ЗИМА/ЛЕТО»

Параметры переключения «зима/лето» доступны в списках «Temp regulator» (параметры регулятора температуры, параметры Rt) и «Start/stop sequence» (последовательность запуска и выключения, параметры St).

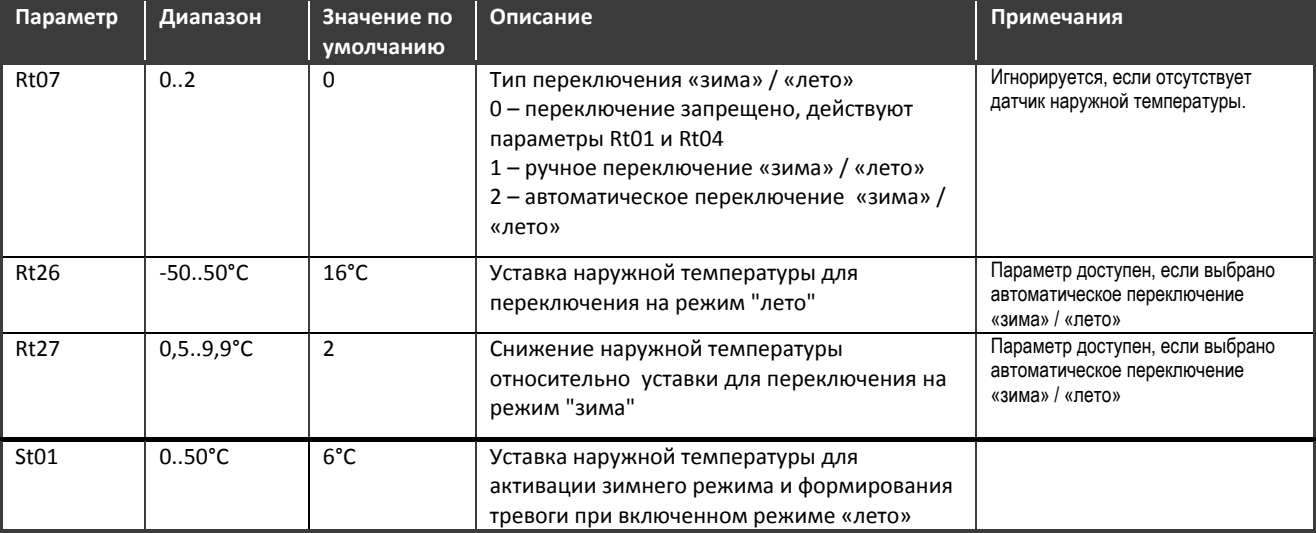

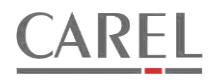

## <span id="page-24-0"></span>2.3.3 ТИПЫ РЕГУЛИРОВАНИЯ ТЕМПЕРАТУРЫ

Если к контроллеру подключен и правильно сконфигурирован датчик температуры воздуха в помещении, с помощью параметра Rt08 может быть выбран один из четырех типов регулирования температуры:

- 1. *Rt08=0.* Регулирование температуры приточного воздуха.
- 2. *Rt08=1.* Регулирование температуры приточного воздуха с компенсацией уставки по температуре воздуха в помещении (каскадное регулирование).
- 3. *Rt08=2.* Регулирование температуры воздуха в помещении с нейтральной зоной с последовательным управлением заслонками и (или) рекуператором.
- 4. *Rt08=3.* Регулирование температуры воздуха в помещении с нейтральной зоной с управлением заслонками и (или) рекуператором в нейтральной зоне.

Если сконфигурировано ручное или автоматическое переключение «зима» / «лето», то для каждого режима работы может быть выбран свой тип регулирования: параметром Rt08.1 задается тип регулирования для режима «зима», параметром Rt08.2 – для режима «лето».

Если датчик температуры в помещении не используется, то доступно только регулирование температуры приточного воздуха.

Во время процедуры прогрева водяного нагревателя регулятор принудительно переводится в режим регулирования температуры приточного воздуха. После окончания прогрева производится переключение на выбранный тип регулирования.

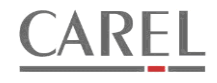

## <span id="page-25-0"></span>2.3.4 РЕГУЛИРОВАНИЕ ТЕМПЕРАТУРЫ ПРИТОЧНОГО ВОЗДУХА С КОМПЕНСАЦИЕЙ УСТАВКИ ПО ТЕМПЕРАТУРЕ В ПОМЕЩЕНИИ (КАСКАДНОЕ РЕГУЛИРОВАНИЕ ТЕМПЕРАТУРЫ ВОЗДУХА)(RT08=1).

**Для регулирования такого типа необходимо, чтобы был установлен и сконфигурирован датчик температуры в помещении. В качестве датчика может использоваться настенный датчик температуры или канальный датчик температуры удаляемого из помещения воздуха. В случае использования датчика температуры удаляемого воздуха температура этого воздуха должна быть равна температуре в помещении или отличаться от нее на постоянную величину.**

**Данный тип регулирования рекомендуется для установок, в которых используется водяное охлаждение.** 

## <span id="page-25-1"></span>2.3.4.1 ВЫЧИСЛЕНИЕ УСТАВКИ ТЕМПЕРАТУРЫ ПРИТОЧНОГО ВОЗДУХА.

При таком регулировании ПИ-регулятор температуры в помещении вычисляет уставку для ПИ-регуляторов температуры приточного воздуха. Настройка ПИ-регулятора температуры в помещении производится с помощью параметров Rt10 (диапазон пропорциональности) и Rt11 (время интегрирования). Степень воздействия ПИ-регулятора температуры в помещении на уставку регулятора температуры приточного воздуха определяется параметрами Rt14, Rt15 и Rt17. Воздействие на уставку температуры приточного воздуха показано на рисунке: при снижении комнатной температуры уставка температуры приточного воздуха повышается, при повышении комнатной температуры уставка температуры

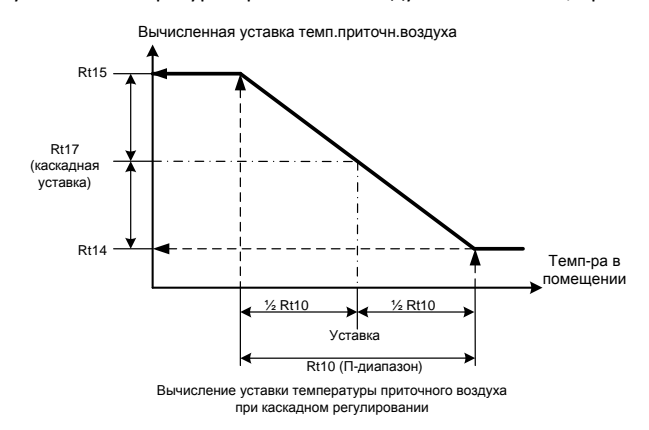

приточного воздуха понижается. Изменение происходит относительно каскадной уставки в зоне, ограниченной абсолютными значениями, задаваемыми с помощью параметров Rt14 и Rt15.

Начальная каскадная уставка (начальная уставка температуры приточного воздуха) задается параметром Rt17. **Если Rt17= равен 0°С, то в качестве каскадной используется основная уставка температуры.** Такая установка параметра Rt17 рекомендуется при работе установки в условиях незначительной разности между температурой приточного воздуха и температурой воздуха в помещении. В условиях, когда предполагается работа установки со значительной разницей между температурой приточного воздуха и температурой воздуха в помещении, целесообразно подобрать

параметр Р17 во время налаживания системы. С помощью параметра Rt09 при необходимости может быть настроена нейтральная зона регулятора температуры в помещении.

Вычисленная уставка используется для работы регулятора температуры приточного воздуха.

## <span id="page-25-2"></span>2.3.4.2 СВЯЗАННЫЕ ПАРАМЕТРЫ.

Параметры регулятора температуры доступны в общем списке «параметров регулятора температуры». Ниже перечислены параметры, влияющие на работу регулятора данного типа.

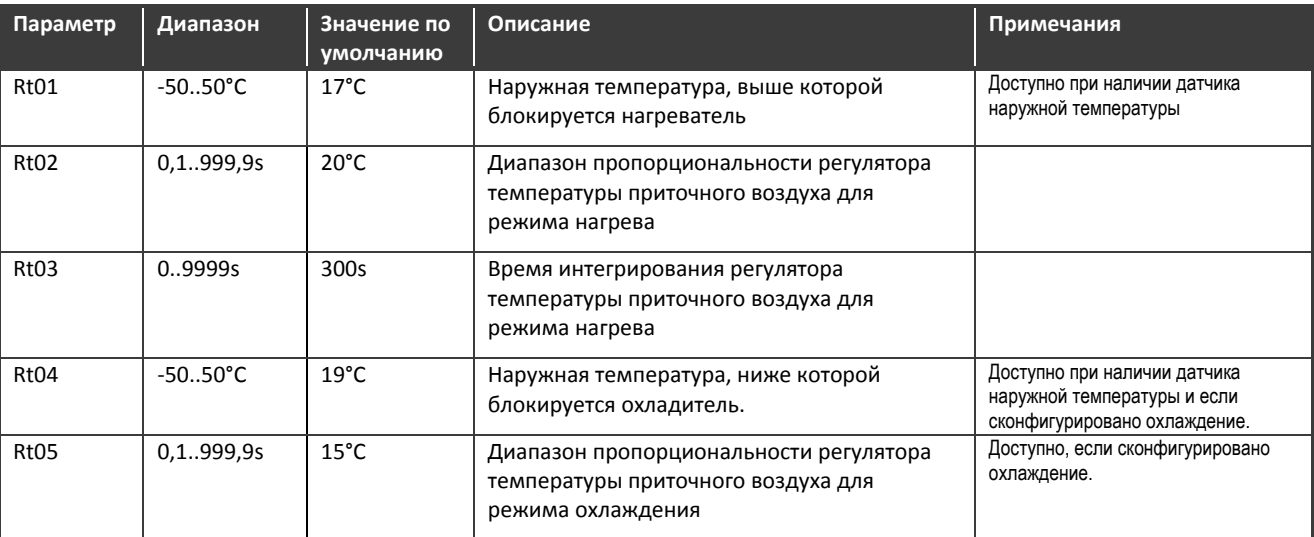

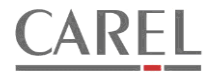

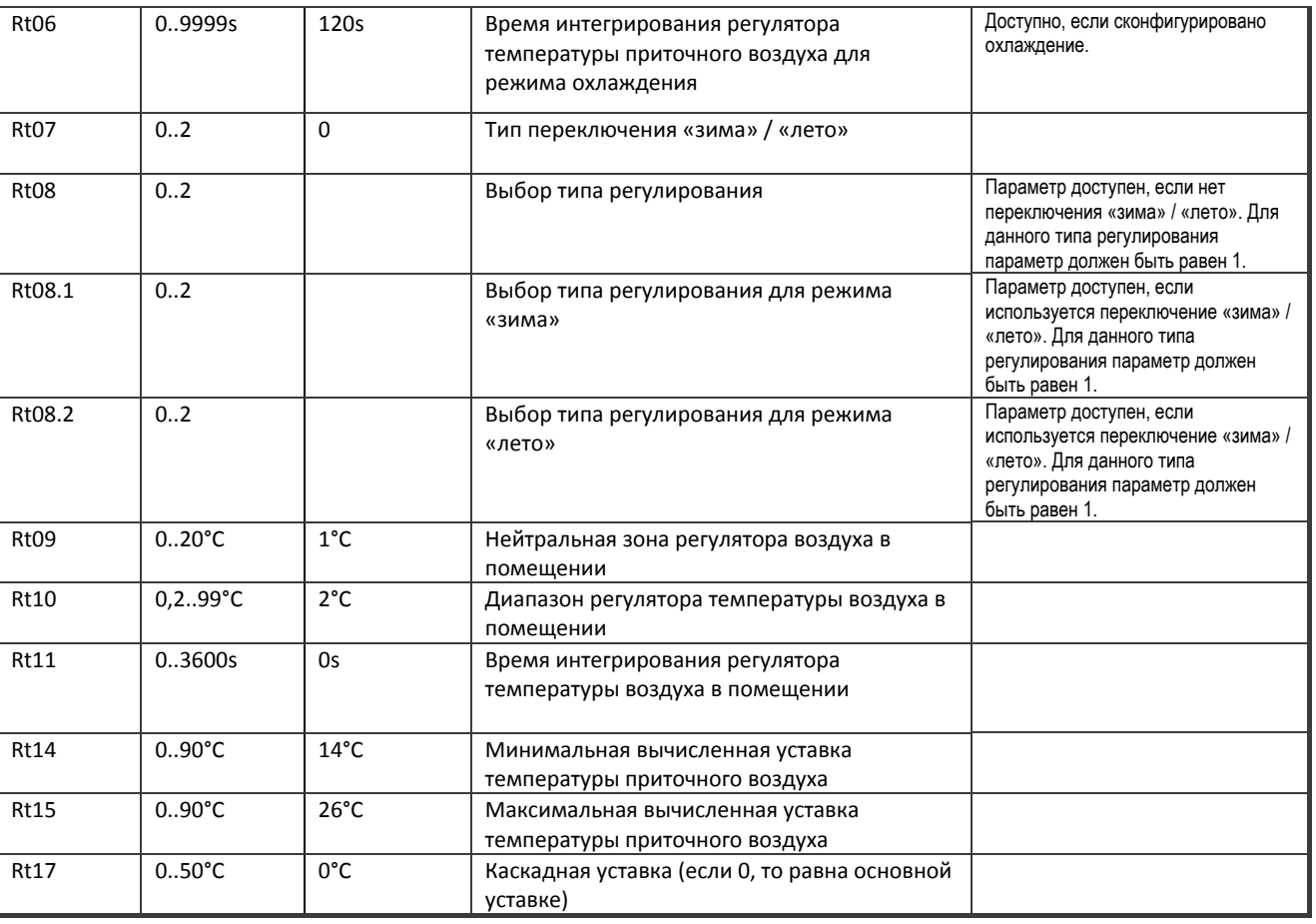

<span id="page-27-0"></span>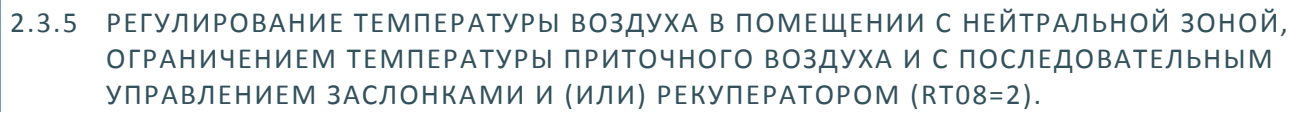

**Для регулирования такого типа необходимо, чтобы был установлен и сконфигурирован датчик температуры в помещении. В качестве датчика может использоваться настенный датчик температуры или канальный датчик температуры удаляемого из помещения воздуха. В случае использования датчика температуры удаляемого воздуха температура этого воздуха должна быть равна температуре в помещении или отличаться от нее на постоянную величину.** 

## <span id="page-27-1"></span>2.3.5.1 РЕГУЛИРОВАНИЕ ТЕМПЕРАТУРЫ.

При таком типе регулирования ПИ-регуляторы температуры в помещении формируют сигналы управления охлаждением и (или) нагреванием. Для каждого из двух регуляторов есть параметры, задающие П-диапазон и время интегрирования. *Режим охлаждения.* ПИ-регулятор охлаждения активен в следующих случаях:

1. если используется переключение «зима» / «лето» и включен режим «лето»

2. если не используется переключение «зима» / «лето» и температура наружного воздуха выше Rt04 . П-диапазон и время интегрирования регулятора задаются параметрами Rt12 и Rt13 соответственно. Регулятор формирует сигнал для управления охладителем и (или) воздушной заслонкой. Если производится управление охладителем и заслонками, то сигнал 0-100%, сформированный регулятором температуры, делится на две последовательные части, первая из которых используется для управления заслонками, вторая – для управления охладителем. Граница между сигналами управления задается с помощью параметра Rt25 (см. п. «регулирование температуры приточного воздуха»). *Режим нагрева.* ПИ-регулятор нагрева активен в следующих случаях:

- 1. если используется переключение «зима» / «лето» и включен режим «зима»
- 2. если не используется переключение «зима» / «лето» и температура наружного воздуха ниже Rt01 .

П-диапазон и время интегрирования регулятора задаются параметрами Rt10 и Rt11 соответственно. Регулятор формирует

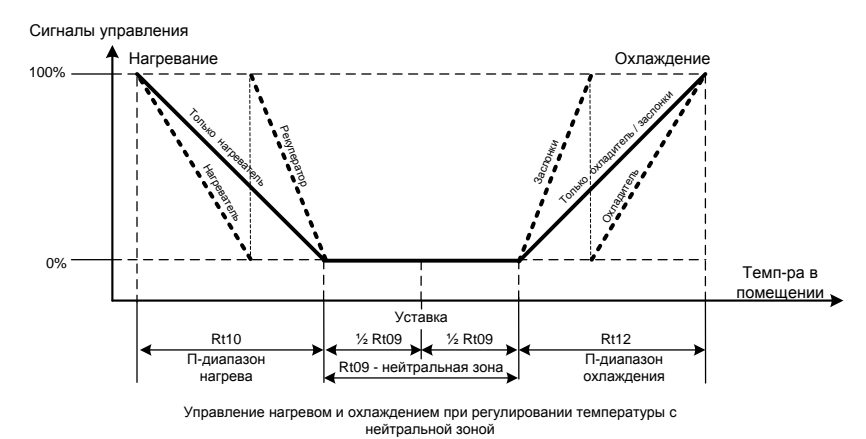

сигнал для управления нагревателем и (или) рекуператором. Если производится управление рекуператором и нагревателем, то сигнал 0-100%, сформированный регулятором температуры, делится на две последовательные части, первая из которых используется для управления рекуператором, вторая – для управления нагревателем. Граница между сигналами управления задается с помощью параметра Rt24 (см. п. «регулирование температуры приточного воздуха»).

ARFI

## <span id="page-27-2"></span>2.3.5.2 ОГРАНИЧЕНИЕ ТЕМПЕРАТУРЫ ПРИТОЧНОГО ВОЗДУХА.

Если температура приточного воздуха достигнет заданного максимального или минимального предела, то на соответствующий управляющий сигнал начнет воздействовать соответствующий регулятор-ограничитель. В режиме охлаждения ограничение производится только по минимальной температуре, в режиме нагревания – по максимальной и минимальной температуре. Работа ограничителей показана на следующих рисунках:

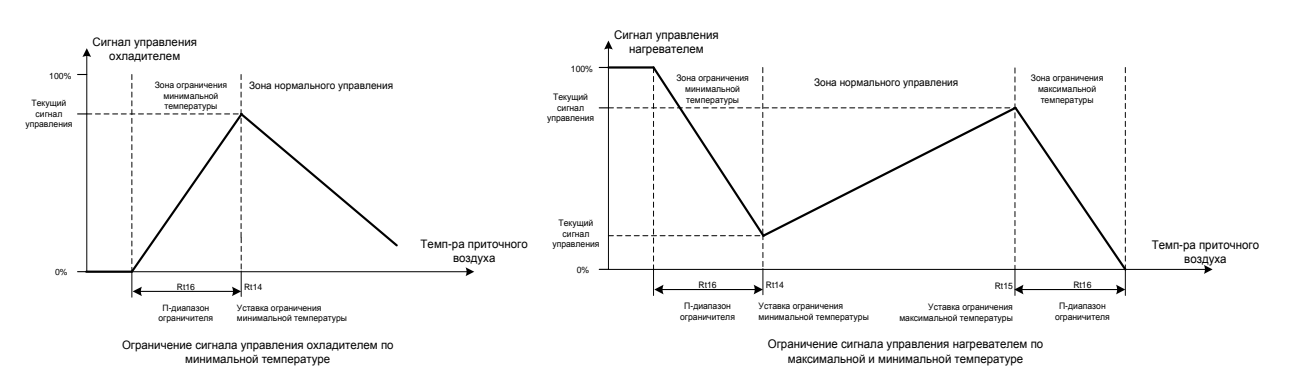

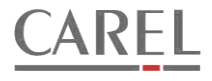

## <span id="page-28-0"></span>2.3.5.3 СВЯЗАННЫЕ ПАРАМЕТРЫ .

Параметры регулятора температуры доступны в общем списке «параметров регулятора температуры». Ниже перечислены параметры, влияющие на работу регулятора данного типа.

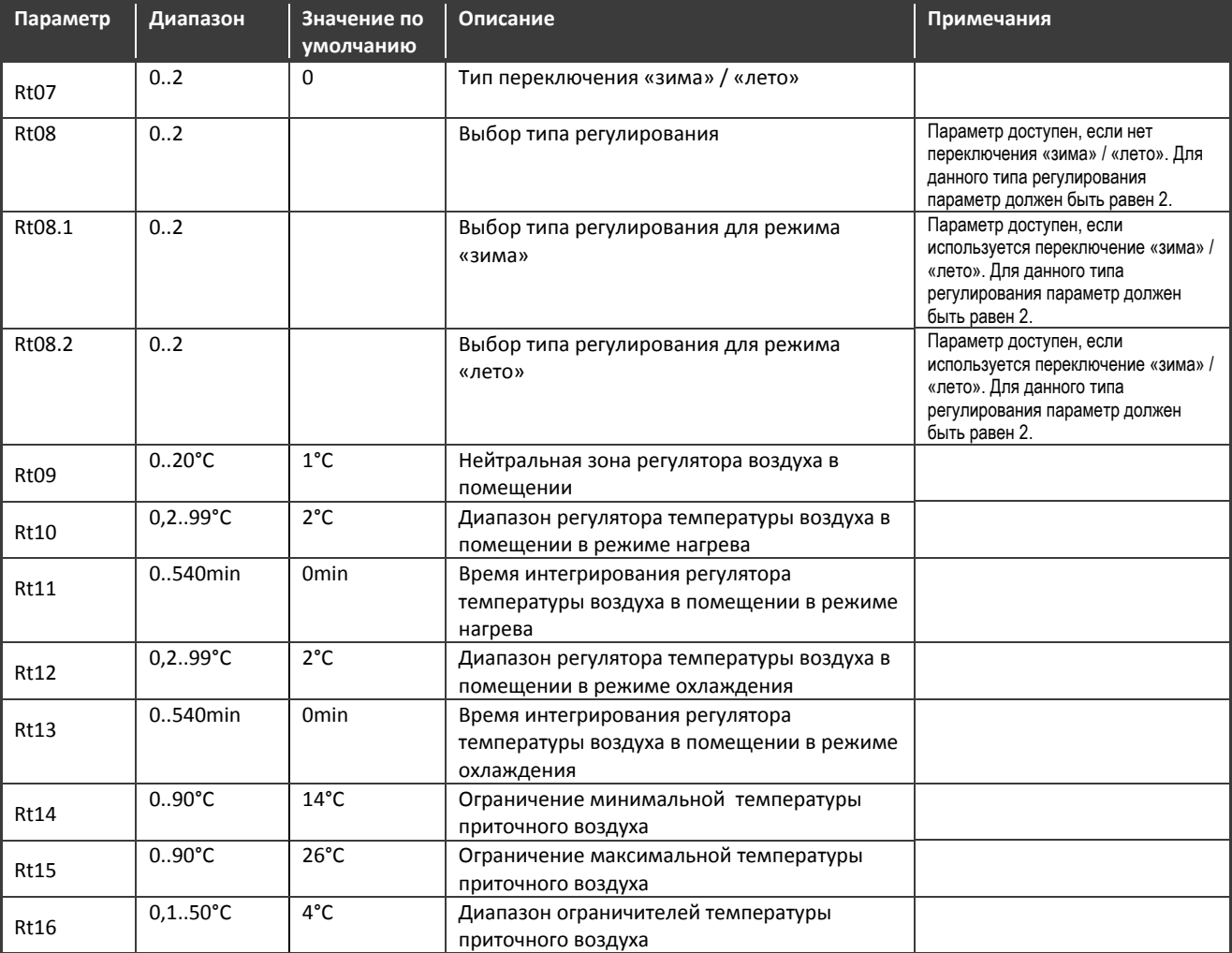

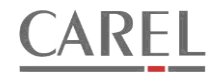

## <span id="page-29-0"></span>2.3.6 РЕГУЛИРОВАНИЕ ТЕМПЕРАТУРЫ ВОЗДУХА В ПОМЕЩЕНИИ С НЕЙТРАЛЬНОЙ ЗОНОЙ, ОГРАНИЧЕНИЕМ ТЕМПЕРАТУРЫ ПРИТОЧНОГО ВОЗДУХА И С УПРАВЛЕНИЕМ ЗАСЛОНКАМИ И (ИЛИ) РЕКУПЕРАТОРОМ В НЕЙТРАЛЬНОЙ ЗОНЕ(RT08=3).

**Для регулирования такого типа необходимо, чтобы был установлен и сконфигурирован датчик температуры в помещении. В качестве датчика может использоваться настенный датчик температуры или канальный датчик температуры удаляемого из помещения воздуха. В случае использования датчика температуры удаляемого воздуха температура этого воздуха должна быть равна температуре в помещении или отличаться от нее на постоянную величину.** 

## <span id="page-29-1"></span>2.3.6.1 РЕГУЛИРОВАНИЕ ТЕМПЕРАТУРЫ.

При таком типе регулирования ПИ-регуляторы температуры в помещении формируют сигналы управления охлаждением и (или) нагреванием. Для каждого из двух регуляторов есть параметры, задающие П-диапазон и время интегрирования. *Режим охлаждения.* ПИ-регулятор охлаждения активен в следующих случаях:

1. если используется переключение «зима» / «лето» и включен режим «лето»

2. если не используется переключение «зима» / «лето» и температура наружного воздуха выше Rt04 .

П-диапазон и время интегрирования регулятора задаются параметрами Rt12 и Rt13 соответственно. Регулятор вычисляет сигнал для управления охладителем. Если в контур регулирования температуры включено управление заслонками, то оно производится пропорционально внутри нейтральной зоны регулятора, заданной параметром Rt09. Если нейтральная зона равна 0, то заслонки полностью откроются, как только регулятор станет активным и будет подана команда на включение установки.

*Режим нагрева.* ПИ-регулятор нагрева активен в следующих случаях:

- 1. если используется переключение «зима» / «лето» и включен режим «зима»
- 2. если не используется переключение «зима» / «лето» и температура наружного воздуха ниже Rt01 .

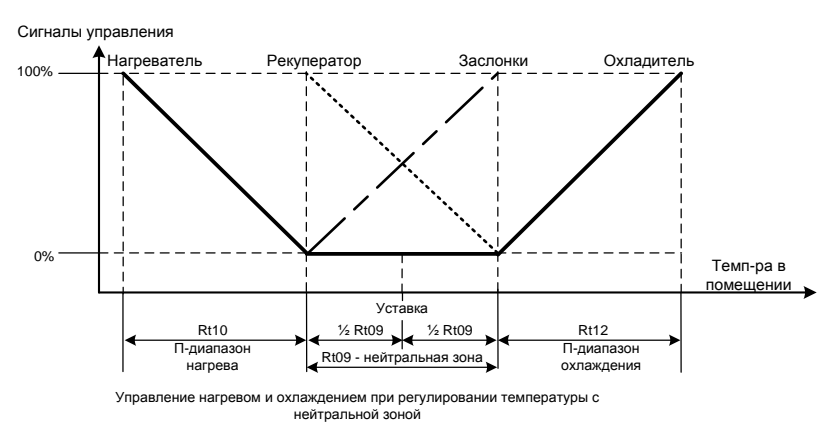

П-диапазон и время интегрирования регулятора задаются параметрами Rt10 и Rt11 соответственно. Регулятор вычисляет сигнал для управления нагревателем. Если в контур регулирования включено управление рекуператором, то оно производится пропорционально внутри нейтральной зоны регулятора, заданной параметром Rt09. Если нейтральная зона равна 0, то для управления рекуператором будет сформирован максимальный управляющий сигнал, как только регулятор станет активным и будет подана команда на включение установки.

## <span id="page-29-2"></span>2.3.6.2 ОГРАНИЧЕНИЕ ТЕМПЕРАТУРЫ ПРИТОЧНОГО ВОЗДУХА.

Если температура приточного воздуха достигнет заданного максимального или минимального предела, то на соответствующий управляющий сигнал начнет воздействовать соответствующий регулятор-ограничитель. В режиме охлаждения ограничение производится только по минимальной температуре, в режиме нагревания – по максимальной и минимальной температуре. Для всех ограничителей действует единый диапазон пропорциональности, заданный параметром Rt16. Работа ограничителей показана на следующих рисунках:

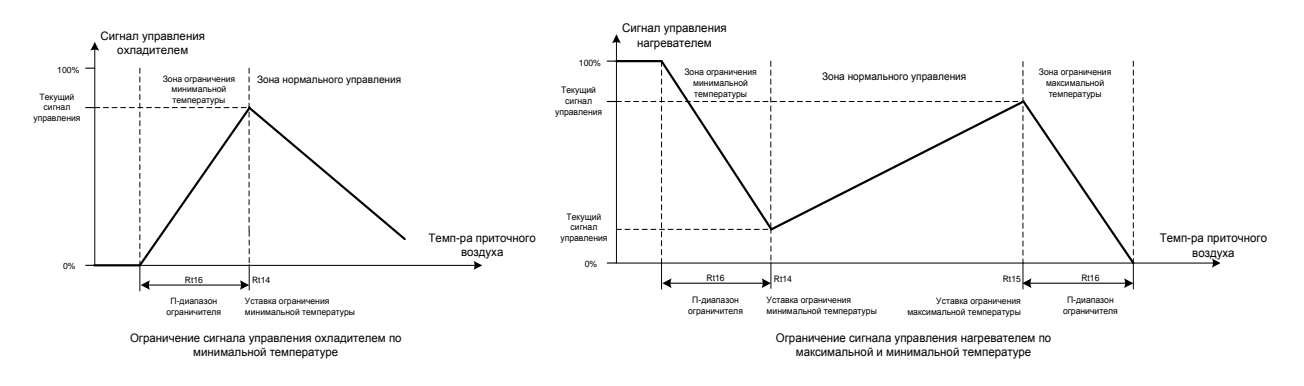

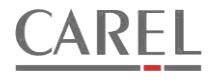

## <span id="page-30-0"></span>2.3.6.3 СВЯЗАННЫЕ ПАРАМЕТРЫ.

Параметры регулятора температуры доступны в общем списке «параметров регулятора температуры». Ниже перечислены параметры, влияющие на работу регулятора данного типа.

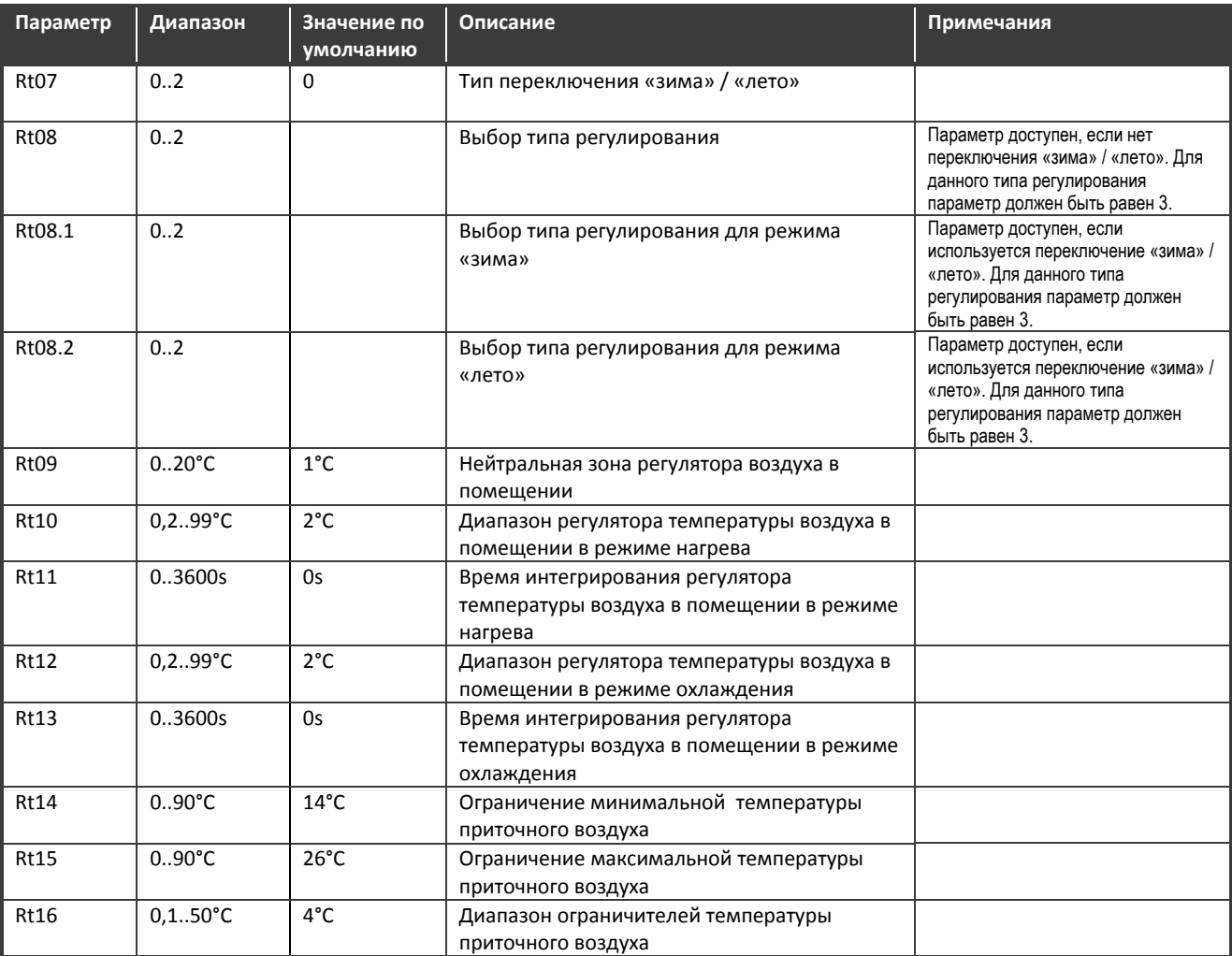

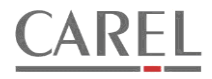

## <span id="page-31-0"></span>2.3.7 РЕГУЛИРОВАНИЕ ТЕМПЕРАТУРЫ ПРИТОЧНОГО ВОЗДУХА.

Регулирование температуры приточного воздуха производится двумя ПИ-регуляторами. Первый регулятор работает в режиме нагрева, второй – в режиме охлаждения.

## <span id="page-31-1"></span>2.3.7.1 РЕЖИМ НАГРЕВА.

Если управление рекуператором не используется, то сигнал, вычисленный регулятором для режима нагрева, полностью используется только для управления нагревателем. Если сконфигурировано управление нагревателем и рекуператором то сигнал, вычисленный регулятором температуры для режима нагрева, делится на два последовательных сигнала: один для управления нагревателем, второй - для управления рекуператором. При этом граница между сформированными сигналами задается параметром Rt24. Сигнал управления нагревателем блокируется при повышении наружной температуры до значения параметра Rt01 (если используется датчик наружной температуры) и, если при активном ручном переключении «зима/лето» выбран режим «лето». Управление рекуператором блокировка не затрагивает.

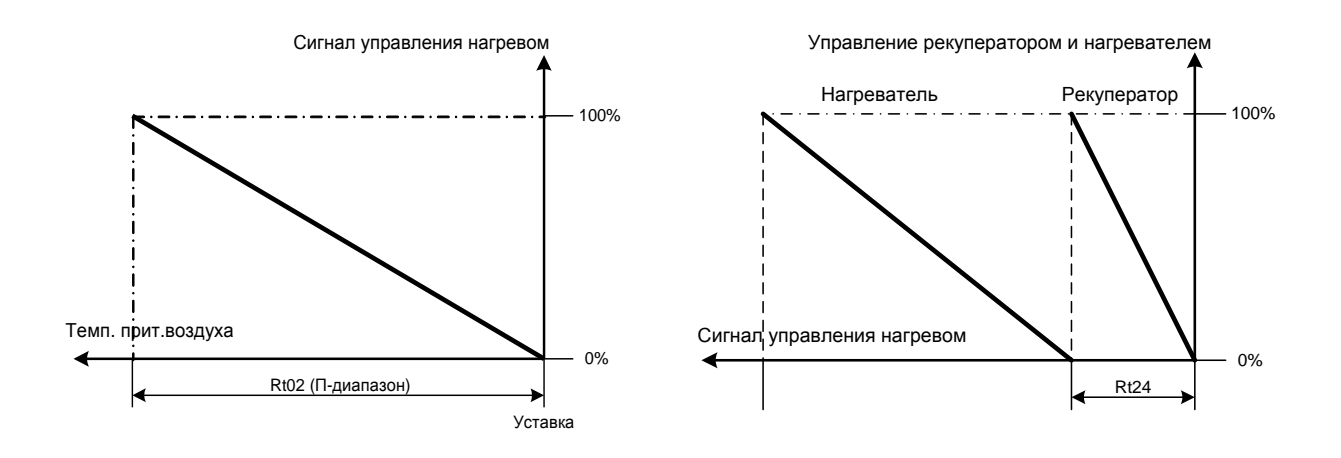

## <span id="page-31-2"></span>2.3.7.2 РЕЖИМ ОХЛАЖДЕНИЯ.

Регулятор, работающий в режиме охлаждения активен, если сконфигурирован один из охладителей и (или) управление смешивающими воздушными заслонками сигналом регулятора температуры.

Если управление воздушными заслонками от регулятора не используется, то сигнал, вычисленный регулятором для режима охлаждения, полностью используется только для управления охладителем. Если сконфигурировано управление охладителем и воздушными заслонками, то сигнал, вычисленный регулятором температуры для режима охлаждения, делится на два последовательных сигнала: один для управления охладителем, второй - для управления заслонками. При этом граница между сформированными сигналами задается параметром Rt25. Сигнал управления охладителем блокируется при снижении наружной температуры до значения параметра Rt04 (если используется датчик наружной температуры) и, если при активном ручном переключении «зима/лето» выбран режим «зима». Управление заслонками блокировка не затрагивает.

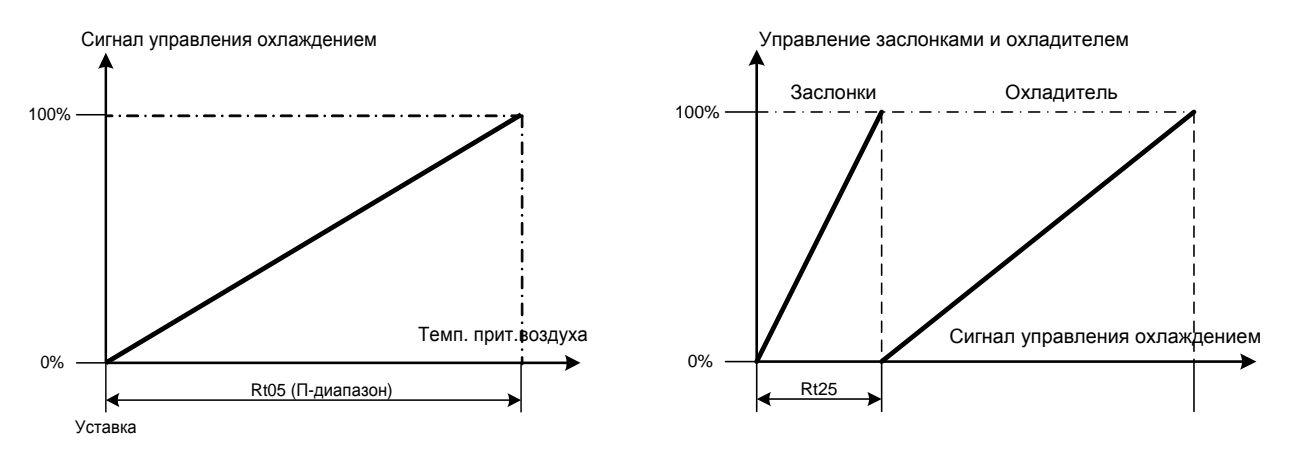

## <span id="page-32-0"></span><u>ланды парадительное приточного приточного воздуха.</u><br>2.3.7.3 ПАРАМЕТРЫ РЕГУЛЯТОРА ТЕМПЕРАТУРЫ ПРИТОЧНОГО ВОЗДУХА.

Параметры регулятора температуры приточного воздуха доступны в общем списке «параметров регулятора температуры» «Temp regulator».

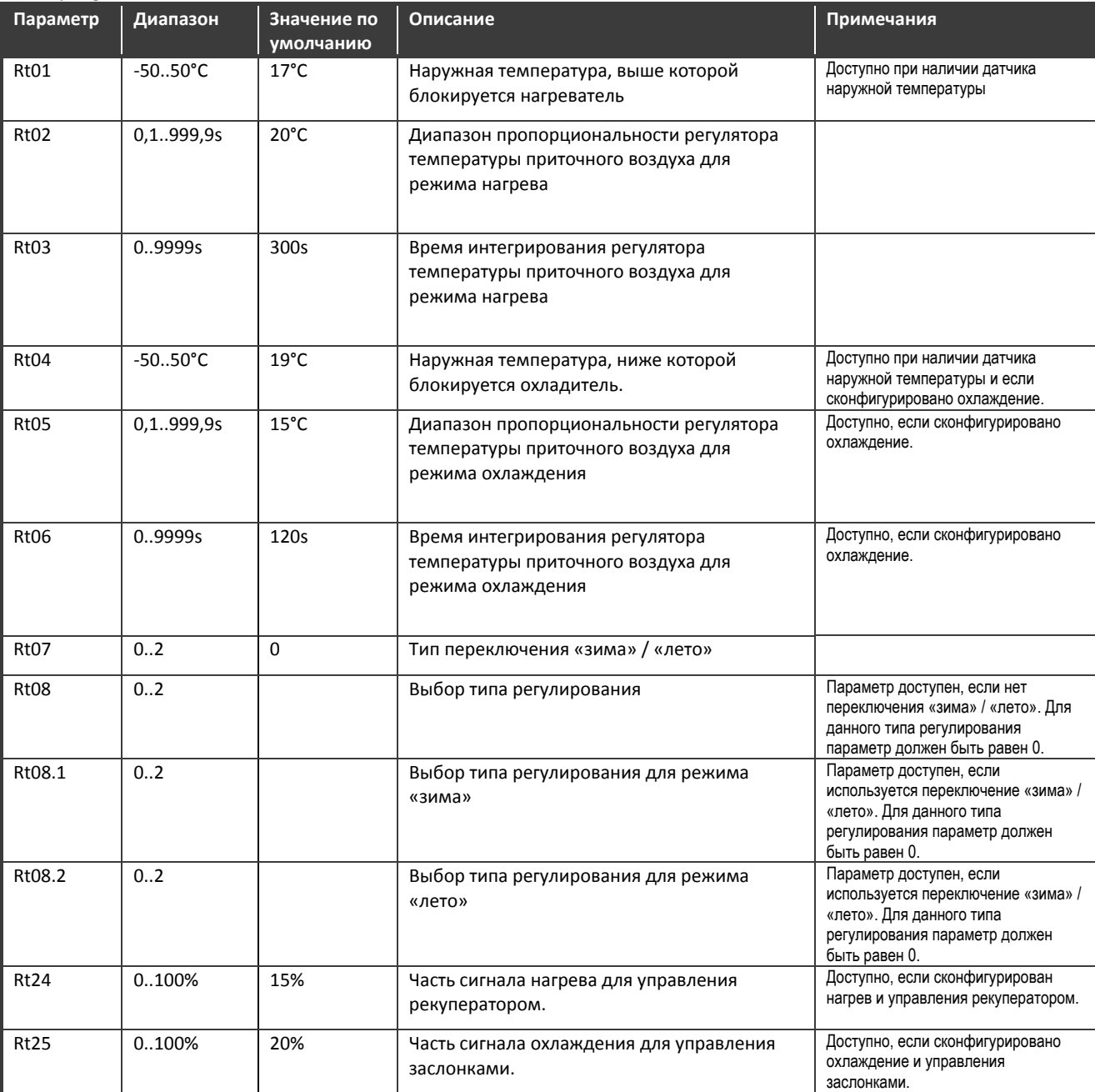

## <span id="page-32-1"></span>2.3.7.4 ПОСЛЕДОВАТЕЛЬНОЕ УПРАВЛЕНИЕ ДВУМЯ СТУПЕНЯМИ НАГРЕВА.

Если сконфигурированы две ступени нагрева без управления влажностью, то один сигнал нагревания 0- 100% делится на два последовательных сигнала, использующихся в дальнейшем для управления первой и второй ступенями. Граница между двумя последовательными сигналами управления задается с помощью параметра Rt28 в диапазоне 10..90%.

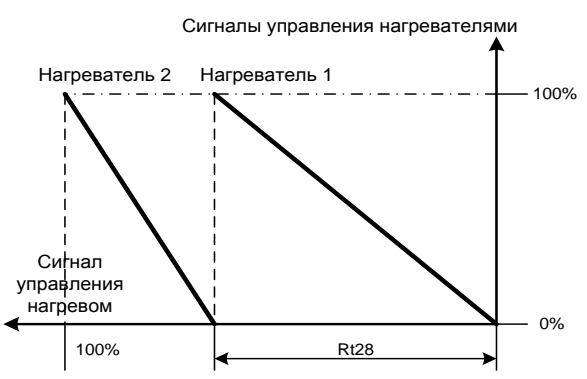

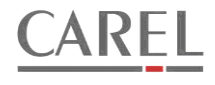

## <span id="page-33-0"></span>2.4 РЕГУЛИРОВАНИЕ ВЛАЖНОСТИ.

Регулятор влажности автоматически активируется, если параметром основной конфигурации выбрано использование увлажнителя и (или) разрешено осушение. Для режимов осушения и увлажнения используются отдельные ПИ-регуляторы. Для работы регуляторов необходимо подключение датчика относительной влажности в контролируемом помещении, а для работы в режиме увлажнения – дополнительного ограничительного датчика влажности в приточном воздуховоде. В случае использования увлажнения и осушения с помощью параметра Rh13 для регуляторов может быть настроена нейтральная зона.

## <span id="page-33-1"></span>2.4.1 ОСУШЕНИЕ.

Для осушения используется охладитель установки. ПИ-регулятор влажности для режима осушения формирует

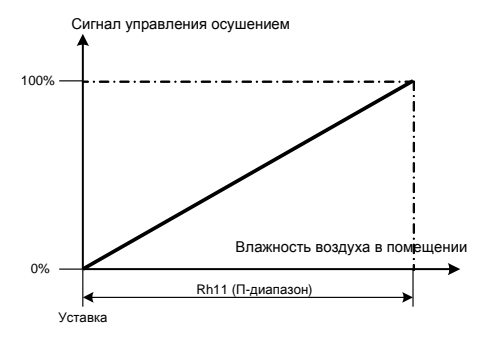

управляющий сигнал, который используется для управления охладителем. Работа осушения блокируется, если наружная температура понизится до значения параметра Rh10 с фиксированным гистерезисом для обратного переключения 1°С (если используется датчик наружной температуры) или при установке ручного переключателя «зима/лето» в состояние «зима». Нагрев воздуха до требуемой температуры производится на нагревателе, устанавливаемом после охладителя. В режиме осушения сезонная блокировка нагрева игнорируется.

## <span id="page-33-2"></span>2.4.2 УВЛАЖНЕНИЕ.

Для увлажнения может использоваться паровой увлажнитель или адиабатическое увлажнение. Включение увлажнения блокируется, если наружная температура повысится до значения параметра Rh01 с фиксированным гистерезисом для обратного переключения 1°С (если используется датчик наружной температуры), при установке ручного переключателя «зима/лето» в состояние «лето» и если выключен приточный вентилятор.

## <span id="page-33-3"></span>2.4.2.1 УВЛАЖНЕНИЕ С ИСПОЛЬЗОВАНИЕМ ПАРОВОГО УВЛАЖНИТЕЛЯ.

Если используется паровой увлажнитель, то контроллер может управлять включением и выключением увлажнителя и

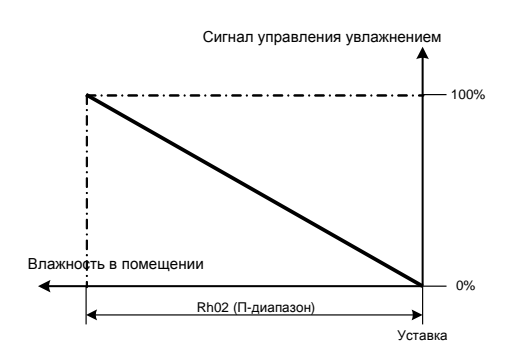

управлять производительностью увлажнителя сигналом, изменяющимся в диапазоне 0-10в ( контроллер увлажнителя должен поддерживать такое управление и соответствующим образом настроен). Сигнал на включение увлажнителя выдается всегда, когда разрешено увлажнение. Управляющее напряжение формируется основным ПИ-регулятором влажности для режима увлажнения. Если в контроллер поступит сигнал о неисправности парового

увлажнителя, то будет сформирована тревога, увлажнитель будет выключен, установка продолжит работать. После устранения неисправности тревога должна быть сброшена вручную.

## 2.4.2.1.1 ОГРАНИЧЕНИЕ ВЛАЖНОСТИ В ПРИТОЧНОМ ВОЗДУХОВОДЕ.

Значение относительной влажности, измеренное ограничительным датчиком, установленным в приточном воздуховоде, используется для работы П-регулятора-ограничителя. Если влажность, измеренная датчиком, превысит значение, заданное параметром Rh08, П-регулятор-ограничитель начнет ограничивать управляющий сигнал, подаваемый в контроллер увлажнителя.

## <span id="page-34-0"></span>2.4.2.2 АДИАБАТИЧЕСКОЕ УВЛАЖНЕНИЕ.

Для управления адиабатическим увлажнением необходим дополнительный датчик температуры насыщения, который должен быть установлен после секции увлажнения. ПИ-регулятор влажности для режима увлажнения в данном случае вычисляет уставку для дополнительного ПИ-регулятора температуры насыщения. Параметр Rh04 (уставка температуры насыщения) устанавливается исходя из тех.данных для вентиляционной установки. Диапазон Rh05 подбирается при

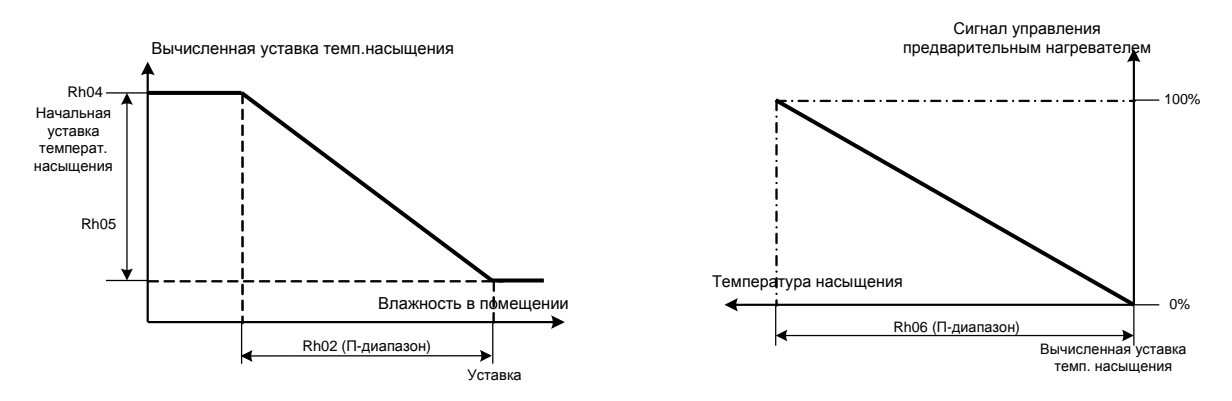

настройке системы на основании требуемого изменения эффективности увлажнения при регулировании. Сигнал, вычисленный ПИ-регулятором температуры насыщения используется для управления мощностью нагревателя первичного нагрева. Если в качестве нагревателя первичного нагрева используется водяной нагреватель, то время во время процедуры прогрева теплообменника клапан управляется сигналом от регулятора температуры и управление увлажнением отключено. После снижения уставки температуры приточного воздуха до номинального значения управление первичным нагревом переходит к регулятору температуры насыщения, а нагрев увлажненного воздуха до необходимого значения будет происходить на втором нагревателе.

Насос, снабжающий водой увлажнитель, работает непрерывно, если установка включена, приточный вентилятор работает и активен процесс управления температурой насыщения, а наружная температура ниже значения параметра Rh16. При повышении наружной температуры до значения Rh16 (по умолчанию 10°С) насос выключается, если относительная влажность в помещении превысит значение, равное сумме Уставка влажности + Rh15. Включение насоса производится при снижении влажности до значения, равного разности Уставка влажности - Rh14. Такое управление насосом позволяет избежать излишнего переувлажнения воздуха при достаточно высоких наружных температурах.

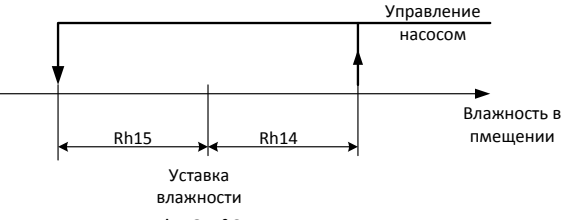

При снижении наружной температуры до значения Rh16-1°C насос переключится на непрерывную работу.

## 2.4.2.2.1 ОГРАНИЧЕНИЕ ВЛАЖНОСТИ В ПРИТОЧНОМ ВОЗДУХОВОДЕ ПРИ АДИАБАТИЧЕСКОМ УВЛАЖНЕНИИ.

Значение относительной влажности, измеренное ограничительным датчиком, установленным в приточном воздуховоде, используется для работы П-регулятора-ограничителя. Если влажность, измеренная датчиком, превысит значение, заданное параметром Rh08, П-регулятор-ограничитель начнет ограничивать уставку температуры насыщения. Таким образом, производительность увлажнителя будет снижаться.

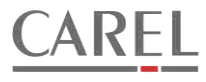

## <span id="page-35-0"></span>2.4.3 ПАРАМЕТРЫ РЕГУЛЯТОРОВ ВЛАЖНОСТИ.

## Параметры регуляторов влажности доступны в списке параметров «Humidity regulator» (регулятор влажности).

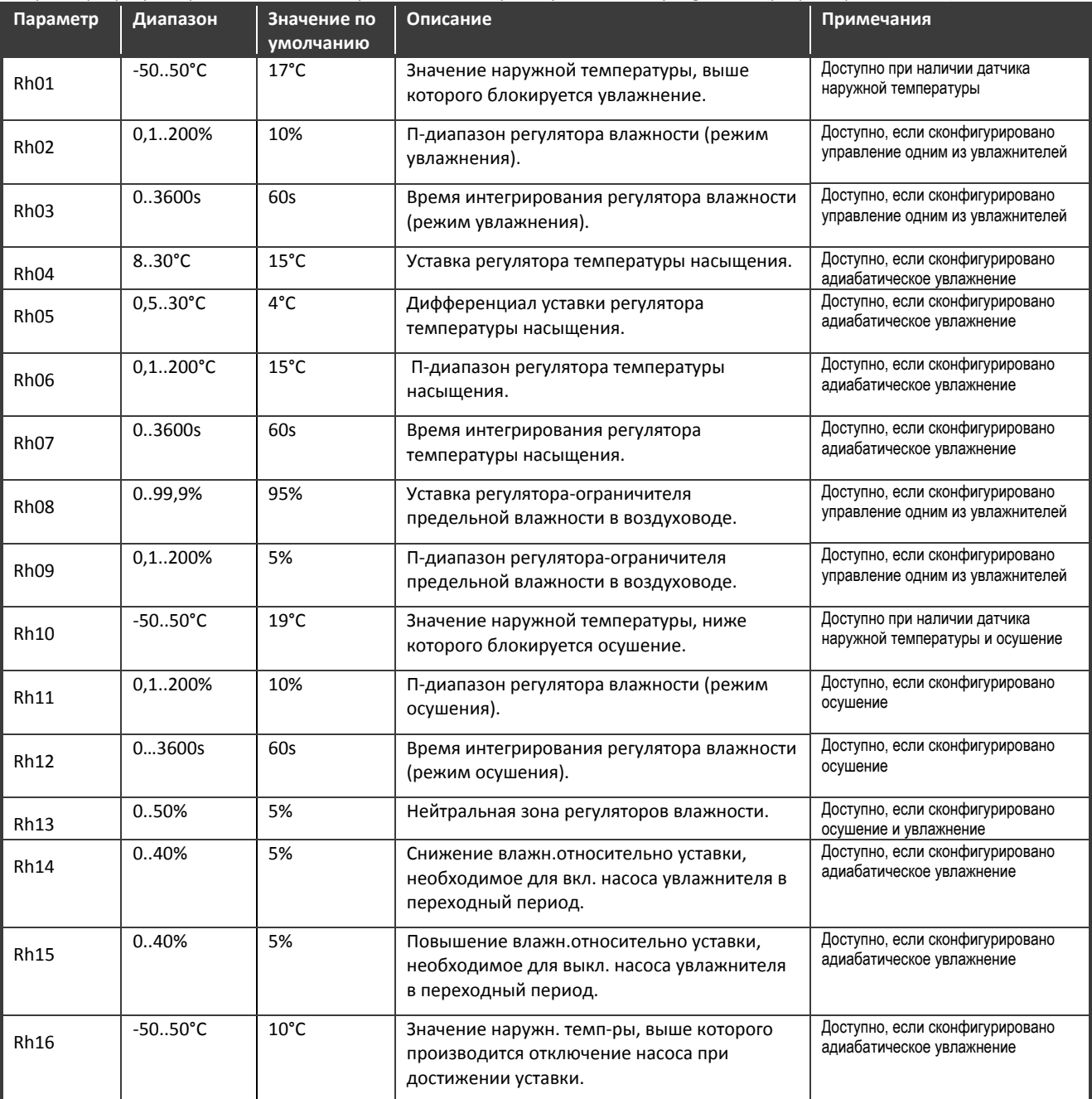

## <span id="page-36-0"></span>2.5 УПРАВЛЕНИЕ ВОДЯНЫМИ НАГРЕВАТЕЛЯМИ

Программой предусмотрено управление одним или двумя водяными нагревателями. Управление нагревателями производится по одинаковому алгоритму за исключением двух функций, доступных только для управления нагревателем первичного нагрева – ограничения минимального положения клапана в зимний период и обработки сигнала от капиллярного термостата. Если используется два нагревателя, то для каждого доступен отдельный список параметров.

## <span id="page-36-1"></span>2.5.1 ФОРМИРОВАНИЕ УПРАВЛЯЮЩЕГО НАПРЯЖЕНИЯ ДЛЯ ПРИВОДА РЕГУЛИРУЮЩЕГО КЛАПАНА.

Регулятор температуры приточного воздуха формирует управляющий сигнал для электропривода регулирующего клапана в контуре водяного калорифера. В зависимости от типа применяемого привода, в меню параметров аналоговых выходов контроллера необходимо установить диапазон изменения управляющего напряжения (0-10в или 2-10в). При изменении потребности в нагревании с помощью регулирующего клапана изменяется температура воды в контуре калорифера, что вызывает изменение теплоотдачи теплообменника.

При необходимости можно ограничить минимальное положение клапана в холодное время года (**только для нагревателя первичного нагрева**)**.** Если наружная температура ниже значения параметра St01 (см. список параметров стратегии

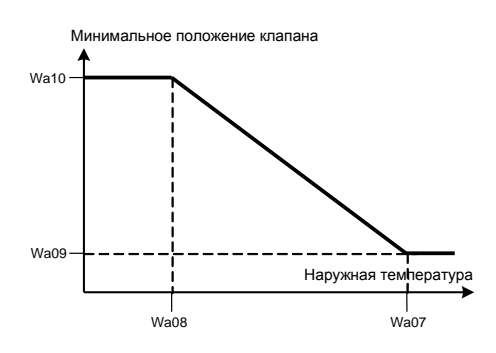

включения установки), или вручную включен режим «зима», то ограничение активно. Если используется датчик наружной температуры, то можно задать зависимость минимального положения клапана от наружной температуры (см. рисунок) или выбрать фиксированное ограничение минимального положения. Если требуется фиксированное ограничение, то оба параметра Wa07 и Wa08 должны быть равны 0. Минимальное положение устанавливается с помощью параметра Wa10. Если датчик наружной температуры не используется, до доступно только фиксированное ограничение, которое может быть задано параметром Wa10. Если ограничение не используется, все параметры Wa07..Wa10 должны быть равны 0.

## <span id="page-36-2"></span>2.5.2 ПОДДЕРЖАНИЕ ТЕМПЕРАТУРЫ ОБРАТНОГО ТЕПЛОНОСИТЕЛЯ В ДЕЖУРНОМ РЕЖИМЕ.

Если установка выключена, то при наружной температуре ниже заданной параметром St01 температура теплоносителя,

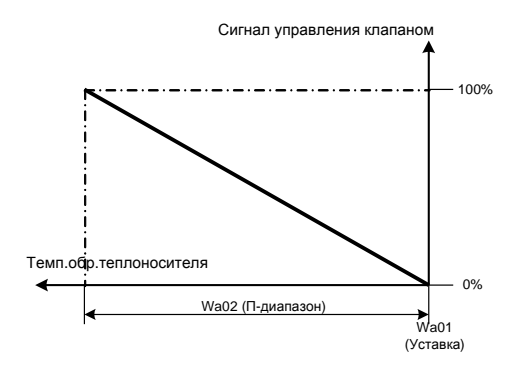

возвращаемого в сеть, поддерживается на заданном с помощью параметра Wa01 безопасном уровне. Регулирование температуры производится ПИ-регулятором. П-диапазон и время интегрирования регулятора заданы параметрами Wa02 и Wa03 соответственно.

## <span id="page-36-3"></span>2.5.3 УПРАВЛЕНИЕ РАБОТОЙ ЦИРКУЛЯЦИОННОГО НАСОСА.

Если значение параметра Wa11 равняется "1"(задано по умолчанию), то разрешается работа циркуляционного насоса. Насос включается, если клапан теплообменника откроется более чем на 1%, и остановится после регулируемой задержки, заданной параметром Wa12, когда клапан теплообменника устанавливается в положение ниже 1%. Насос непрерывно работает, если наружная температура меньше значения, заданного параметром St01 (+6°С) или при условии тревоги по защите от замерзания.

Работоспособность насоса может контролироваться, если сконфигурирован соответствующий вход и к контроллеру подключен сигнал, получаемый, к примеру, от устройства защиты насоса или реле протока. Если команда на включение насоса подана, а сигнал от защитных устройств отсутствует более 5 сек., то будет сформирована тревога. Установка в случае аварии насоса будет остановлена. В случае применения насосов со встроенными термоконтактами (не путать с контактами для индикации аварии, управляемыми встроенной защитной электроникой насоса), то при их срабатывании питание с насоса необходимо снимать. Для этого предусмотрен параметр Wa16 (по умолчанию «0» - запрещено снятие питания).

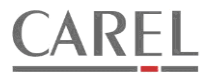

Если параметр Wa11 будет установлен в состояние «0», то работа насоса будет запрещена, и тревога при неисправности насоса формироваться не будет. Если используется ручное переключение «зима» - «лето», то в режиме «лето» насос выключен.

## <span id="page-37-0"></span>2.5.4 КОНТРОЛЬ ДАВЛЕНИЯ В КОНТУРЕ.

Если сконфигурирован и подключен дискретный датчик давления теплоносителя в контуре, то насос может быть включен только в том случае, когда от датчика поступает сигнал о наличии давления. Если условия для запуска насоса созданы, но от датчика давления не поступает сигнал о наличии давления, то насос выключается (если был включен), работа установки запрещается, формируется тревога Е65 (для нагревателя 1) или Е66 (для нагревателя 2).

## <span id="page-37-1"></span>2.5.5 ПЕРИОДИЧЕСКИЕ ИСПЫТАНИЯ НАСОСА И КЛАПАНА.

Периодические испытания могут быть полезны для исключения заклинивания клапана и насоса в период сезонного перерыва в эксплуатации калорифера.

Испытания проводятся один раз в сутки, если насос и клапан не задействованы. Если установлена опциональная плата часов, то с помощью параметра Wa15 можно задать время испытаний. Испытания производятся путем подачи кратковременных управляющих сигналов на привод клапана и насос. Длительность испытательных импульсов задается раздельно для насоса и клапана и устанавливается с помощью параметра Wa13 и Wa14 соответственно. Если параметр равен «0», то испытания узла не производятся. Длительность импульса испытания клапана должна быть не менее, чем время полного хода привода клапана, чтобы привод мог открыть клапан на 100%. Если назначены испытания для насоса и клапана, то сначала испытывается насос, а после его остановки – клапан.

## <span id="page-37-2"></span>2.5.6 ЗАЩИТА ОТ ЗАМЕРЗАНИЯ.

В узле защиты от замерзания используется датчик температуры обратного теплоносителя. В конфигурациях с двумя нагревателями для нагревателя первичного нагрева дополнительно может быть сконфигурирован вход и подключен капиллярный термостат. Капилляр термостата должен быть растянут внутри установки сразу за теплообменником при помощи поставляемого в комплекте крепежа, например, как показано на рисунке:

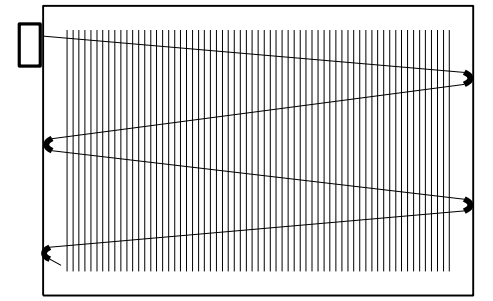

Если значение температуры обратного теплоносителя опустится ниже значения параметра Wa04 (10°С) или сработает защитный термостат, то будет сформирована предварительная тревога защиты от замерзания. При этом вентиляторы немедленно остановятся, воздушная заслонка свежего воздуха закроется, регулирующий клапан в контуре водяного калорифера полностью откроется, насос будет работать. Если температура обратного теплоносителя повысится до безопасного значения и (или) термостат сбросится в течение времени, заданного параметром Wa05, то тревога автоматически сбросится и система начнет процедуру запуска. Если температура и термостат не возвратятся в нормальные состояния за время Wa05 или в течении времени Wa05 произойдет повторное срабатывание защиты, то сформируется основная тревога защиты от замерзания и установка будет остановлена без возможности автоматического сброса тревоги. При этом регулирующий клапан в контуре водяного калорифера полностью откроется, насос будет работать. Если температура воды и капиллярный термостат возвратятся в нормальные состояния, то по истечении времени, заданного параметром Wa06 регулятор температуры обратного теплоносителя перейдет в дежурный режим, и будет поддерживать температуру возвращаемого теплоносителя в соответствии с уставкой. Запуск установки будет возможен после устранения неисправности и ручного сброса тревоги.

По умолчанию защита от замерзания активна в любое время года. С помощью параметра Wa17 (Wb17) защита от замерзания может быть отключена в летнее время. В этом случае защита будет активна только при снижении наружной температуры до установленного значения, либо при ручном выборе режима «зима» (см. параграф «последовательность включения и выключения установки»).

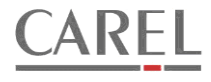

## <span id="page-38-0"></span>2.5.7 ПАРАМЕТРЫ УПРАВЛЕНИЯ ВОДЯНЫМИ НАГРЕВАТЕЛЯМИ.

## Параметры водяного нагревателя (водяного нагревателя первичного нагрева) доступны в списке «Water heater».

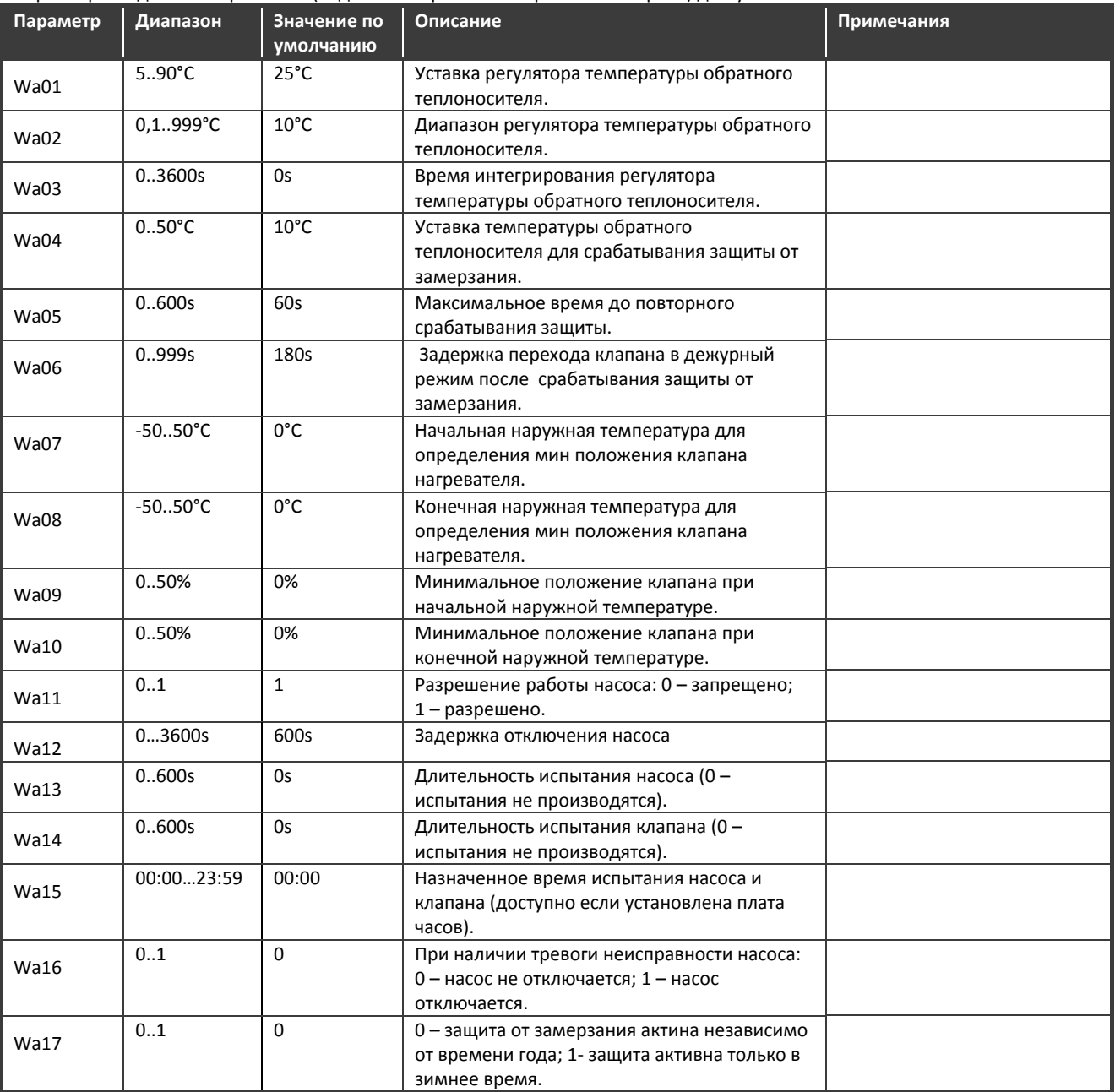

Параметры второго водяного нагревателя доступны в списке «Water heater 2».

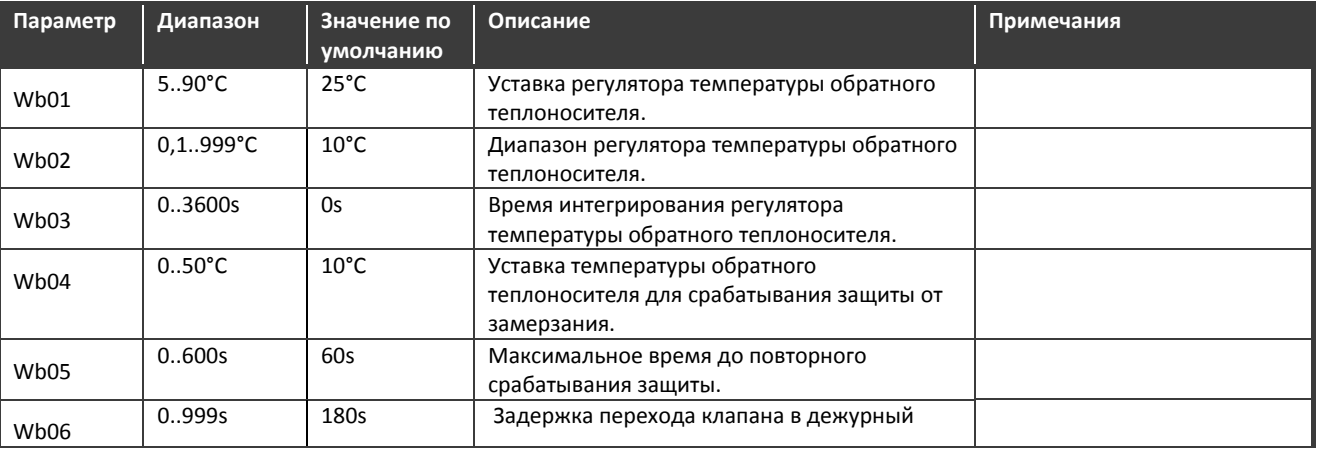

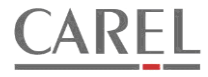

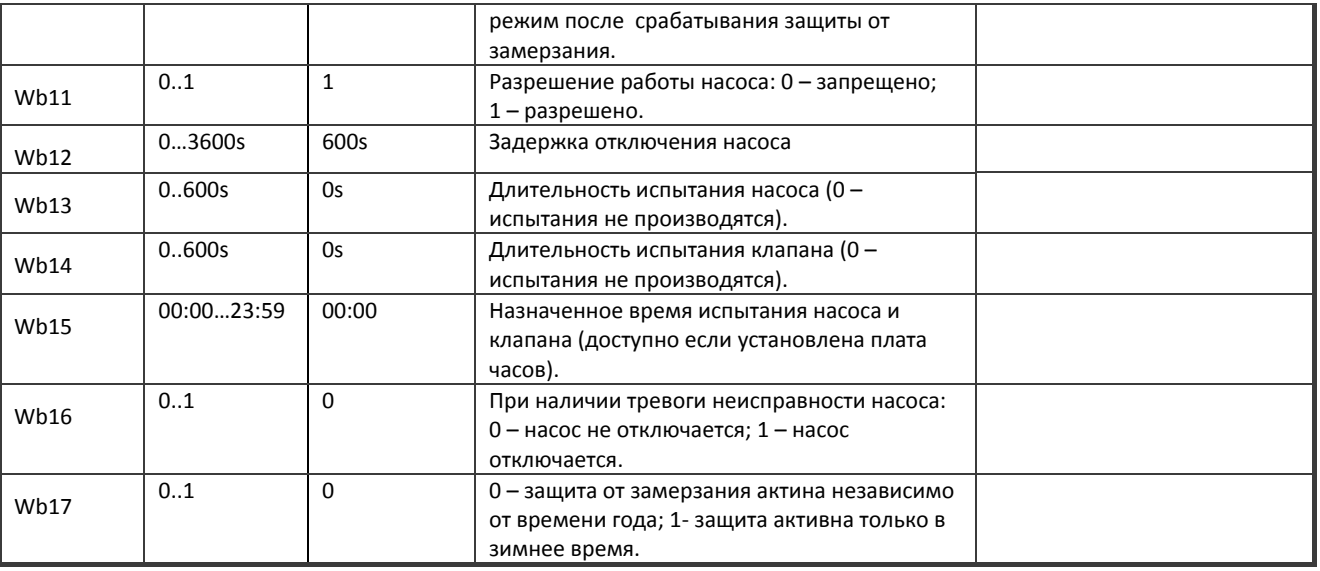

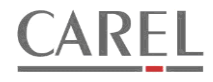

## <span id="page-40-0"></span>2.6 УПРАВЛЕНИЕ ЭЛЕКТРИЧЕСКИМИ НАГРЕВАТЕЛЯМИ.

Программой предусмотрено управление одним или двумя электрическими нагревателями. Управление нагревателями производится по одинаковому алгоритму. Предусмотрено управление аналоговым выходным сигналом с напряжением 0- 10в или дискретными сигналами.

## <span id="page-40-1"></span>2.6.1 АНАЛОГОВОЕ УПРАВЛЕНИЕ.

Если сконфигурировано аналоговое управление нагревателем, то для управления используется аналоговый сигнал с напряжением 0-10в, который может быть использован для управления внешним устройством, непосредственно регулирующим мощность, отдаваемую нагревателем. Одновременно может быть сконфигурирован один дискретный релейный выход для блокировки электронагревателя. Реле дискретного выхода срабатывает, если выполняются следующие условия: установка включена, приточный вентилятор включен, отсутствует тревога перегрева электронагревателя.

## <span id="page-40-2"></span>2.6.2 ДИСКРЕТНОЕ УПРАВЛЕНИЕ.

Если сконфигурировано дискретное управление нагревателем, то включением и выключением отдельных ступеней нагревателя управляет контроллер. Для этого должно быть сконфигурировано необходимое количество дискретных выходов контроллера. Для увеличения количества выходов следует использовать плату расширения pCOe. Программой предусмотрено управление ступенями линейно или двоичным кодом. Управление двоичным кодом применяется, если используется нагреватель со ступенями различной мощности (обычно каждая следующая ступень в два раза мощнее предыдущей). Выбор способа управления производится с помощью параметра Ea03 (Eb03).

## *Пример линейного управления нагревателем с тремя ступенями*

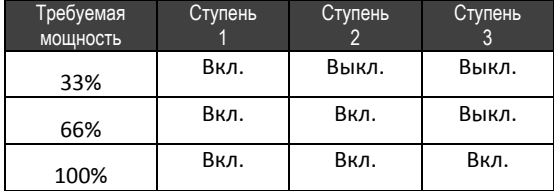

### *Пример двоичного управления нагревателем с тремя ступенями.*

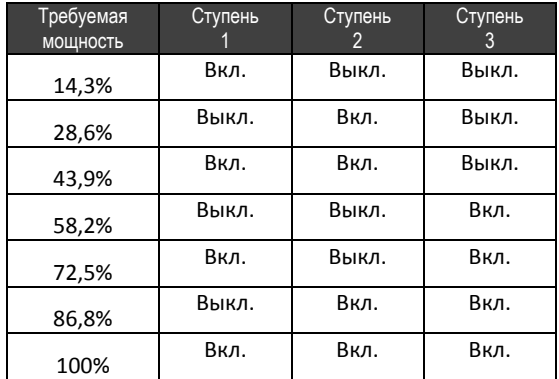

Количество активных ступеней рассчитывается автоматически на основании сигнала нагревания, вычисленного регулятором температуры и общего количества ступеней, выбранного с помощью параметра основной конфигурации. Между переключениями ступеней введены задержки для сокращения количества срабатываний контакторов и более плавного управления. Задержки задаются в меню параметров.

## <span id="page-40-3"></span>2.6.3 ЗАЩИТА ОТ ПЕРЕГРЕВА.

Для защиты от перегрева к контроллеру должно быть подключено устройство защиты электронагревателя (например, термостат). Если в контроллер поступит сигнал от устройства защиты, то будет сформирована тревога, электронагреватель будет немедленно отключен, а по истечении времени задержки (St09) установка будет выключена полностью. Повторное включение установки возможно после устранения неисправности и сброса тревоги.

При использовании двух электронагревателей их устройства защиты должны быть соединены последовательно и подключены к одному входу контроллера.

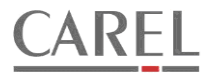

## <span id="page-41-0"></span>2.6.4 ПАРАМЕТРЫ УПРАВЛЕНИЯ ЭЛЕКТРОНАГРЕВАТЕЛЯМИ.

Списки параметров управления электронагревателями доступны, если сконфигурирован один или два нагревателя со ступенчатым управлением.

Параметры нагревателя (нагревателя первичного нагрева) доступны в списке «Electric heater».

| Параметр                                                                                       | Диапазон | Значение по<br>умолчанию | Описание                                                          | Примечания |
|------------------------------------------------------------------------------------------------|----------|--------------------------|-------------------------------------------------------------------|------------|
| Ea01                                                                                           | 0.999s   | 10s                      | Задержка включения очередной ступени.                             |            |
| Ea02                                                                                           | 0.999s   | 10 <sub>s</sub>          | Задержка выключения очередной ступени.                            |            |
| Ea03                                                                                           | 01       | 0                        | Конфигурация управления ступенями: 0 -<br>линейное; 1 - двоичное. |            |
| the company of the contractor of the clubs has close Out<br><u> Паматтанит техната паниент</u> |          |                          |                                                                   |            |

Параметры второго нагревателя доступны в списке «Electric heater 2».

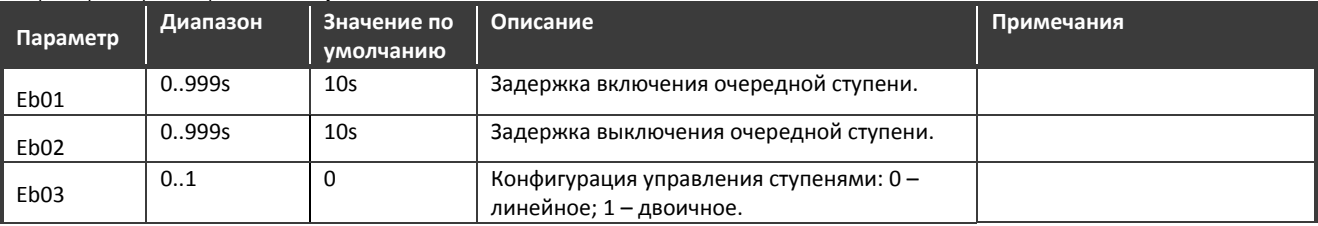

## <span id="page-42-1"></span><span id="page-42-0"></span>2.7 УПРАВЛЕНИЕ ВОДЯНЫМ ОХЛАДИТЕЛЕМ.

## 2.7.1 ФОРМИРОВАНИЕ УПРАВЛЯЮЩЕГО НАПРЯЖЕНИЯ ДЛЯ ПРИВОДА РЕГУЛИРУЮЩЕГО КЛАПАНА.

Регулятор температуры приточного воздуха или регулятор влажности вычисляют управляющий сигнал для электропривода регулирующего клапана в контуре водяного охладителя. В зависимости от типа применяемого привода, в меню параметров аналоговых выходов контроллера необходимо установить диапазон изменения управляющего напряжения (0-10в или 2- 10в). При изменении потребности в охлаждении с помощью регулирующего клапана изменяется расход воды в контуре охладителя.

## <span id="page-42-2"></span>2.7.2 УПРАВЛЕНИЕ РАБОТОЙ ЦИРКУЛЯЦИОННОГО НАСОСА.

Программой предусмотрена возможность сконфигурировать выход для управления циркуляционным насосом в контуре охладителя, а также вход для подключения к контроллеру устройства защиты насоса.

Если значение параметра Wс01 равняется "1"(задано по умолчанию), то разрешается работа циркуляционного насоса. Насос включается, если клапан теплообменника откроется более чем на 1%, и остановится после регулируемой задержки, заданной параметром Wс02, когда клапан теплообменника устанавливается в положение ниже 1%.

Работоспособность насоса может контролироваться, если сконфигурирован соответствующий вход и к контроллеру подключен сигнал, получаемый, к примеру, от устройства защиты насоса или реле протока. Если команда на включение насоса подана, а сигнал от защитных устройств отсутствует более 5 сек., то будет сформирована тревога. Установка в случае аварии насоса не будет остановлена. В случае применения насосов со встроенными термоконтактами (не путать с контактами для индикации аварии, управляемыми встроенной защитной электроникой насоса), при их срабатывании питание с насоса необходимо снимать. Для этого предусмотрен параметр Wс03 (по умолчанию «0» - запрещено снятие питания).

Если параметр Wс01 будет установлен в состояние «0», то работа насоса будет запрещена, и тревога при неисправности насоса формироваться не будет. Если используется ручное переключение «зима» - «лето», то в режиме «зима» насос выключен.

## <span id="page-42-3"></span>2.7.3 КОНТРОЛЬ ДАВЛЕНИЯ В КОНТУРЕ.

Если сконфигурирован и подключен дискретный датчик давления теплоносителя в контуре, то насос может быть включен только в том случае, когда от датчика поступает сигнал о наличии давления. Если условия для запуска насоса созданы, но от датчика давления не поступает сигнал о наличии давления, то насос выключается (если был включен), формируется тревога Е67. Запрет работы установки зависит от значения параметра Wc07: 0- установка может продолжать работать, 1 установка будет выключена.

## <span id="page-42-4"></span>2.7.4 ПЕРИОДИЧЕСКИЕ ИСПЫТАНИЯ НАСОСА И КЛАПАНА.

Периодические испытания могут быть полезны для исключения заклинивания клапана и насоса в период сезонного перерыва в эксплуатации калорифера.

Испытания проводятся один раз в сутки, если насос и клапан не задействованы. Если установлена опциональная плата часов, то с помощью параметра Wс06 можно задать время испытаний. Испытания производятся путем подачи кратковременных управляющих сигналов на привод клапана и насос. Длительность испытательных импульсов задается раздельно для насоса и клапана и устанавливается с помощью параметра Wс04 и Wс05 соответственно. Если параметр равен «0», то испытания узла не производятся. Длительность импульса испытания клапана должна быть не менее, чем время полного хода привода клапана, чтобы привод мог открыть клапан на 100%. Если назначены испытания для насоса и клапана, то сначала испытывается насос, а после его остановки – клапан.

## <span id="page-42-5"></span>2.7.5 ПАРАМЕТРЫ УПРАВЛЕНИЯ ВОДЯНЫМ ОХЛАДИТЕЛЕМ.

### Параметры управления водяным охладителем доступны в списке «Water cooler».

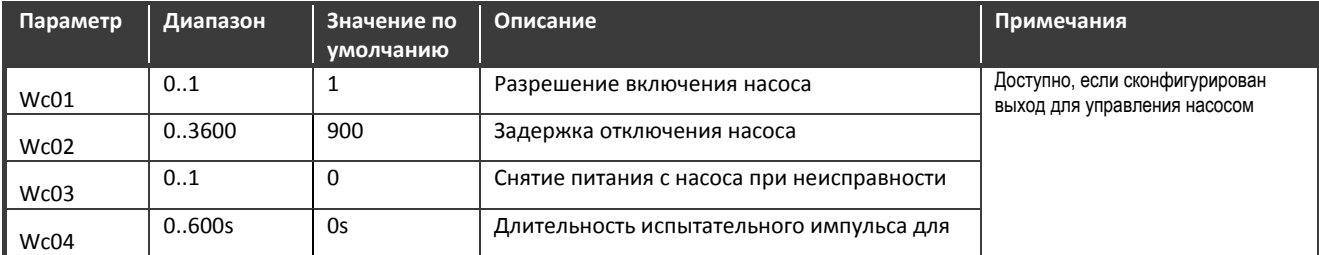

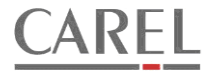

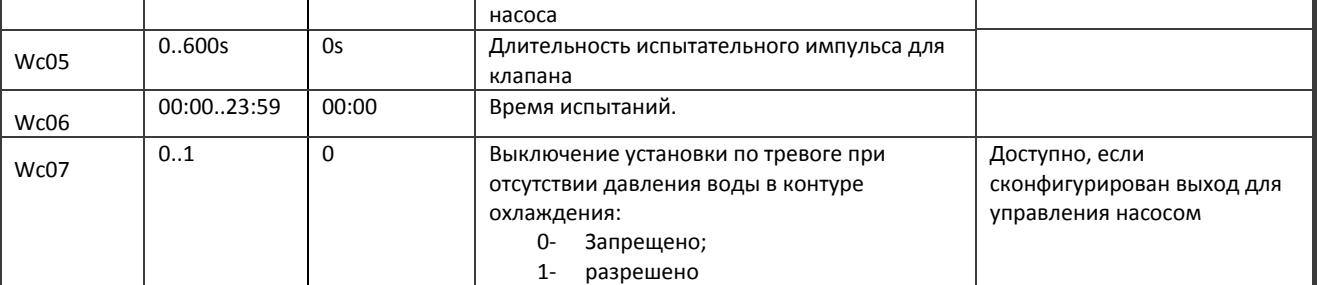

#### <span id="page-44-0"></span> $2.8$ УПРАВЛЕНИЕ ОХЛАЖДЕНИЕМ С ПРЯМЫМ ИСПАРЕНИЕМ.

Программой предусмотрено управление включением и отключением одним или двумя компрессорами охладителей прямого испарения. Количество компрессоров задается с помощью параметра основной конфигурации.

#### <span id="page-44-1"></span> $2.8.1$ ОБЕСПЕЧЕНИЕ БЕЗОПАСНЫХ РЕЖИМОВ РАБОТЫ КОМПРЕССОРА.

Для безопасной эксплуатации компрессоров программой предусмотрено формирование необходимых задержек при включении и выключении компрессоров, а в случае использования двух компрессоров - их ротация.

## <span id="page-44-2"></span>2.8.2 ПАРАМЕТРЫ УПРАВЛЕНИЯ ОХЛАЖДЕНИЕМ С ПРЯМЫМ ИСПАРЕНИЕМ.

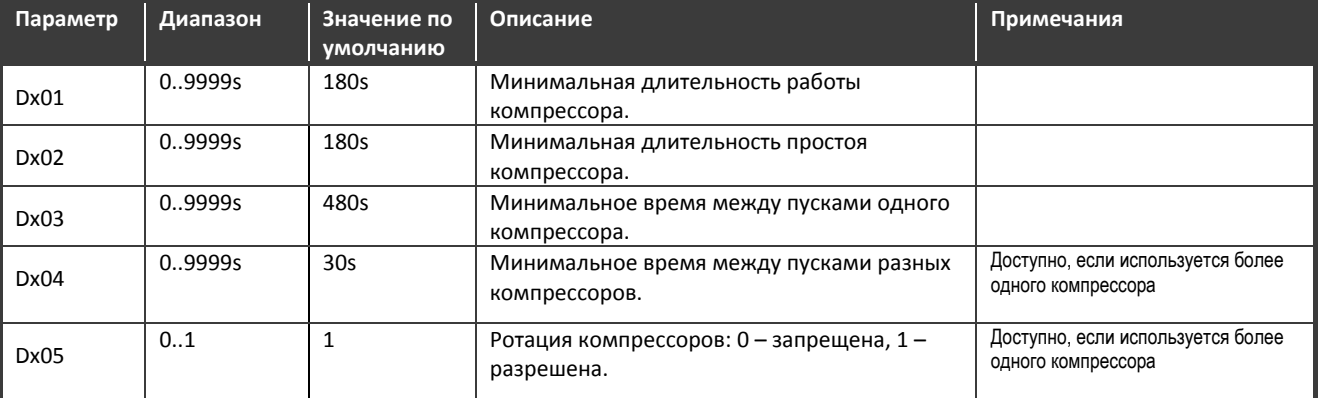

Параметры доступны в списке «DX cooler»

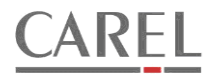

## <span id="page-45-0"></span>2.9 УПРАВЛЕНИЕ РЕКУПЕРАТОРОМ

Программой предусмотрена возможность управления следующими типами рекуператоров:

- 1. Пластинчатый (без управления рекуперацией, с дискретным управлением, с аналоговым управлением).
- 2. Роторный (с дискретным управлением, с аналоговым управлением).
- 3. С промежуточным теплоносителем (с дискретным управлением, с аналоговым управлением). В качестве теплоносителя должна использоваться незамерзающая жидкость, т.к. в программе не реализована защита от замерзания теплоносителя.

## <span id="page-45-1"></span>2.9.1 ПЛАСТИНЧАТЫЙ РЕКУПЕРАТОР БЕЗ УПРАВЛЕНИЯ.

Если используется рекуператор без управления, то необходимо, чтобы было сконфигурировано раздельное управление приточным и вытяжным вентиляторами. Раздельное управление необходимо для обеспечения работы системы оттаивания рекуператора в случае, когда на пластинах образуется иней.

## <span id="page-45-2"></span>2.9.2 РЕКУПЕРАТОРЫ С ДИСКРЕТНЫМ УПРАВЛЕНИЕМ

Рекуператор с дискретным управлением (включено / выключено) включается в работу, если:

- 1. Используется ручное переключение «зима/лето» и включен режим зима (нагрев).
- 2. Датчик наружной температуры подключен, наружная температура ниже вычисленной уставки температуры приточного воздуха (нагрев).
- 3. Датчики наружной температуры и температуры воздуха в помещении подключены, температура в помещении ниже наружной температуры и выше вычисленной уставки температуры приточного воздуха (охлаждение, недоступно для рекуператоров с промежуточным теплоносителем).

## <span id="page-45-3"></span>2.9.3 РЕКУПЕРАТОРЫ С АНАЛОГОВЫМ УПРАВЛЕНИЕМ.

Сигнал для управления рекуператорами с аналоговым управлением сигналом с напряжением 0-10в. При увеличении управляющего напряжения увеличивается рекуперация.

Если используется роторный рекуператор с устройством регулирования скорости вращения ротора, то скорость вращения должна возрастать при увеличении управляющего напряжения.

Если используется рекуператор с промежуточным теплоносителем, то при увеличении управляющего напряжения регулирующий клапан должен увеличивать температуру теплоносителя в теплообменнике, установленном на приточной линии.

Если используется пластинчатый рекуператор с байпасом, то привод воздушной заслонки должен быть установлен таким образом, чтобы при увеличении управляющего напряжения заслонка закрывала байпасную линию рекуператора.

## <span id="page-45-4"></span>2.9.4 ОТТАИВАНИЕ ПЛАСТИНЧАТОГО РЕКУПЕРАТОРА.

В зимнее время на пластинах рекуператора может образовываться иней или лед, который необходимо удалять. С целью определения наличия инея необходима установка датчика перепада давления. Датчик должен измерять разность давлений между входом и выходом воздуха на вытяжной стороне рекуператора. Если на пластинах образуется иней, то перепад давления возрастет. Датчик подает в контроллер сигнал, и начинается оттаивание. При этом: если используется рекуператор с байпасом, то байпасная заслонка откроется, при этом снизится нагрузка на рекуператор и произойдет оттаивание пластин; если используется рекуператор без управления, то будет выключен приточный вентилятор, под воздействием теплого удаляемого воздуха произойдет быстрое оттаивание пластин рекуператора. После снижения перепада давления и получения об этом сигнала от датчика, продолжается процесс нормального управления рекуператором.

## <span id="page-45-5"></span>2.9.5 ОТТАИВАНИЕ РЕКУПЕРАТОРА С ПРОМЕЖУТОЧНЫМ ТЕПЛОНОСИТЕЛЕМ.

В зимнее время на теплообменнике рекуператора, установленного на вытяжной линии, может образовываться иней или лед, который необходимо удалять. С целью определения наличия инея необходима установка датчика перепада давления. Датчик должен измерять разность давлений между входом и выходом воздуха в теплообменник на вытяжной стороне. Если на поверхностях теплообменника образуется иней, то перепад давления возрастет. Датчик подает в контроллер сигнал, и начинается оттаивание. При этом: если используется рекуператор с управлением рекуперацией с помощью регулирующего клапана, то клапан закроется, при этом снизится нагрузка на рекуператор и произойдет оттаивание; если используется рекуператор с дискретным управлением, то будет выключен циркуляционный насос, под воздействием теплого удаляемого воздуха произойдет быстрое оттаивание теплообменника. После снижения перепада давления и получения об этом сигнала от датчика, продолжается процесс нормального управления рекуператором.

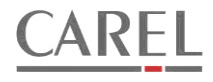

## <span id="page-46-0"></span>2.9.6 ПРОВОРАЧИВАНИЕ РОТОРА РОТОРНОГО РЕКУПЕРАТОРА.

Во избежание накапливания пыли между пластин ротора вовремя сезонного перерыва в работе рекуператора обеспечивается проворачивание ротора один раз в 30 минут. Проворачивание обеспечивается подачей на привод ротора импульса управляющего напряжения на несколько секунд. Длительность импульса должна быть подобрана во время первичной настройки системы для получения проворачивания на необходимое количество градусов.

## <span id="page-46-1"></span>2.9.7 ИСПЫТАНИЯ КЛАПАНА И НАСОСА РЕКУПЕРАТОРА С ПРОМЕЖУТОЧНЫМ ТЕПЛОНОСИТЕЛЕМ.

Предусмотрена возможность проводить испытания насоса и клапана рекуператора в период сезонного перерыва в работе. Испытания производятся один раз в два часа путем подачи импульса управляющего напряжения на привод клапана и циркуляционный насос. Длительность импульса должна быть не менее длительности полного хода регулирующего клапана.

## <span id="page-46-2"></span>2.9.8 ПАРАМЕТРЫ УПРАВЛЕНИЯ РЕКУПЕРАТОРОМ.

Параметры доступны в списке «Recuperator control».

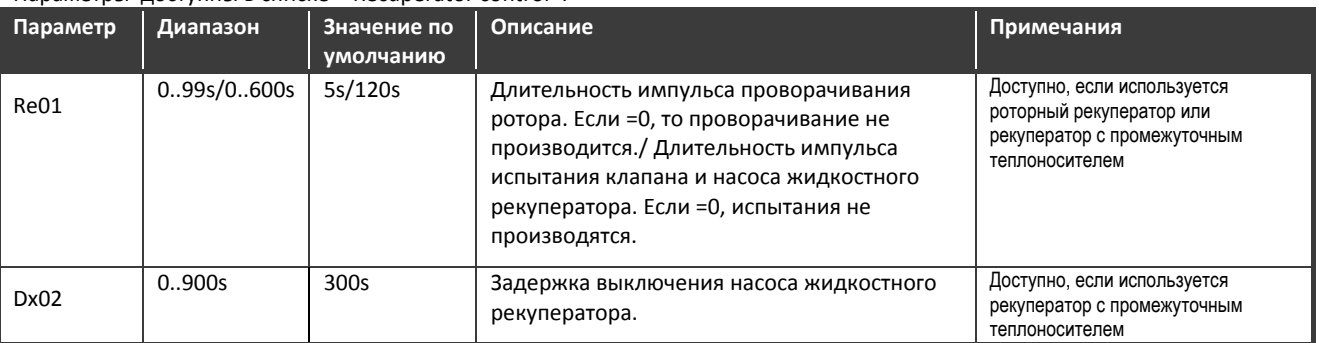

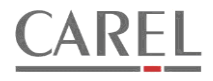

## <span id="page-47-0"></span>2.10 УПРАВЛЕНИЕ СМЕШИВАЮЩИМИ ВОЗДУШНЫМИ ЗАСЛОНКАМИ.

Программой предусмотрена возможность управления смешивающими воздушными заслонками сигналом от регулятора температуры приточного воздуха в режиме охлаждения или устанавливать их в фиксированное положение. Управление осуществляется подачей управляющего напряжения на приводы заслонок. Приводы должны быть установлены таким образом, чтобы при нулевом управляющем напряжении заслонка рециркуляции была полностью закрыта, а заслонки свежего и удаляемого воздуха – полностью закрыты. При увеличении сигнала заслонка рециркуляции должна закрываться, а заслонки свежего и удаляемого воздуха – открываться. Если используется датчик температуры в помещении, и температура в помещении станет ниже наружной температуры на 3°С, то управление заслонками реверсируется. Переключение на нормальное управление производится, когда наружная температура снизится до значения температуры в помещении.

При необходимости во время налаживание может быть ограничено максимальное и минимальное положение заслонок при регулировании.

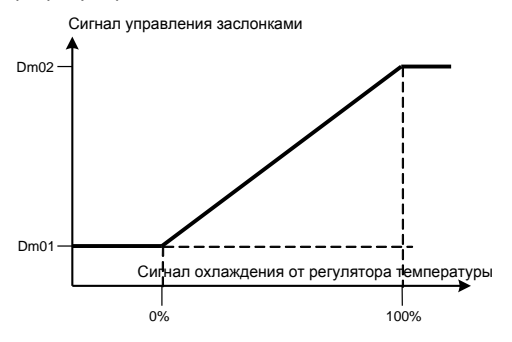

Если сконфигурировано фиксированное положение заслонок, то после получения разрешения на открытие заслонки устанавливаются в положение, заданное соответствующим параметром.

## <span id="page-47-1"></span>2.10.1 ПАРАМЕТРЫ УПРАВЛЕНИЯ ЗАСЛОКАМИ.

Параметры доступны в списке «Dampers control»

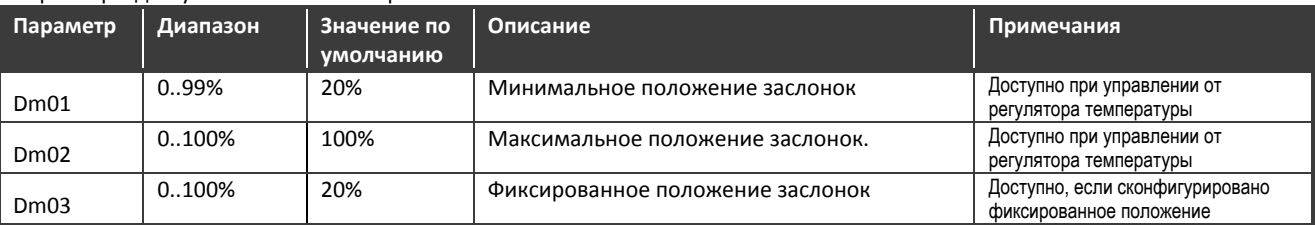

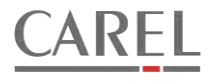

## <span id="page-48-0"></span>2.11 УПРАВЛЕНИЕ 2-ПОЗИЦИОННЫМИ ВОЗДУШНЫМИ ЗАСЛОНКАМИ.

При использовании воздушных заслонок с 2-позиционным управлением может быть сконфигурирован вход для подключения концевого контакта, сигнализирующего об открытии воздушной заслонки.

Если сконфигурирован вход для концевого выключателя, сигнализирующего об открытии воздушной заслонки, то вентиляторы не смогут быть запущены ранее, чем поступит сигнал от концевого выключателя. Если подана команда на открытие воздушных заслонок, а сигнал от концевого выключателя не поступит в течение заданного параметром Dm04 времени, то процедура запуска будет прервана, и сформируется тревога. Повторный запуск возможен после устранения причины неисправности и ручного сброса тревоги.

## <span id="page-48-1"></span>2.11.1 ПАРАМЕТРЫ УПРАВЛЕНИЯ ЗАСЛОКАМИ.

Параметры доступны в списке «Dampers control»

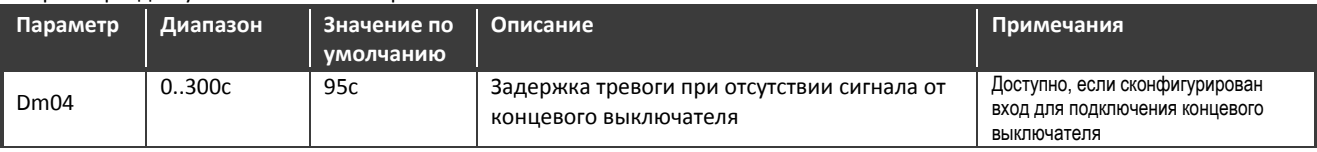

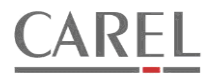

## <span id="page-49-1"></span><span id="page-49-0"></span>2.12 ДОПОЛНИТЕЛЬНЫЕ ВОЗМОЖНОСТИ.

## 2.12.1 ВНЕШНИЙ СИГНАЛ ТРЕВОГИ.

Предусмотрена возможность подключения внешнего сигнала тревоги. Данный сигнал может быть сформирован, например, системой управления дополнительного оборудования, которым может быть укомплектована установка. Для подключения сигнала должен быть сконфигурирован цифровой вход («External alarm status»). В меню параметров цифровых входов может быть определено, будет ли выключена установка при поступлении этого сигнала или продолжится нормальная работа. В любом случае, в журнале тревог будет сохранена соответствующая запись.

## <span id="page-49-2"></span>2.12.2 ДАТЧИКИ ДАВЛЕНИЯ НА ФИЛЬТРАХ.

Программой предусмотрено подключение датчиков перепада давления, установленных на фильтрах установки. Могут быть подключены как отдельные датчики для приточного и удаляемого воздуха, так и общий сигнал от этих датчиков. При срабатывании датчика будет сформирована тревога, но установка продолжит работать. Данная тревога может быть сформирована только при работающем вентиляторе. Требуется ручной сброс.

## <span id="page-49-3"></span>2.12.3 ПОЖАРНАЯ СИГНАЛИЗАЦИЯ.

Предусмотрено подключение сигнала от внешней пожарной сигнализации. При поступлении сигнала установка будет остановлена. Тревога должна быть сброшена вручную.

## <span id="page-49-4"></span>2.12.4 ВНЕШНИЙ ВЫКЛЮЧАТЕЛЬ.

Если необходимо, может быть сконфигурирован вход для подключения внешнего выключателя. Для включения и выключения установки с помощью выключателя должен быть выбран режим работы с управлением от выключателя.

## <span id="page-49-5"></span>2.12.5 ИНДИКАЦИЯ ТРЕВОГ.

Может быть сконфигурирован дискретный выход для подключения индикации тревог.

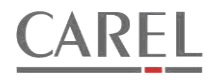

## <span id="page-50-0"></span>2.13 ПОДКЛЮЧЕНИЕ К СИСТЕМАМ МОНИТОРИНГА.

Программой предусмотрено подключение к системам мониторинга через порт BMS. Для подключения необходимо установить в слот «serial card» соответствующую опциональную коммуникационную плату. Возможно подключение как к системам мониторинга, производимым компанией Carel, так и к системам других производителей. Обмен с системами мониторинга может производиться по нескольким протоколам. В таблице ниже дан список плат, которые могут быть установлены в контроллер и соответствующие им протоколы обмена.

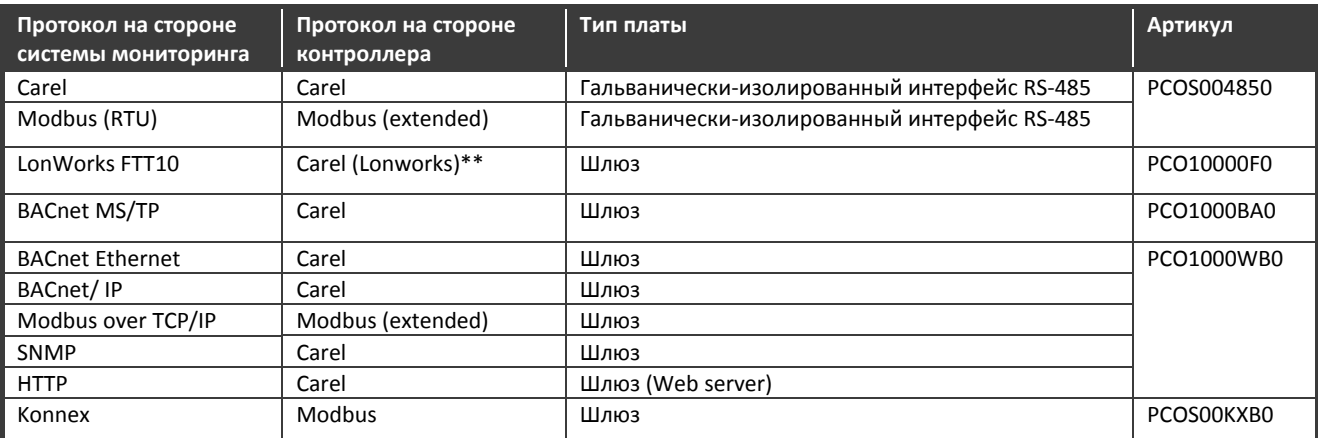

\*\* Обмен со шлюзом производится по протоколу Carel, однако для обмена по протоколу LonWorks требуются дополнительные преобразования на стороне контроллера, поэтому параметр Sv01 (протокол обмена) должен быть установлен в состояние LonWorks. Для создания файлов XIF и NXE требуется программное обеспечение LonSet. Данное ПО распространяется бесплатно и доступно для скачивания с сайта http://ksa.carel.com/. Для скачивания необходимо зарегистрироваться на указанном сайте. Кроме того данное ПО входит в состав пакета для разработки 1tool. Инструкция по использованию программы доступна на вышеуказанном сайте. Все необходимые для работы с LonSet файлы присутствуют в архиве с приложением для контроллера.

## <span id="page-50-1"></span>2.13.1 ПАРАМЕТРЫ СЕТЕВОГО ПОДКЛЮЧЕНИЯ.

## Параметры доступны в списке «BMS network param.»

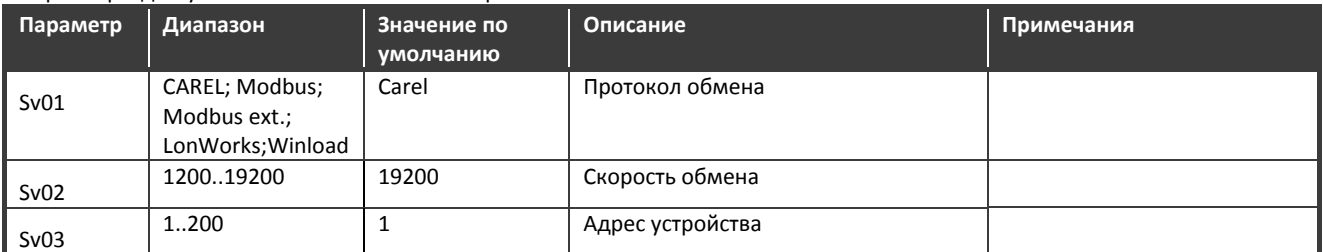

## <span id="page-50-2"></span>2.13.2 ОБНОВЛЕНИЕ ПО КОНТРОЛЛЕРА ЧЕРЕЗ ШЛЮЗ РСОШЕВ.

Процедура загрузки ПО через шлюз pCOWeb (PCO1000WB0) подробно описана в инструкции пользователя для шлюза. Для переключения протоколов используется переменная с индексом 199 (см. вышеупомянутую инструкцию).

## <span id="page-50-3"></span>2.13.3 СПИСОК ПЕРЕМЕННЫХ ДЛЯ ОБМЕНА С СИСТЕМАМИ ДИСПЕТЧЕРИЗАЦИИ.

Список переменных доступен в отдельном документе.

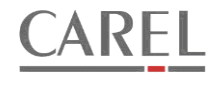

## <span id="page-51-0"></span>2.14 ТРЕВОГИ

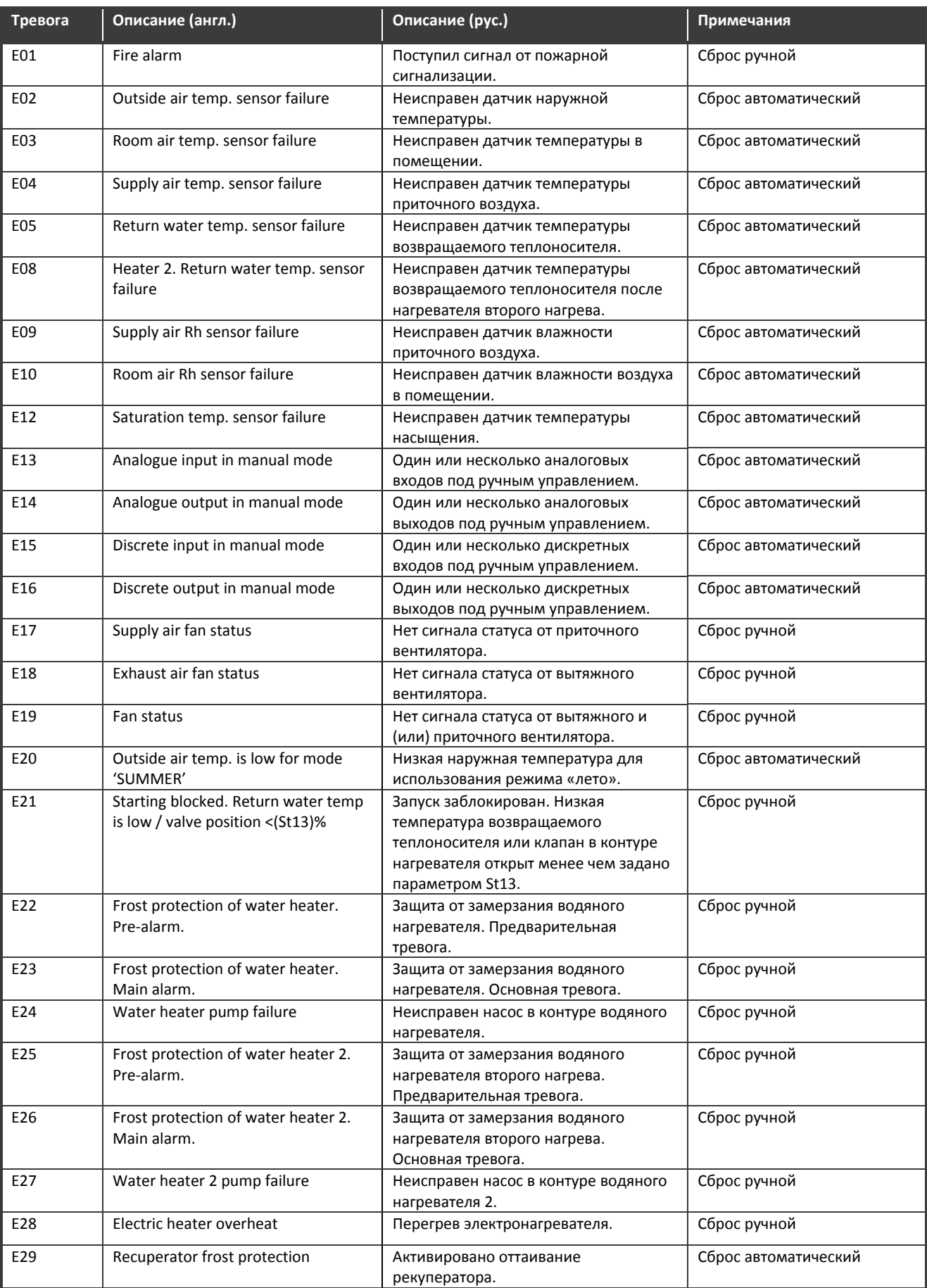

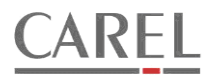

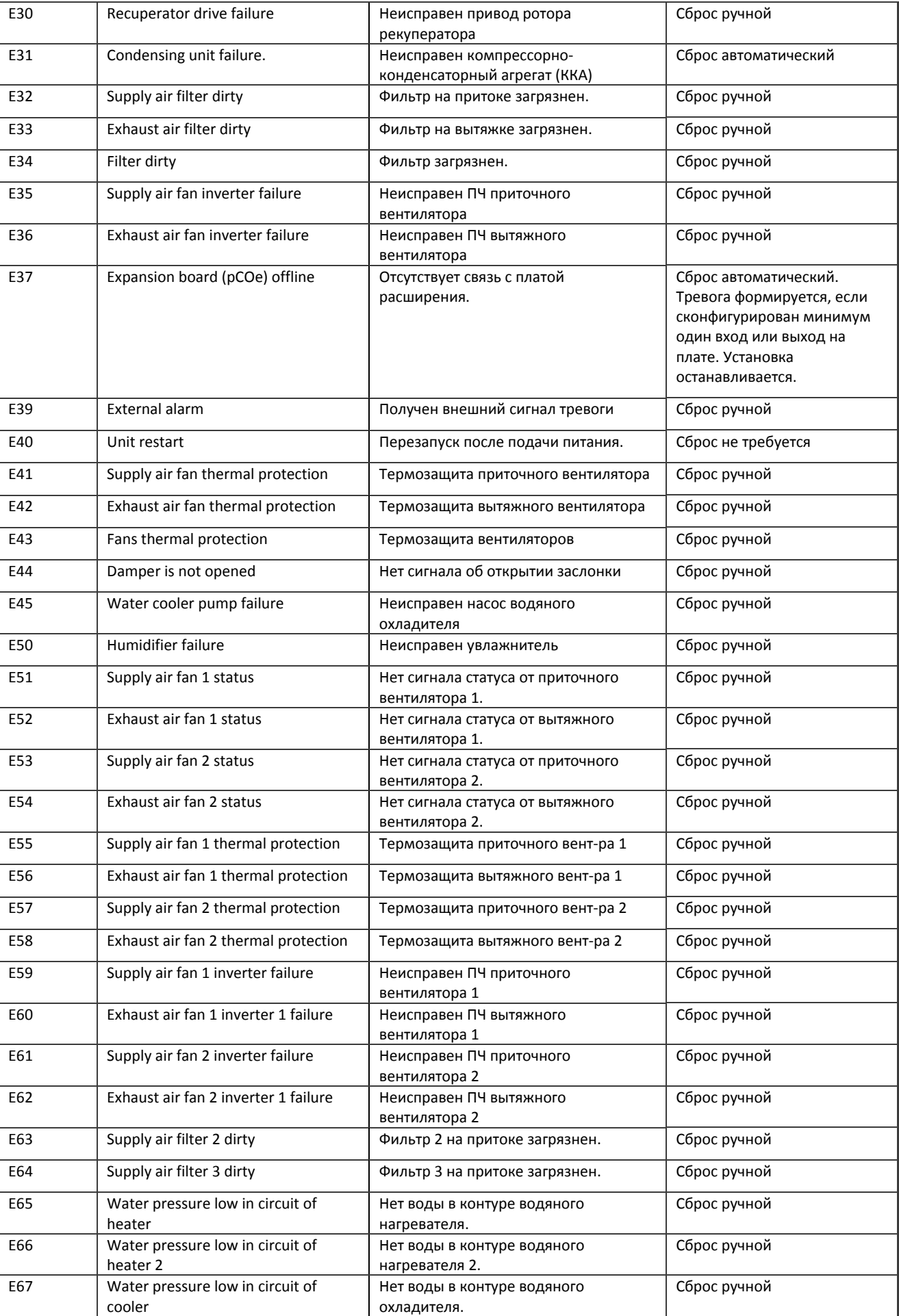

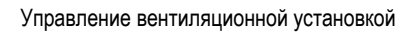

# **CAREL**

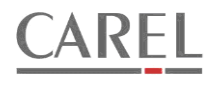

## <span id="page-54-0"></span>**3 ПАНЕЛЬ УПРАВЛЕНИЯ КОНТРОЛЛЕРА**

## <span id="page-54-1"></span>3.1 ОБЩИЕ СВЕДЕНИЯ

Встроенная в контроллер панель управления предназначена для просмотра и изменения различных параметров контроллера. Панель управления состоит из ЖК-дисплея и шести кнопок. ЖК-дисплей – текстовый, 4 строки по 20 символов. Кнопки панели управления служат для перемещения по меню контроллера и редактирования параметров. Как правило, кнопки имеют стандартную функциональность. При наличии изменений в функциональности кнопок на отдельных страницах меню в данном документе будет дано дополнительное описание.

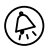

- Кнопка «alarms» (тревоги) предназначена для доступа в меню управления тревогами и сброса тревог.

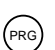

 $P_{\text{PRG}}$  - Кнопка «PRG» предназначена для перехода в меню программирования контроллера.

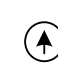

И

- Назначение кнопок «UP» (вверх) и «DOWN» (вниз) зависит от того, какая страница в данный момент отображается на дисплее:

На странице с меню производится перемещение знака «>» для выбора необходимого пункта меню.

Если курсор находится в левом верхнем углу страницы с параметрами то, нажимая кнопки, можно «перелистывать» страницы (если страниц в данной группе более одной).  $(\blacklozenge)$ 

Если курсор находится в поле параметра, то с помощью кнопок изменяется значение выделенного параметра.

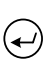

- Кнопка «Enter» (ввод) предназначена для перемещения курсора внутри одной страницы и подтверждения введенных значений параметров и выбранных пунктов меню. При подтверждении значений происходит сохранение нового значения в памяти контроллера с одновременным перемещением курсора на следующее доступное поле.

 $\left(\widehat{\text{esc}}\right)$  - Кнопка «Escape» (отмена) предназначена для выхода в предыдущее меню.

# AREL

## <span id="page-55-0"></span>3.2 СТРУКТУРА МЕНЮ КОНТРОЛЛЕРА.

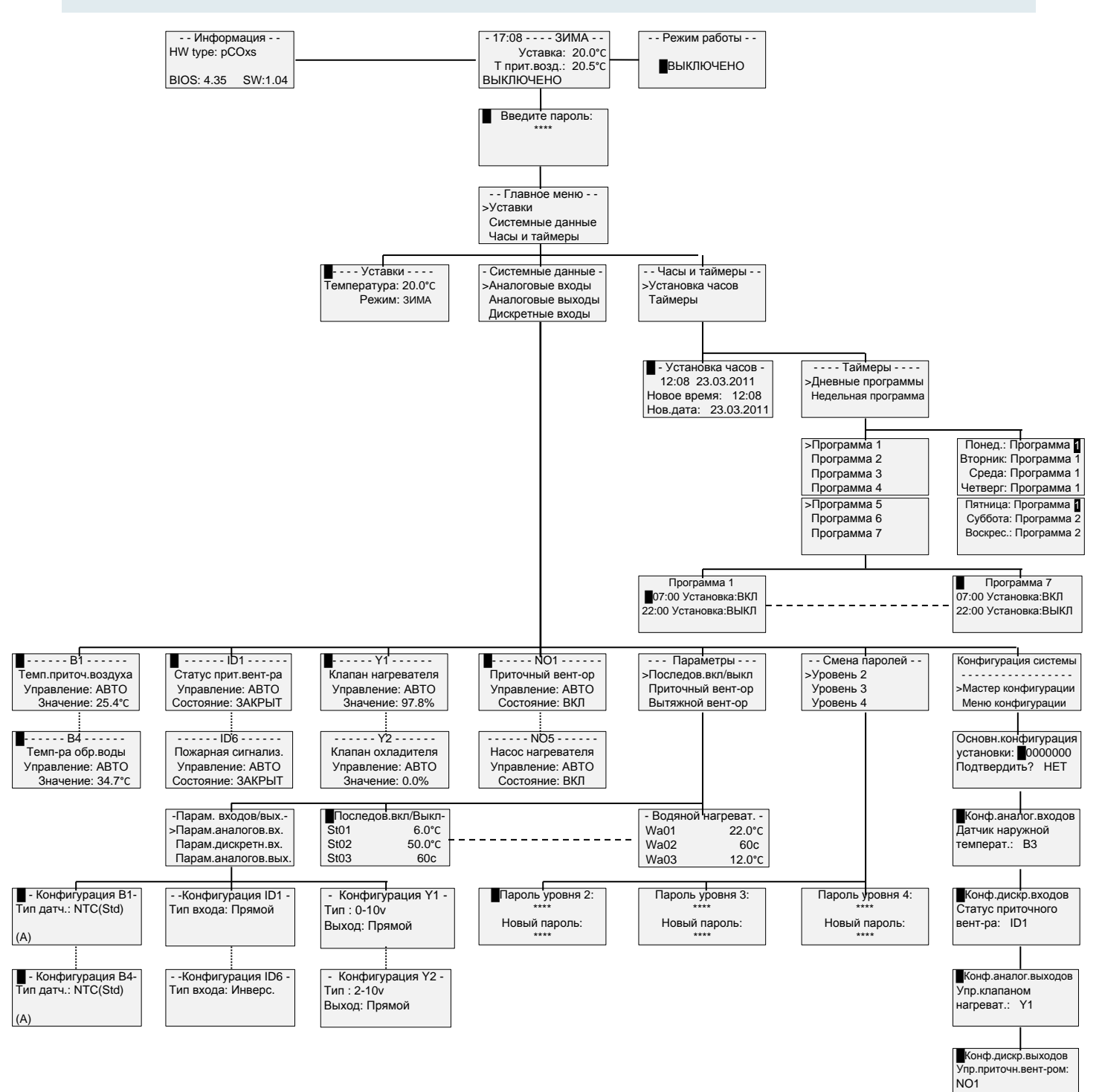

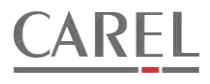

## <span id="page-56-0"></span>3.3 ПЕРВИЧНАЯ КОНФИГУРАЦИЯ КОНТРОЛЛЕРА.

При первом включении контроллера после загрузки программного обеспечения (ПО) контроллер автоматически перейдет к выполнению мастера первичной конфигурации системы. Пока конфигурация не будет закончена, выполнение программы будет заблокировано. Если до окончания конфигурации будет отключено питание контроллера, то после нового включения мастер снова будет запущен.

## <span id="page-56-1"></span>3.3.1 ПОРЯДОК РАБОТЫ МАСТЕРА ПЕРВИЧНОЙ КОНФИГУРАЦИИ.

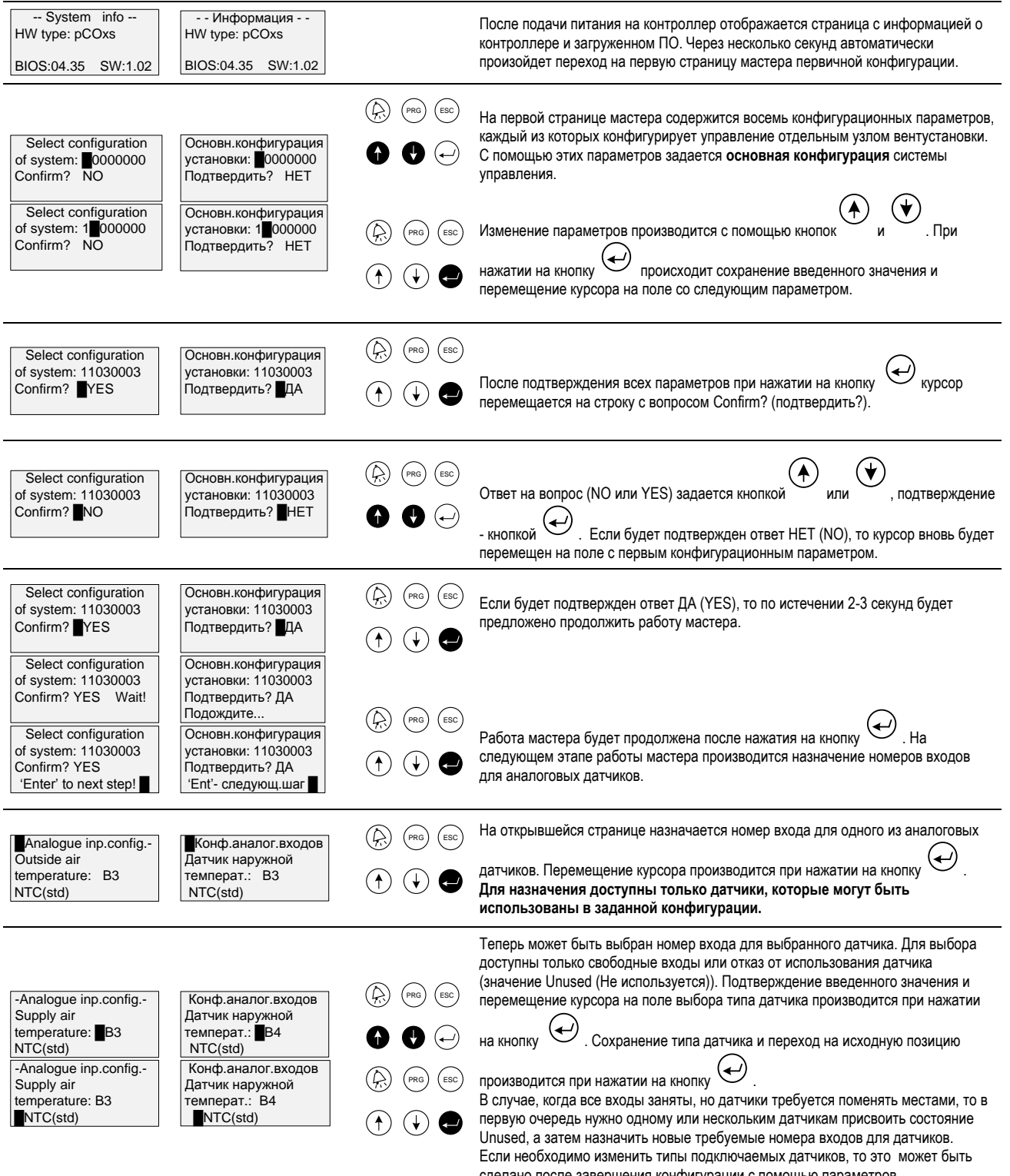

сделано после завершения конфигурации с помощью параметров, объединенных в список I/O Parameters (параметры входов/выходов).

## Управление вентиляционной установкой

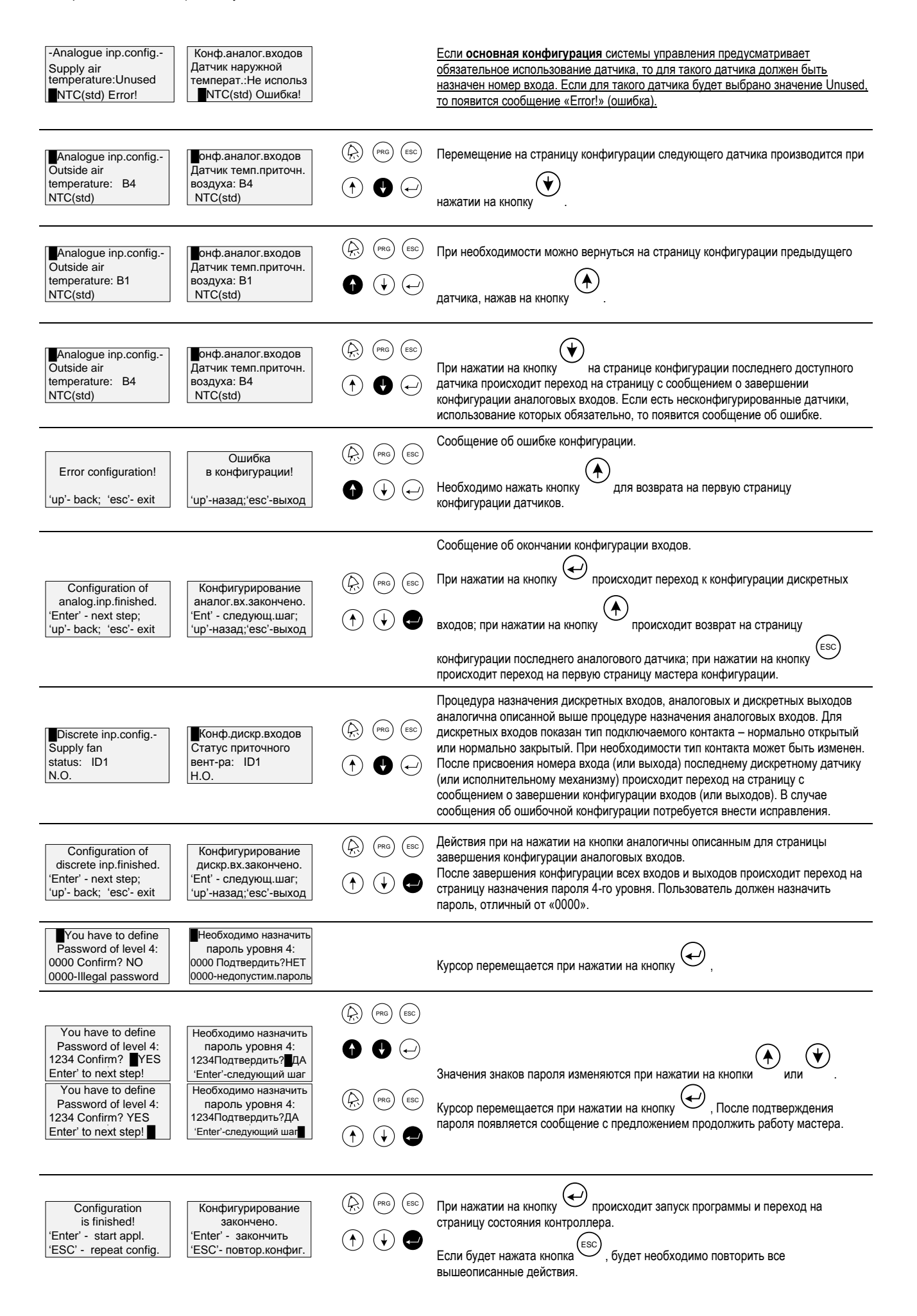

- 17:08 - - - HEATING - Setpoint: 20.0°C<br>Supply temp: 20.5°C Status: OFF Supply temp: 20.5°<sup>C</sup> - 17:08 - - - - - - - - - - - Уставка: 20.0°<sup>C</sup> ВЫКЛЮЧЕНО Т прит. возд.: 20.5°C

Страница состояния установки

## <span id="page-58-0"></span>3.4 СТРАНИЦА СОСТОЯНИЯ СИСТЕМЫ.

На странице состояния системы отображается следующая информация:

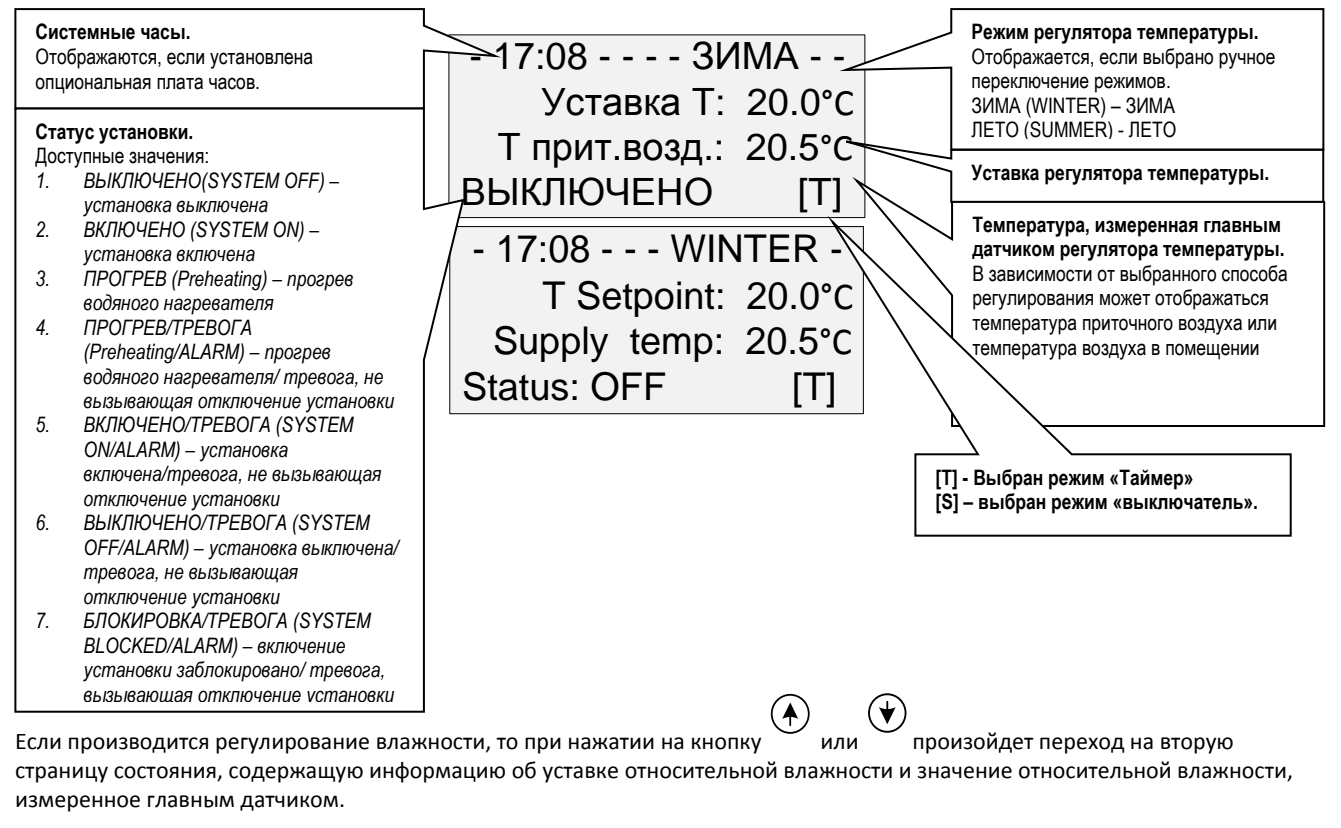

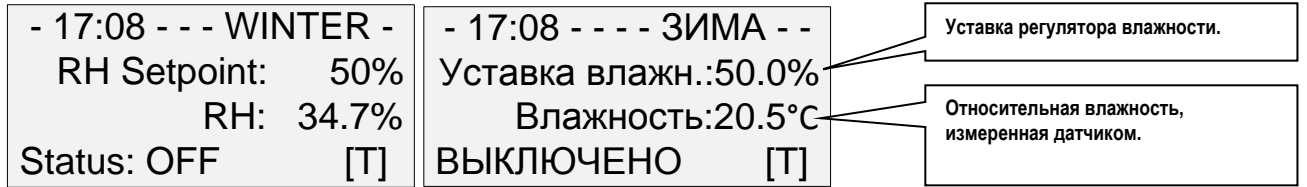

## <span id="page-58-1"></span>3.4.1 ДОСТУП К СТРАНИЦАМ БЫСТРОГО ПРОСМОТРА ЗНАЧЕНИЙ ТЕМПЕРАТУР И ВЫЧИСЛЕННЫХ УСТАВОК.

Переход на страницы быстрого просмотра значений измеренных контроллером температур и вычисленных уставок доступны из страницы состояния. Для быстрого просмотра значений необходимо выполнить следующие действия:

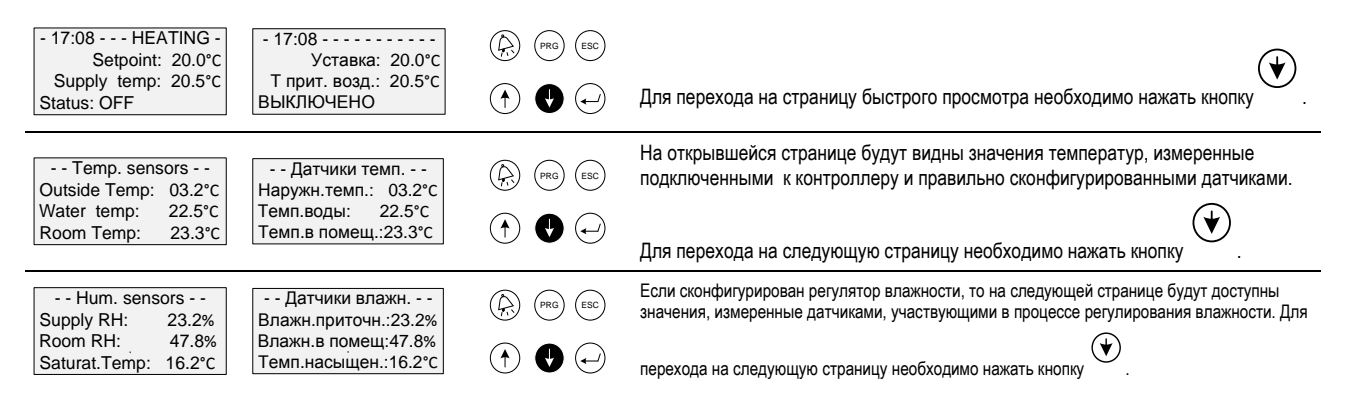

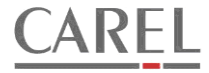

- Calculated values - Sup.temp.sp: 23.2°C<br>Min.Wat.Temp: 47.8°C Saturat.T.Sp: 14.7°C

На следующей странице доступны для просмотра некоторые вычисленные контроллером уставки (доступны только те уставки, которые вычисляются в соответствии с выбранной конфигурацией):

- *1. Вычисленная уставка температуры приточного воздуха с учетом стартового роста, каскадного регулирования и компенсации по наружной температуре.*
- *2. Минимальное значение температуры обратной воды, необходимое для запуска установки.*
- *3. Вычисленная уставка температуры насыщения.*

 $(\blacktriangledown)$ 

Для выхода из меню нажать кнопку

<span id="page-59-0"></span>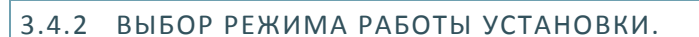

- Calculated values - | | - Рассчетн.значения - | (A) (<sub>PRG</sub>) (<sub>Esc</sub><br>Sup.temp.sp: 23.2°C | Уст.Т.приточн.: 23.2°C | <br>Міn.Wat.Temp: 47.8°C | Мин.Т.обр.воды:47.8°C | △ △ Уст.Т.насыщен.:14.7°C

На странице выбора режима работы установки производится выбор одного из трех режимов работы:

- *1. Выключено. Установка выключена. При этом активны защитные функции системы управления (например, защита от замерзания водяного нагревателя).*
- *2. Включено. Установка включена.*
- *3. Таймер. Включение и выключение установки производится по программе таймера. Данная функция доступна, если в контроллер установлена опциональная плата часов.*
- *4. Выключатель. Включение и выключение установки производится подачей сигнала на дискретный вход. Данная функция доступна, если назначен вход для выключателя.*

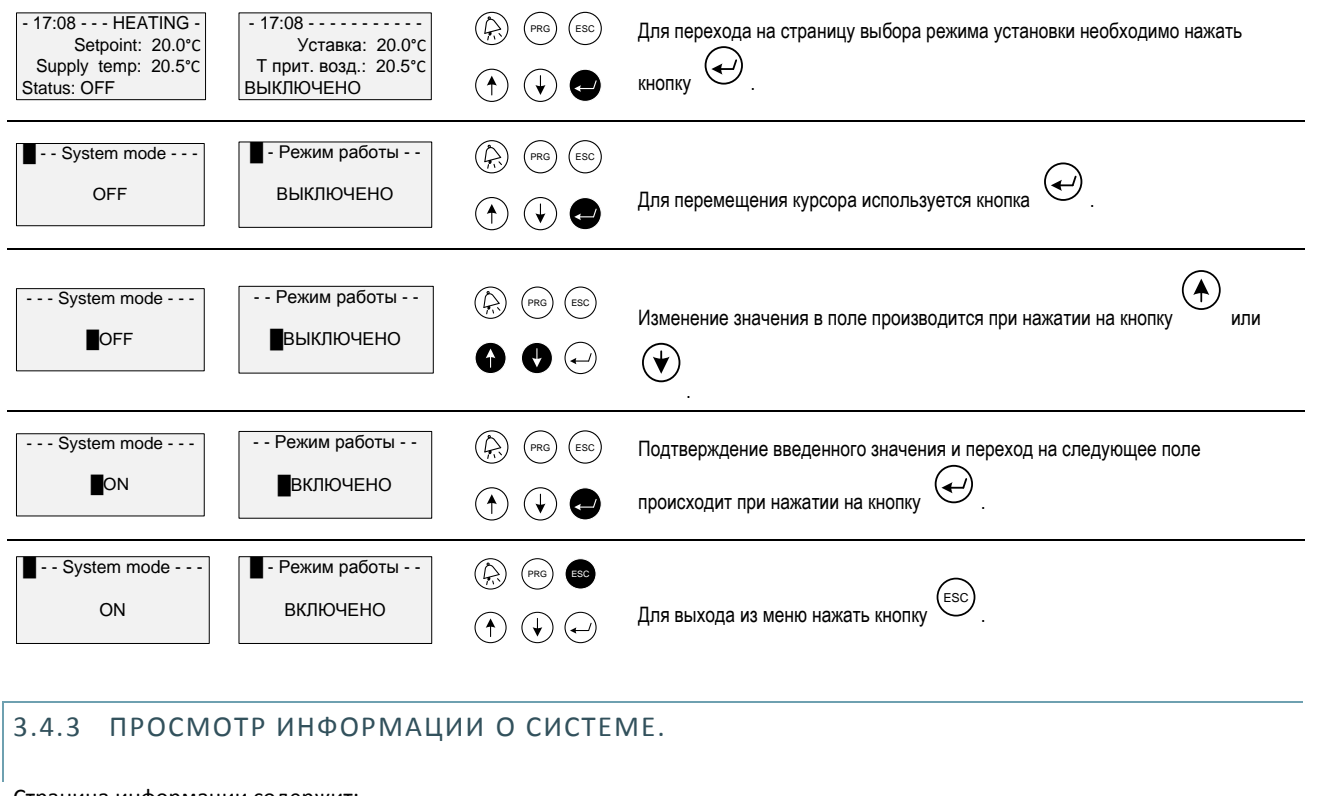

- <span id="page-59-1"></span>Страница информации содержит:
	- *1. HW Type – тип контроллера*
	- *2. BIOS – версия БИОС контроллера*
	- *3. SW – версия прикладной программы.*

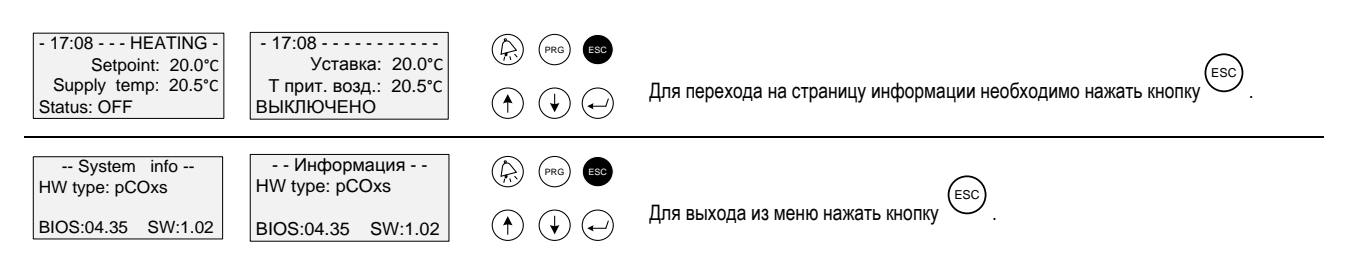

## <span id="page-60-0"></span>3.5 ГЛАВНОЕ МЕНЮ.

## <span id="page-60-1"></span>3.5.1 ВВОД ПАРОЛЯ И ПЕРЕХОД НА СТРАНИЦУ ГЛАВНОГО МЕНЮ.

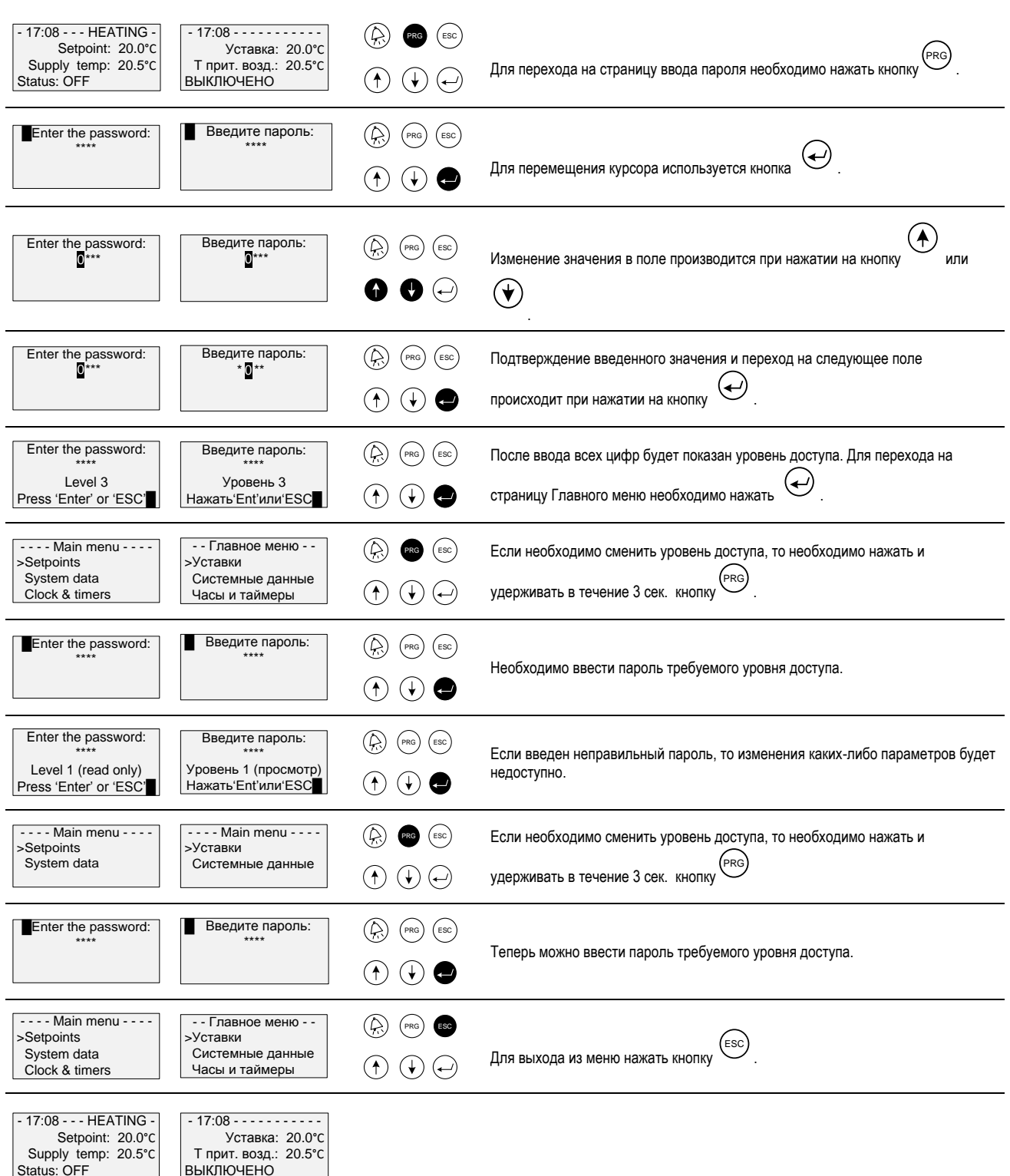

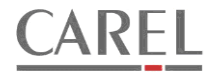

## <span id="page-61-1"></span><span id="page-61-0"></span>3.6 СТРАНИЦА «УСТАВКИ».

## 3.6.1 ИЗМЕНЕНИЕ УСТАВОК.

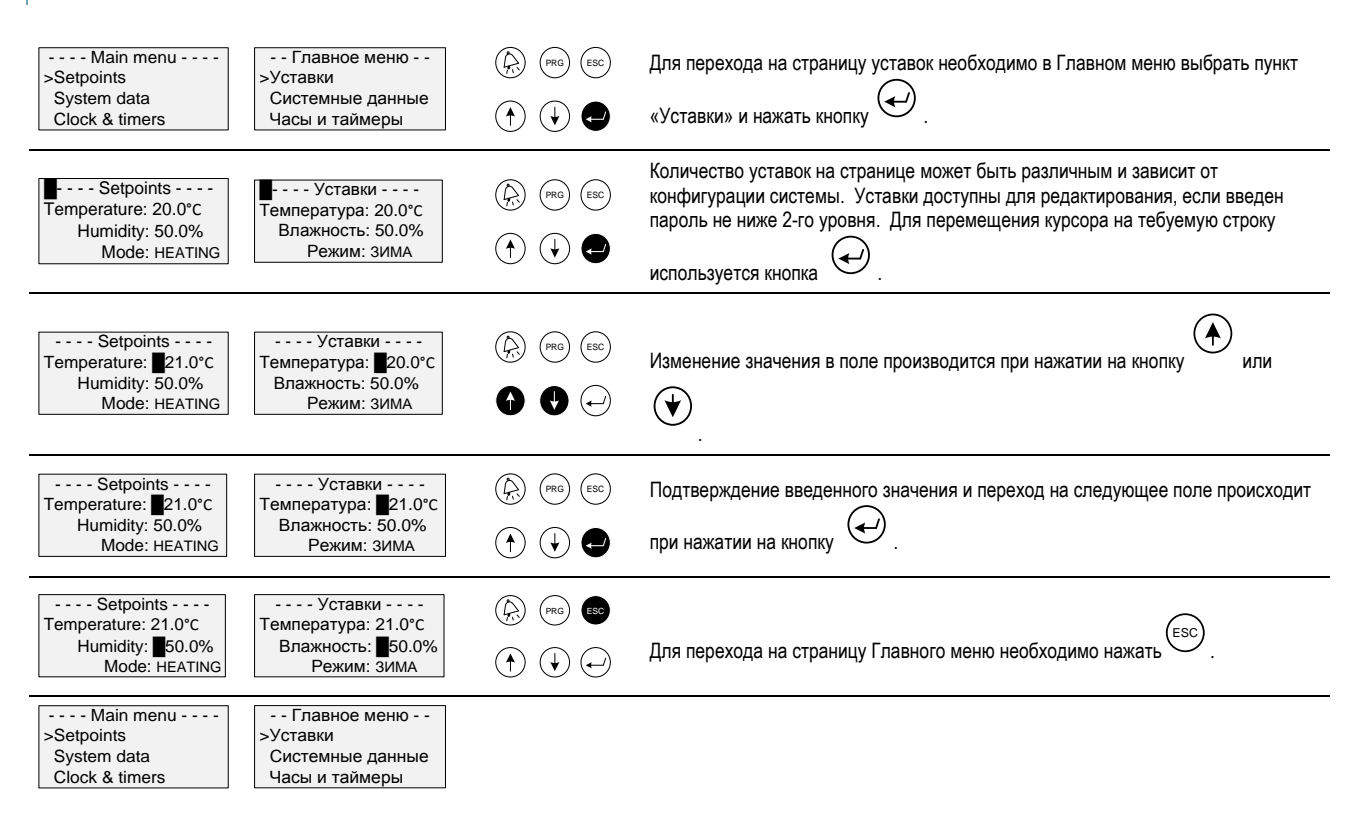

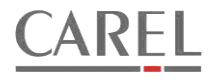

## <span id="page-62-0"></span>3.7 МЕНЮ «ЧАСЫ И ТАЙМЕРЫ».

## <span id="page-62-1"></span>3.7.1 ПЕРЕХОД НА СТРАНИЦУ МЕНЮ УСТАНОВКИ ЧАСОВ И ТАЙМЕРОВ.

<span id="page-62-2"></span>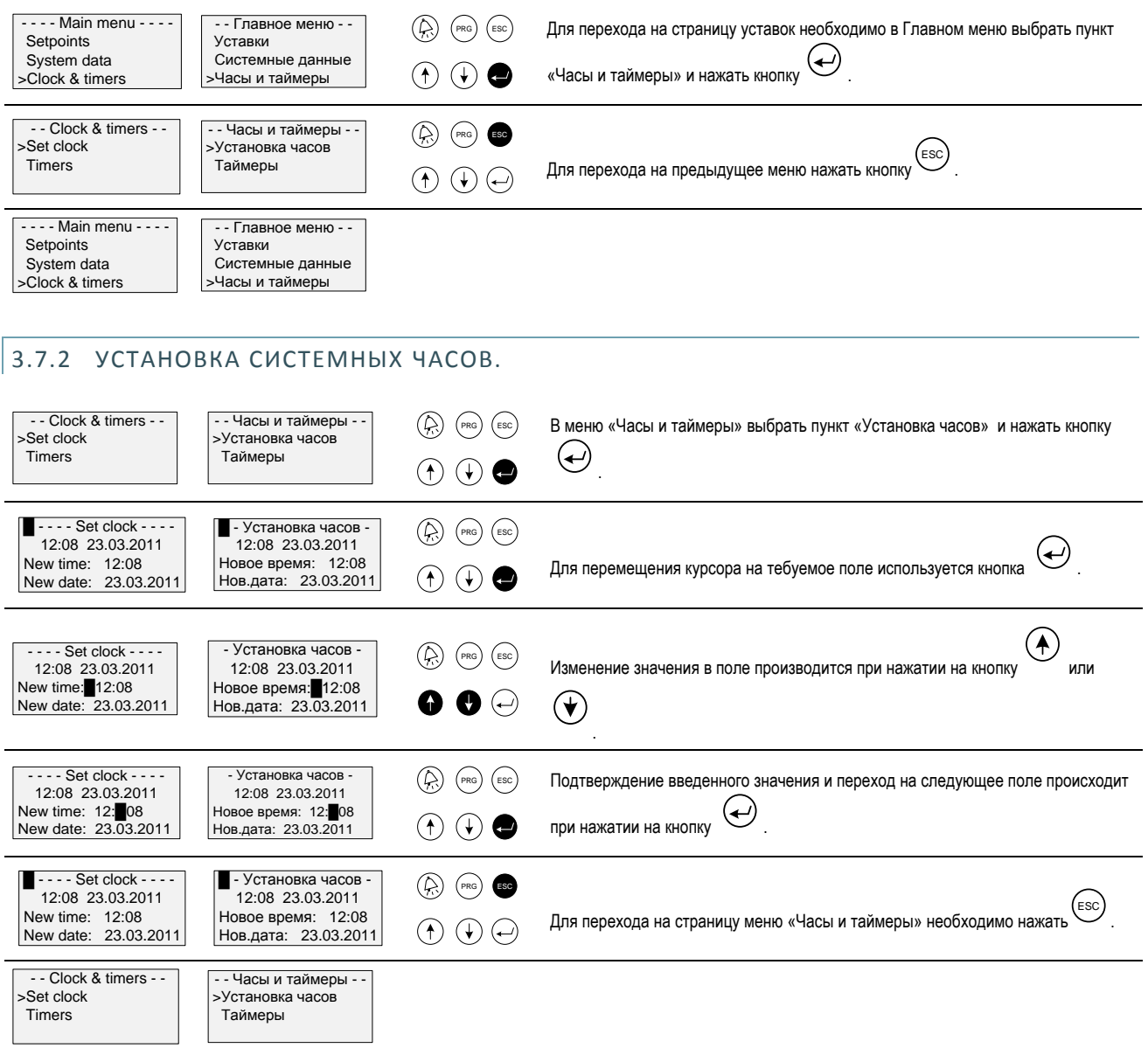

## <span id="page-62-3"></span>3.7.3 УСТАНОВКА ТАЙМЕРОВ.

Программой контроллера предусмотрено управление включением и выключением установки по программе таймера. Доступны семь суточных программ и одна недельная программа. Для каждого дня недели может быть назначена любая из семи суточных программ. Данная функция доступна, если установлена опциональная плата часов.

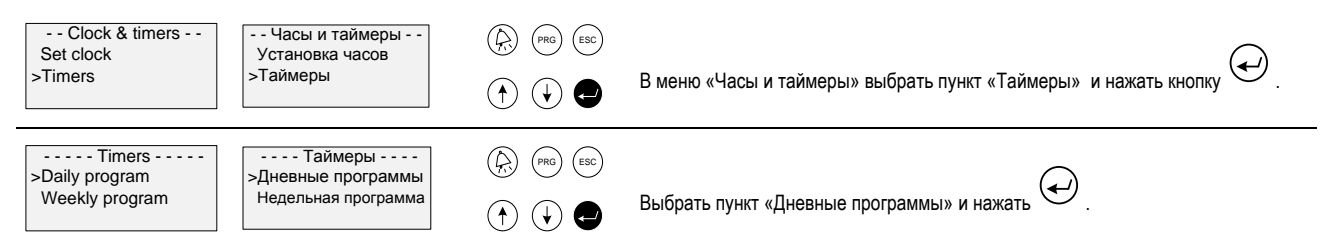

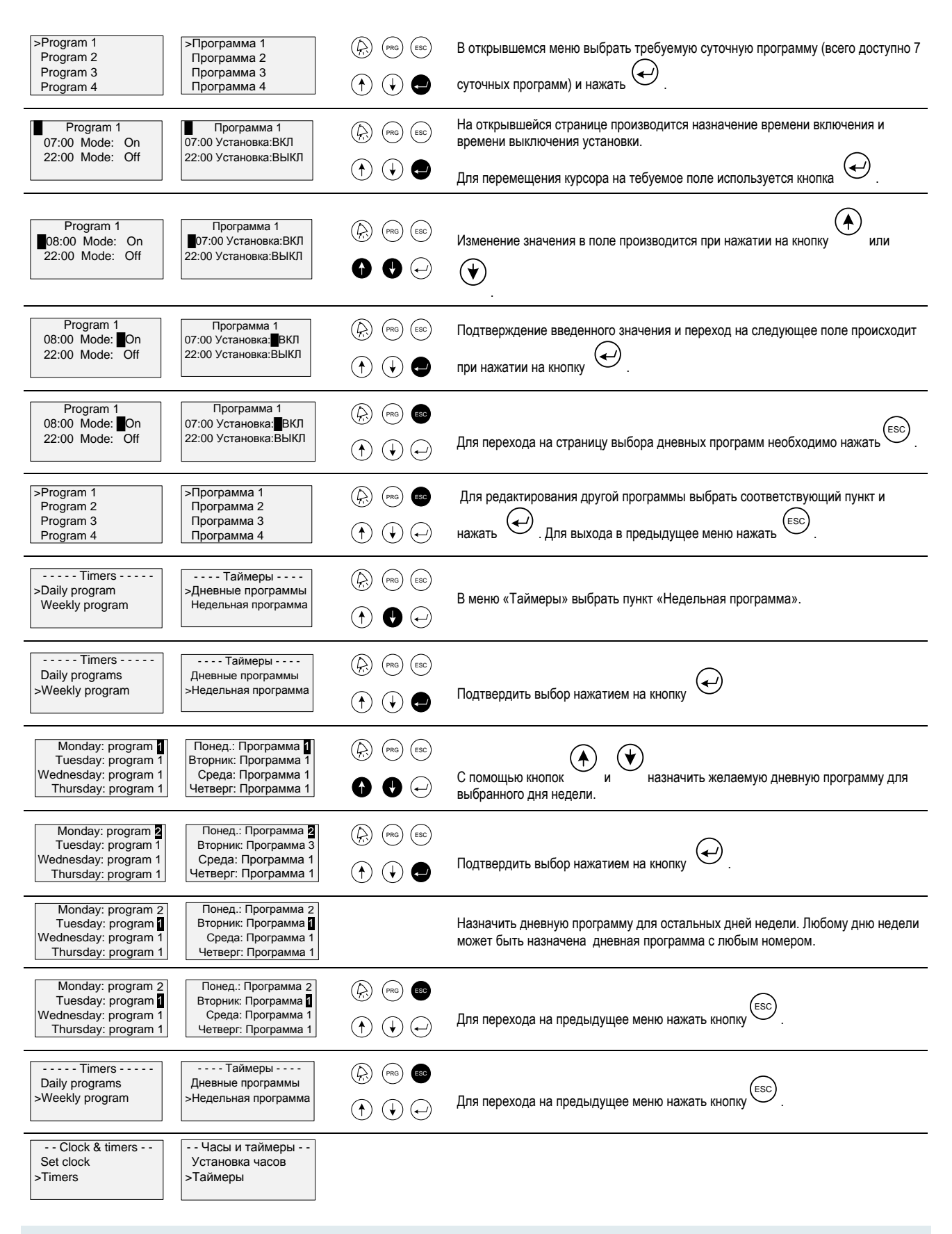

## <span id="page-63-0"></span>3.8 МЕНЮ «СИСТЕМНЫЕ ДАННЫЕ».

Системные данные контроллера содержат параметры для настройки установки, а так же информацию о состоянии входов и выходов контроллера. Кроме этого из меню системных данных обеспечивается доступ к меню управления паролями и основной конфигурации системы. Для изменения любых параметров, доступных в данном меню необходимо ввести пароль уровня не ниже 3-го.

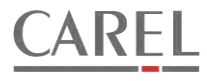

## <span id="page-64-0"></span>3.8.1 ПЕРЕХОД НА СТРАНИЦУ СИСТЕМНЫХ ДАННЫХ.

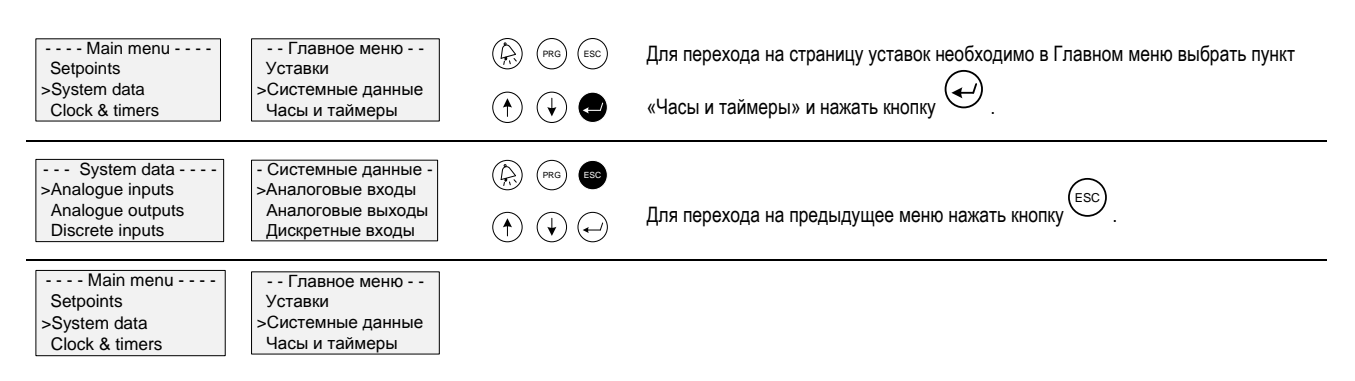

### <span id="page-64-1"></span> $3.8.2$ ПРОСМОТР СОСТОЯНИЯ ВХОДОВ И ВЫХОДОВ. УПРАВЛЕНИЕ ВХОДАМИ И ВЫХОДАМИ.

Программой контроллера предусмотрено управление состояниями входов и выходов контроллера. Пользователь, обладающий правами 3-го и 4-го уровней, может переключить любой вход или выход в ручной режим управления и установить требуемое состояние. Данный режим может быть полезен во время налаживания установки для проверки исполнительных механизмов и проверки реакции системы на изменение измеряемых величин. Следует помнить, что данная возможность предусмотрена только для пусконаладки. Ни в коем случае не следует оставлять вход или выход под ручным управлением без контроля со стороны наладчика, т.к. это может привести к повреждению оборудования. В журнале тревог фиксируется момент переключения любого входа или выхода на ручное и автоматическое управление.

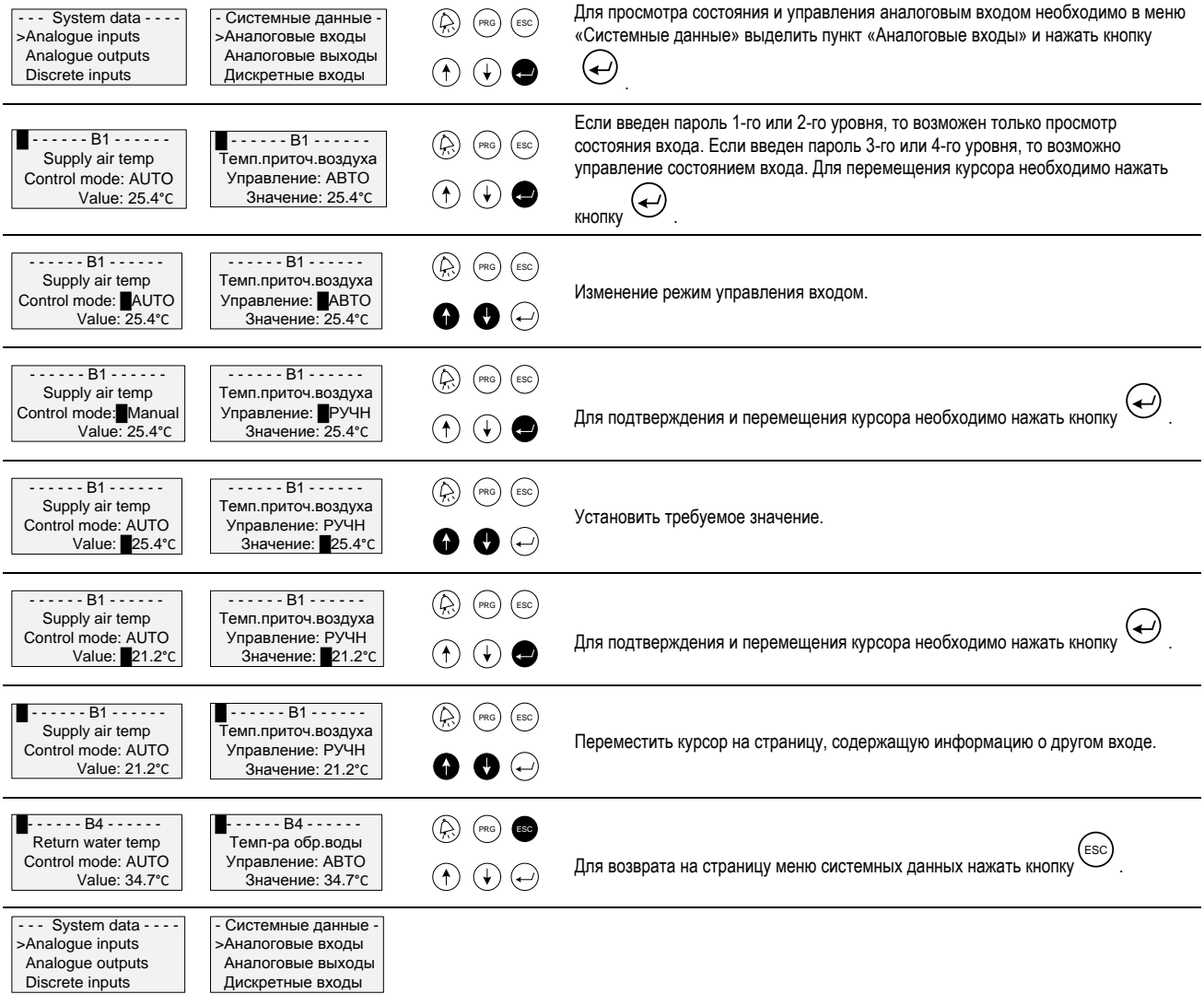

Для просмотра состояний и управления дискретными входами в меню системных данных нужно выбрать пункт «Дискретные входы», для просмотра состояний и управления дискретными выходами в меню системных данных нужно

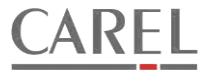

выбрать пункт «Дискретные выходы», для просмотра состояний и управления аналоговыми выходами в меню системных данных нужно выбрать пункт «Аналоговые выходы». Управление входами и выходами производится аналогично аналоговым входам.

## <span id="page-65-0"></span>3.8.3 ПОДМЕНЮ «ПАРАМЕТРЫ».

Доступ к меню параметров обеспечивается, если введен пароль 3-го или 4-го уровней.

Для удобства пользователя параметры контроллера разбиты на списки, соответствующие логическим и физическим узлам установки. В зависимости от конфигурации системы доступны только списки параметров тех узлов, которые задействованы в данной конфигурации.

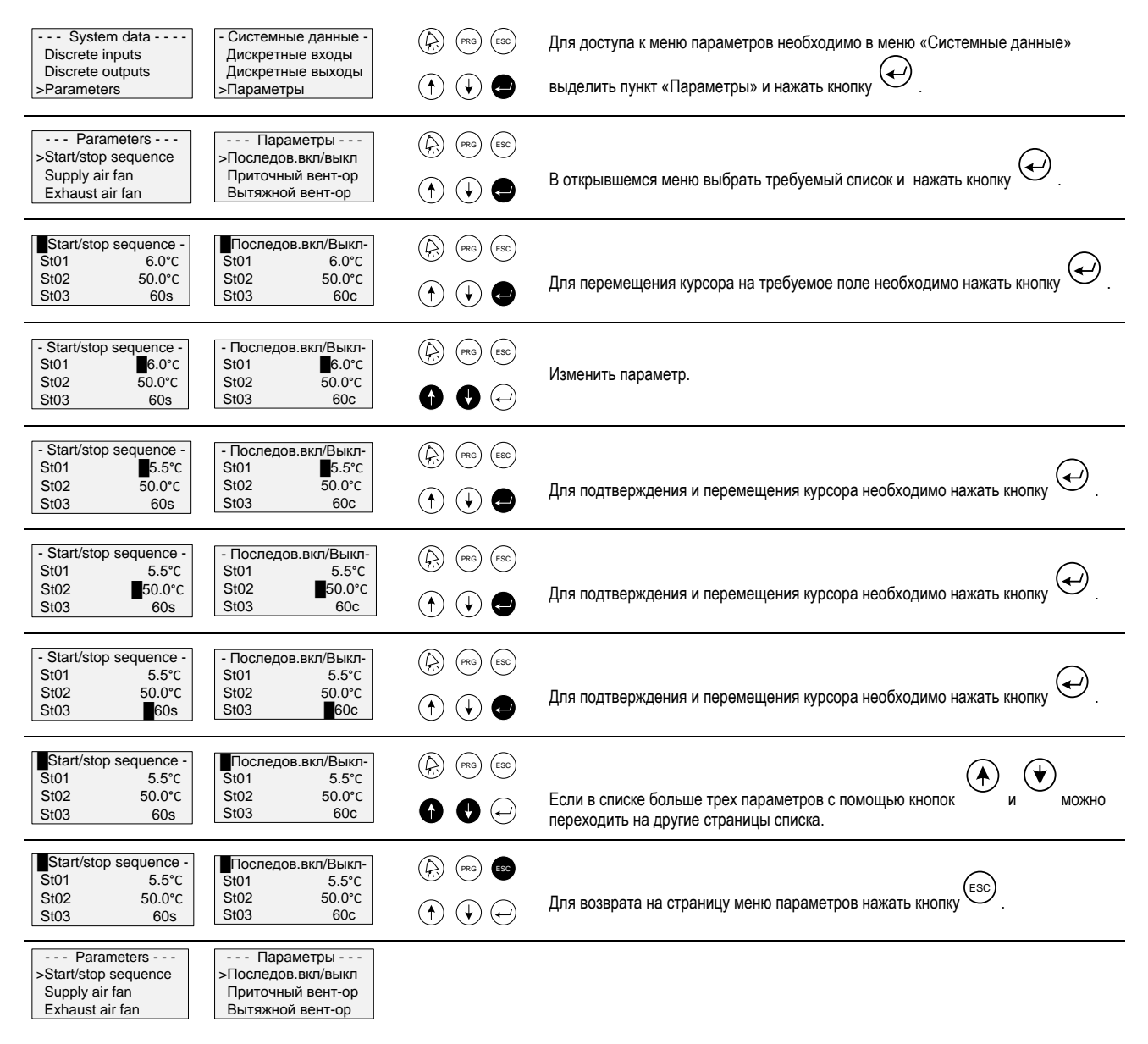

## <span id="page-65-1"></span>3.8.3.1 СПИСОК ПАРАМЕТРОВ «ПАРАМЕТРЫ ВХОДОВ И ВЫХОДОВ».

В меню параметров входов/выходов производится выбор используемых датчиков и коррекция их показаний, устанавливаются задержки формирования тревог при неисправности аналоговых датчиков или запрет формирования таких тревог, выбирается выходное напряжение аналоговых выходов, производится инвертирование входных сигналов, поступающих на цифровые входы контроллера.

## 3.8.3.1.1 ПАРАМЕТРЫ АНАЛОГОВЫХ ВХОДОВ.

Доступны для изменения следующие параметры:

Carel NTC -50..90°C

Carel NTC (HT) 0..130°C  $0.1v$ 

 $4.20mA$ 

PT1000

- $\overline{2}$ Диапазон измерений для датчиков 4..20мА и 0..1v.
- $\mathcal{R}$ Задержка формирования тревоги при неисправности датчика
- $\overline{4}$ Коррекция показаний датчика.

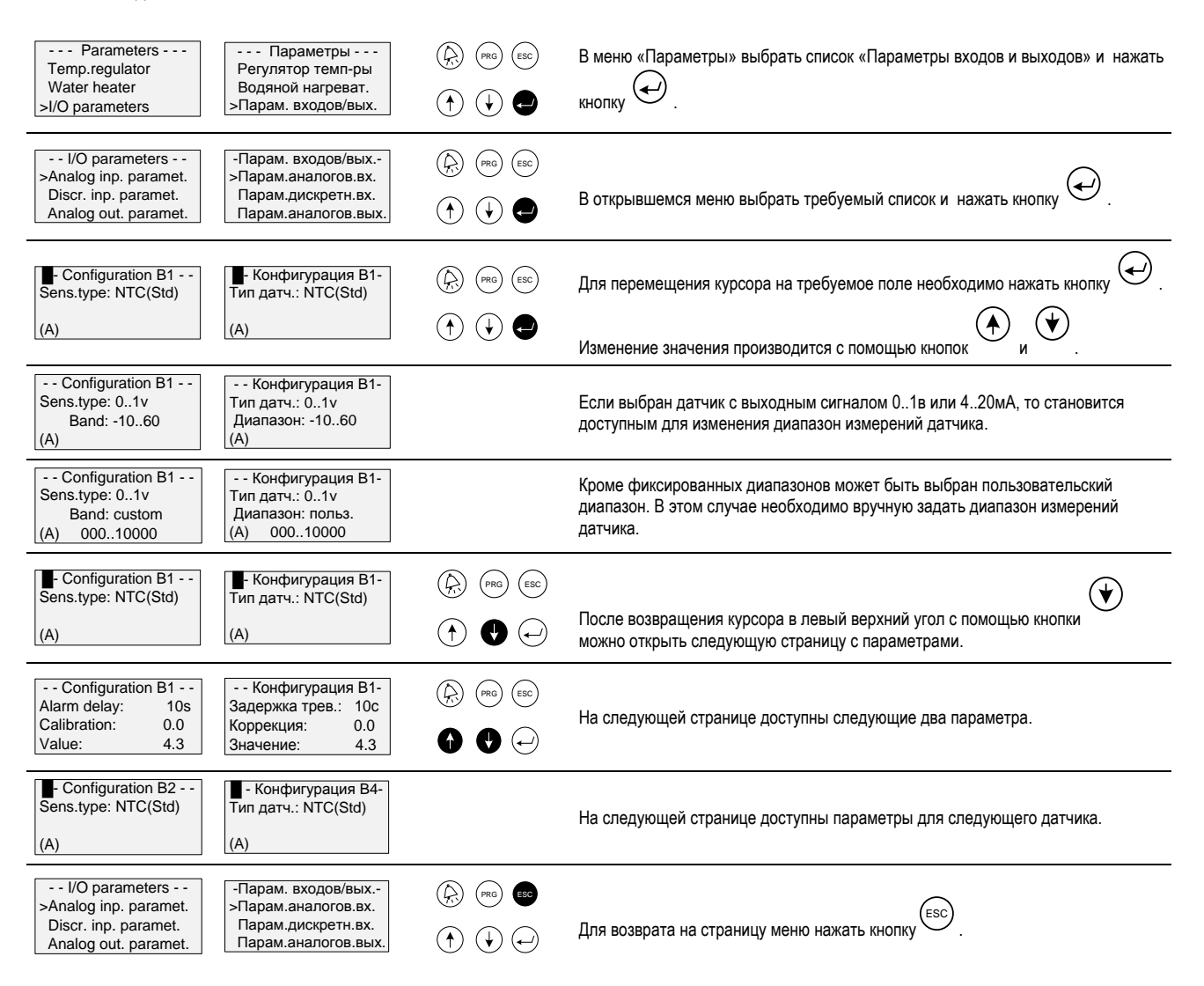

### ПАРАМЕТРЫ ЦИФРОВЫХ ВХОДОВ.  $3.8.3.1.2$

Переход на страницы параметров цифровых входов происходит, если в меню выбран пункт «Параметры дискретных входов». Редактирование параметров производится так же, как и для аналоговых входов. Для цифровых входов доступен один параметр - тип входа: ПРЯМОЙ - сигнал датчика не инвертируется, ИНВЕРСНЫЙ - сигнал датчика инвертируется.

## 3.8.3.1.3 ПАРАМЕТРЫ АНАЛОГОВЫХ ВЫХОДОВ.

Для перехода на страницу параметров аналоговых выходов в меню нужно выбрать пункт «Параметры аналоговых выходов». Доступны два параметра:

- Тип выходного сигнала: 0..10в или 2..10в  $\mathbf{1}$
- $2.$ ПРЯМОЙ - прямое управление (выходное напряжение изменяется от 0(2)в до 10в) или ИНВЕРСНЫЙ - инверсное управление (выходной сигнал изменяется от 10в до 0(2)в).

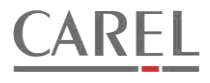

#### <span id="page-67-0"></span>3.8.4 ПОДМЕНЮ «СМЕНА ПАРОЛЕЙ».

Для исключения доступа к параметрам контроллера посторонних в контроллере имеется система меню. Во время налаживания необходимо изменить пароли доступа. По умолчанию пароли 2-го и 3-го уровня 0000. Пароль 4-го уровня (уровня производителя оборудования) задается во время первичной конфигурации контроллера. Для смены пароля 4-го уровня необходимо во время входа в Главное меню ввести пароль 4-го уровня.

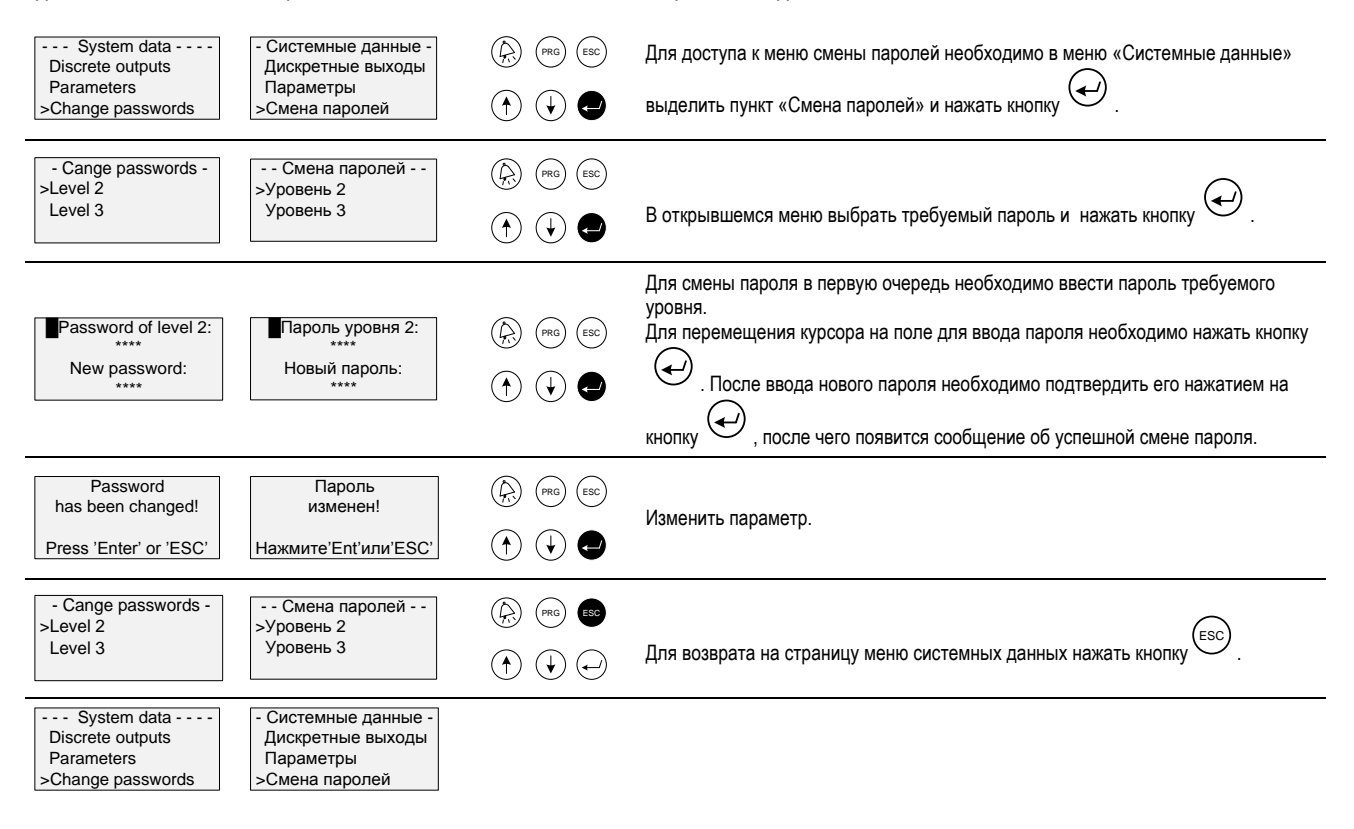

#### <span id="page-67-1"></span>3.8.5 ПОДМЕНЮ «КОНФИГУРАЦИЯ».

Меню конфигурации доступно, если был введен пароль 4-го уровня (пароль производителя оборудования).

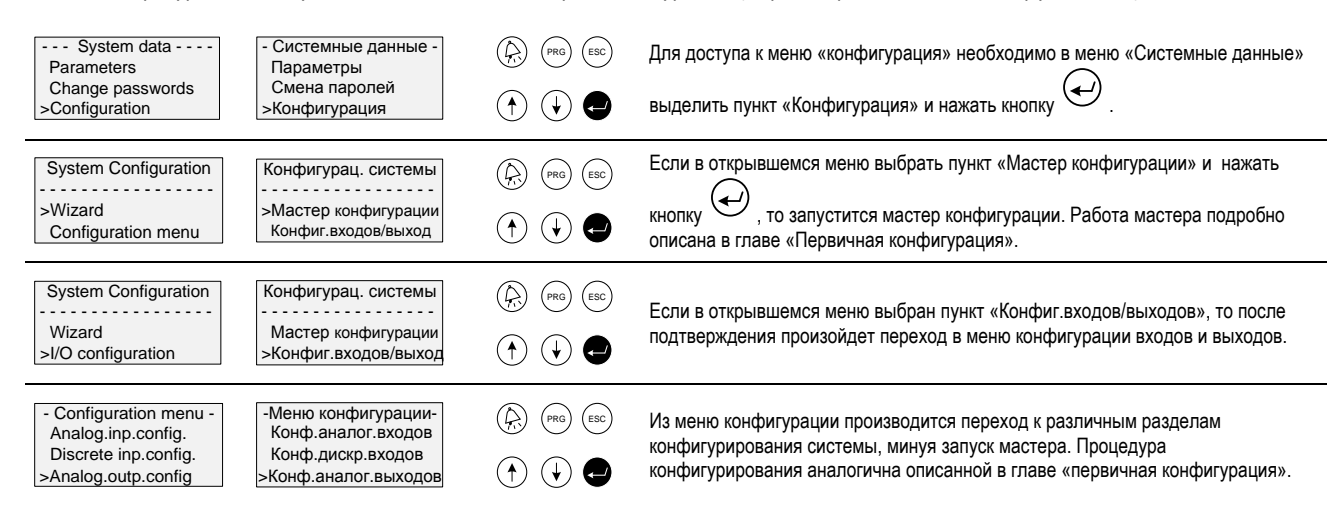

<span id="page-68-0"></span>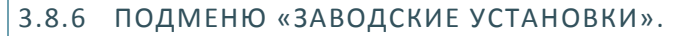

Для доступа к подменю «заводские установки» необходимо обладать правами 3-й или 4-й уровня. Переход в подменю осуществляется из меню «системные данные»:

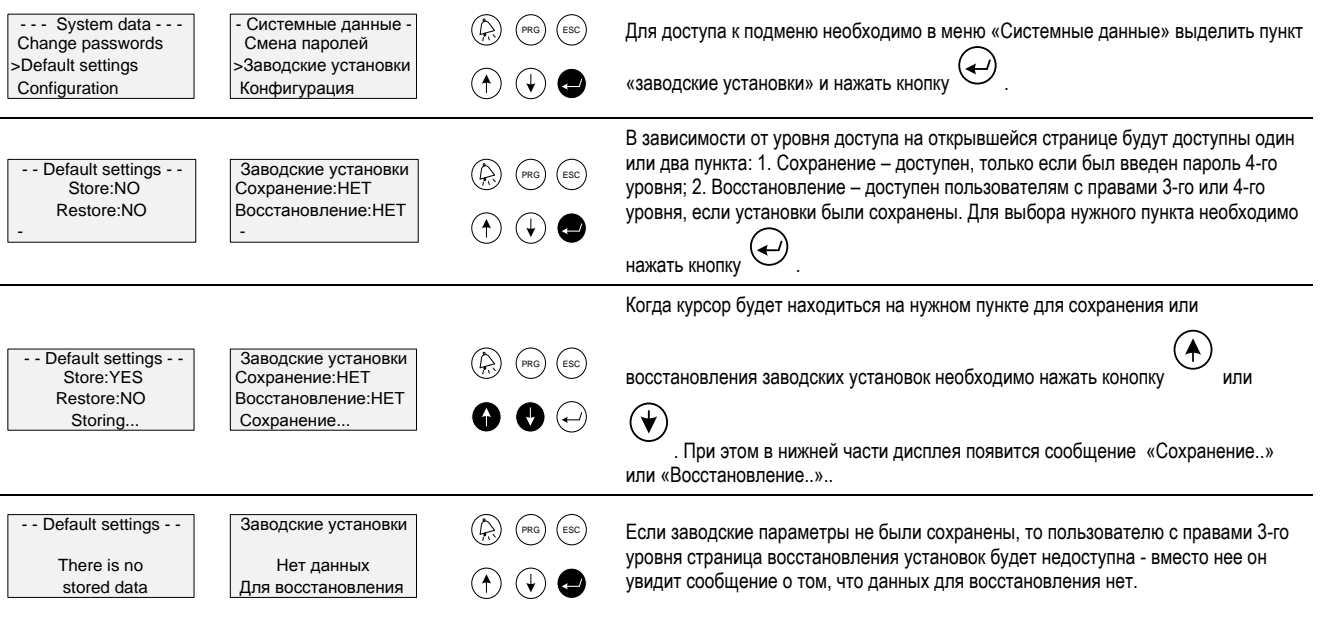

В качестве заводских установок сохраняются следующие параметры:

- 1. Основная конфигурация, назначения входов и выходов, типы датчиков;
- 2. Уставки, параметры модулей управления оборудованием и регуляторами;
- 3. Пароли.

## <span id="page-68-2"></span><span id="page-68-1"></span>3.9 ОБРАБОТКА ТРЕВОГ.

## 3.9.1 МЕНЮ УПРАВЛЕНИЯ ТРЕВОГАМИ.

Если контроллером сформирована тревога, то информация об этом немедленно отображается на странице состояния в строке статуса. Детальная информация о тревогах доступна из специального меню тревог.

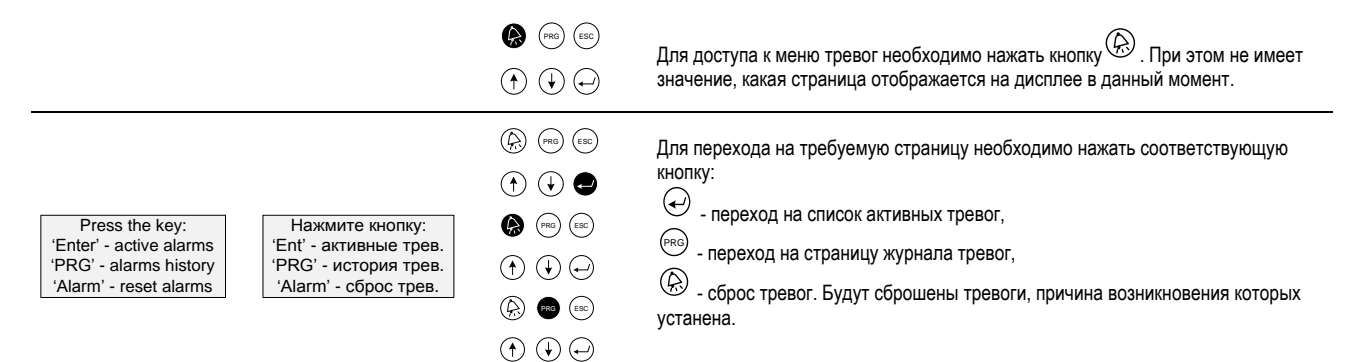

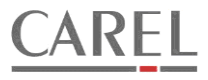

## <span id="page-69-0"></span>3.9.2 СТРАНИЦА ЖУРНАЛА ТРЕВОГ.

В журнале тревог фиксируется код тревоги, время и дата возникновения тревожной ситуации, а также время и дата сброса тревоги.

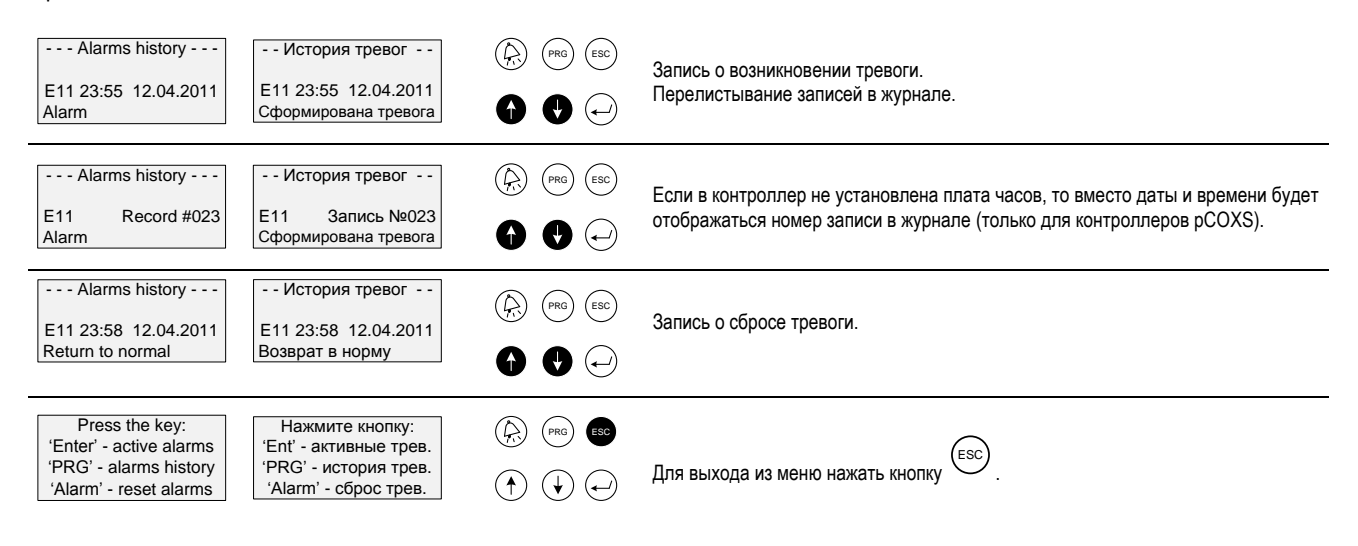

## <span id="page-69-1"></span>3.9.3 СПИСОК АКТИВНЫХ ТРЕВОГ.

Список активных тревог представляет собой набор страниц, на которых отображается код и описание тревоги.

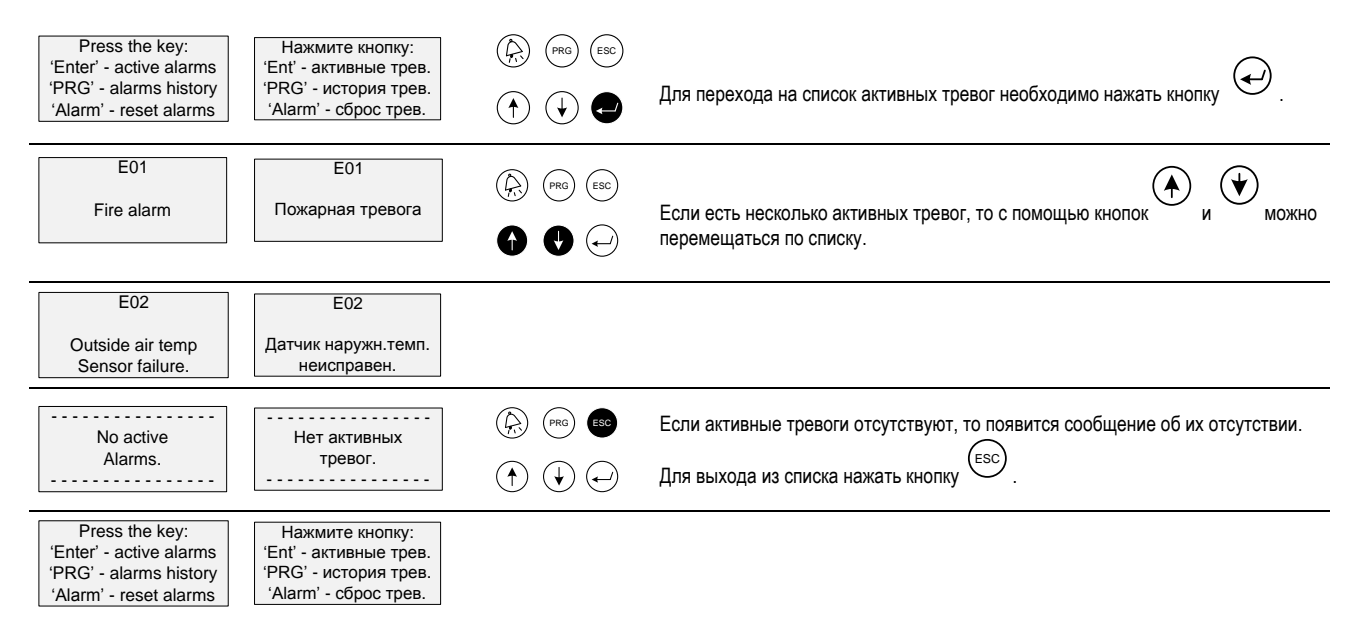